### **Certificate Courses Organized in 2020-21**

1. For Students- 06 2. For Teaching and Non-Teaching staff- 01 3. For Home makers - 01

## GOVERNMENT DEGREE COLLEGE FOR WOMEN KARIMNAGAR

## DEPARTMENT OF PHYSICS & DEPARTMENT OF MATHEMATICS

## JOINTLY CONDUCTING ONLINE CERTIFICATE COURSE IN MOBILE REPAIRING COURSE

(APRIL  $16^{TH}$  TO MAY  $6^{TH}$  2021, TIME: 12PM TO 2PM)

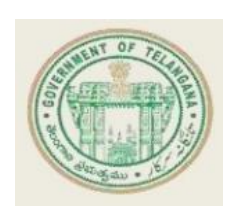

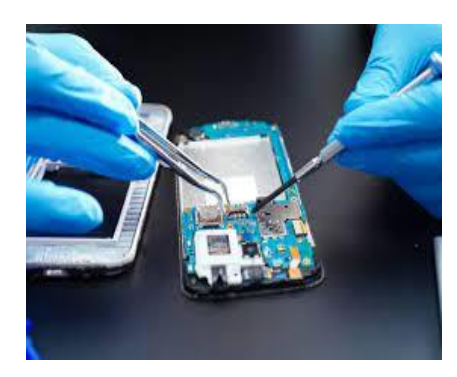

## **ORGANIZING COMMITTEE**

**N. Satyanarayana Reddy Incharge Department of Physics CH. Narsimhulu P. Aruna V. Radha Kishan E. Sravanthi For registration :** 

Through Zoom app. From 16/04/2021 ( 30 hr.s )

https://docs.google.com/forms/d/e/1FAIpQLSdDdbxriv4mcwhunw4s61mosgCUsIIkmZgZJ6enGXJ0 v-unw/viewform?usp=sf\_link

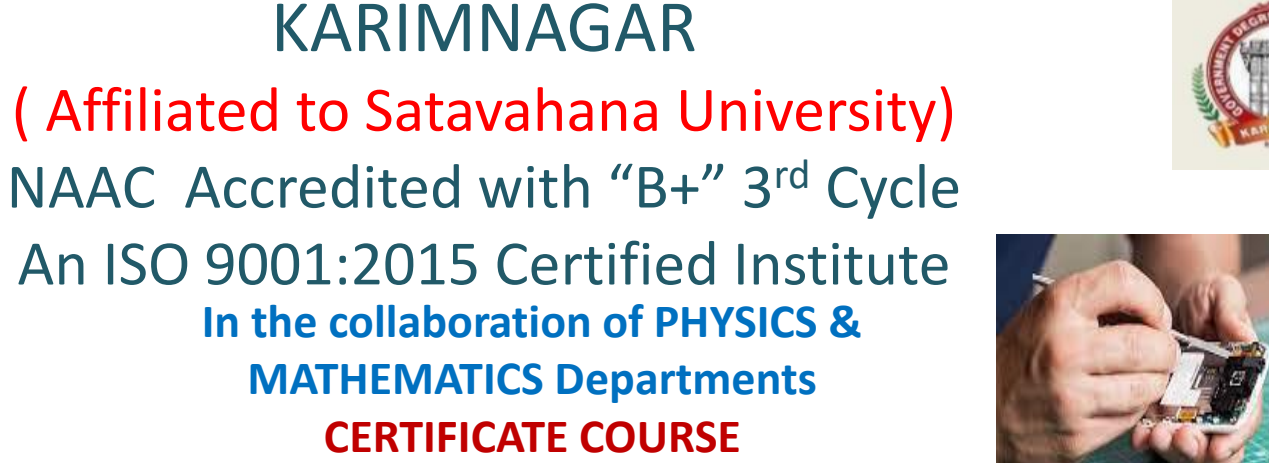

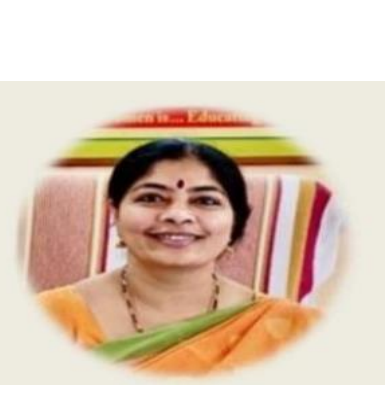

**Dr. T. Sreelakshmi Principal & Chairperson**

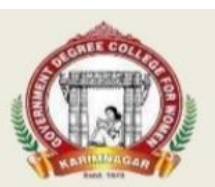

On

**"MOBILE PHONE** 

**REPAIRING"**

GOVERNMENT DEGREE COLLEGE FOR WOMEN

Principal & Chairperson : Dr. T. Sreelakshmi

Faculty concerned: N. SatyanarayanaReddy I/C Department of Physics CH. Narsimhulu, lecturer in Physics P. Aruna, lecturer in Physics V. Radha Kishan , lecturer in mathematics E. Sravanthi , lecturer in mathematics

Technical Assistant : P. Aruna, lecturer in Physics

Duration : 30 Hrs Eligibility : Under Graduates. Timings : 12 pm to 2pm Days: APRIL 16<sup>TH</sup> TO MAY 6TH. Mode of study : Face to Face through Zoom app. Fee : Rs .100/-

**Back Ground** : This course aims to learn the basic literature and functioning of the cell phone and minor repairs in cell phone. Now a days cell phone / mobile phone is inevitable. We cannot assume our life without the cell phone. It became a part of our body. Generally, we face many problems while using. So, to know which type of trouble it had and do miner repairs , we introduced this course.

## **Learning Objects and intended skills of the course** :

- 1. The course has been designed for UG students to be able to know about the miner repairs generally occur in mobile phones.
- 2. To help learner and identify the trouble occurred to the phone and fix the problem . So that they can aware and self repair the phones, and stop run to repair persons in this pandemic situation.
- 3. To improve their skills.
- 4. To develop confidence and interpersonal skills .
- 5. To enhance employability skills .
- 6. To get the skills for self employability.
- 7. To train like a multi talented , skilled persons.

Course trainer : M. Kiran , certified trainer

Course Chairperson : Dr. T. Sreelakshmi Principal GDCW,Karimnagar Course Coordinator : N. Satyanarayana Reddy Incharge Department of Physics Course Co-Coordinator : P. Aruna , Lecturer in Physics

## **Our mobile phone repair course covers:**

- •Theory
- •Practical
- •Additional Practice

At Prizm Institute, the syllabus for mobile phone repair course is divided into 5 modules. The program covers all the topics that are necessary to learn for repairing and servicing mobile phones.

## **Module 1 (Basics and Basic Electronics)**

The first module will act as a bridging course for those students who do not have any prior knowledge about the field. For others, who already have prior knowledge about electrical and electronic engineering, this module will help them revise these concepts.

- •Basics of mobile communication.
- •Study of Digital Electronics.
- •Assembling and disassembling of various models of mobile phones.
- •Study of various tools and equipment used in mobile phone repairs.
- •Study of parts inside a mobile phone.
- •Using a multimeter.
- •Use of DC Power Supply (Jhatka machine).

## **Module 2 (Hardware Repair)**

The second module will focus on hardware and teach the students how to handle and replace various electronic parts. It will help them to learn all the hardware repair procedures in a more comprehensive manner.

- •Introduction and study of Printed Circuit Board (Motherboard).
- •Details of various components on the PCB.
- •Testing of various parts and components.
- •Study of different ICs (chips) used on the motherboard.
- •How to recognize various ICs.
- •Soldering & desoldering of components by using a soldering iron.
- •Soldering & desoldering of components by using a rework station.
- •Reheating and mounting of various BGA and SMD chips.
- •Ultrasonic cleaning procedure.

## **Module 3 (Software Repair)**

Software problems are some of the most common ones faced by smartphone users. Sometimes, a software problem can lead to hardware abnormalities as well. This module will teach you how to perform various software repairing techniques.

•Detailed study of various faults arising due to corrupt software.

- •Introduction of various flasher boxes and software.
- •Flashing of various brands of handsets.
- •Removing virus from infected phones.
- •Unlocking of handsets through codes and/or software.
- •Use of various secret codes.

## **Module 4 (Basic and Advanced Troubleshooting)**

- After receiving a customer's complaint, it is important to understand where the problem of the phone lies - hardware or software; and then repair it accordingly. This is where the troubleshooting module will come in handy. This module will teach you how to troubleshoot the problems in a mobile phone almost like an experienced mobile phone repair technician.
- •Fault finding, troubleshooting and repairing of various faults.
- •Common repair procedure for hardware related faults.
- •Common repair procedure for software related faults.
- •Water damaged repair techniques.
- •Circuit tracing, jumper techniques and solutions.
- •Troubleshooting through schematic diagrams.
- •Use of internet for troubleshooting faults.
- •Advanced troubleshooting techniques.

## **Module 5 (Additional Learning)**

To be a successful mobile phone repair technician, one needs to know more than just the technical aspects of fixing a phone. This module aims to teach some additional topics to help you become a better mobile phone repair engineer.

- •Clearing of all previous doubts
- •Guidance to start and manage your own mobile repair center.
- •Guidance to successfully work as a technician.
- •Procuring tools, spare parts and accessories.
- •Dealing with customers and distributors.
- •Marketing your mobile phone repair business

We also teach our students various tips, tricks and trade secrets which are unknown to many technicians. This will help you in your all-round development and make you a professional mobile phone repair technician.

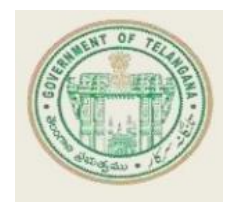

## GOVERNMENT DEGREE COLLEGE FOR WOMEN KARIMNAGAR

( Affiliated to Satavahana University) NAAC Accredited with "B+" 3rd Cycle An ISO 9001:2015 Certified Institution

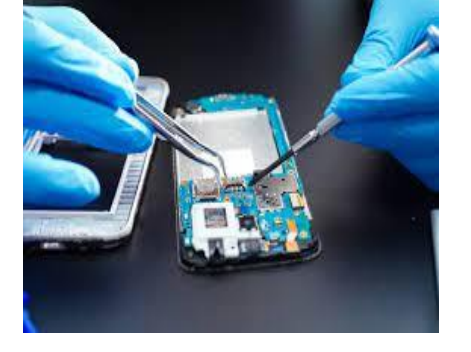

# Certificate Course

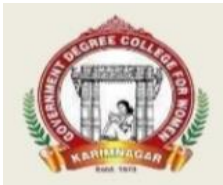

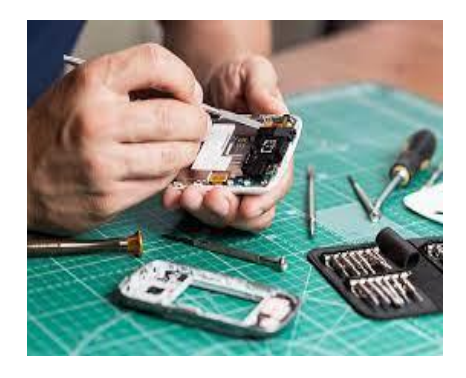

This is to certify that Mr./Mrs./Ms./Dr. NIDA MAHEEN , B.Sc.,MPCs from Government Degree College for Women, Karimnagar has successfully completed the 30hr online Certificate Course in Mobile Phone Repairing organized by the Departments of Physics and Mathematics during the year 2020-2021.

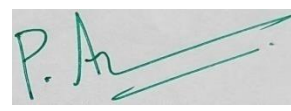

**P. Aruna Convenor**

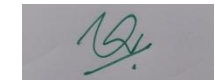

**CH. Narsimhulu Convenor**

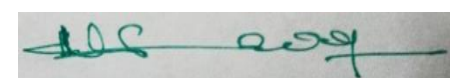

**N. Satyanarayana Reddy Convenor**

T. Sredatenn

**Dr. T. Sreelakshmi Principal & Chairperson**

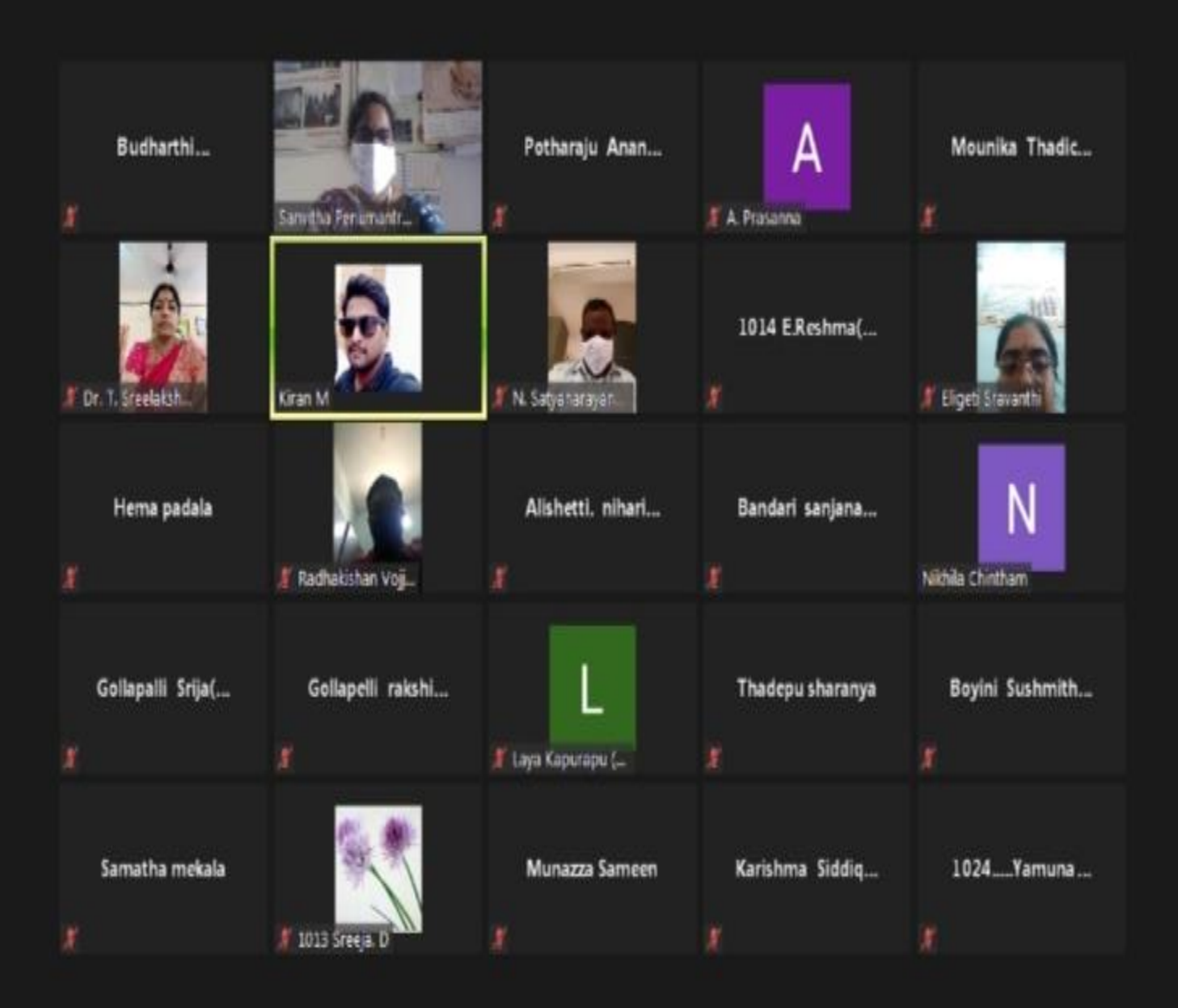

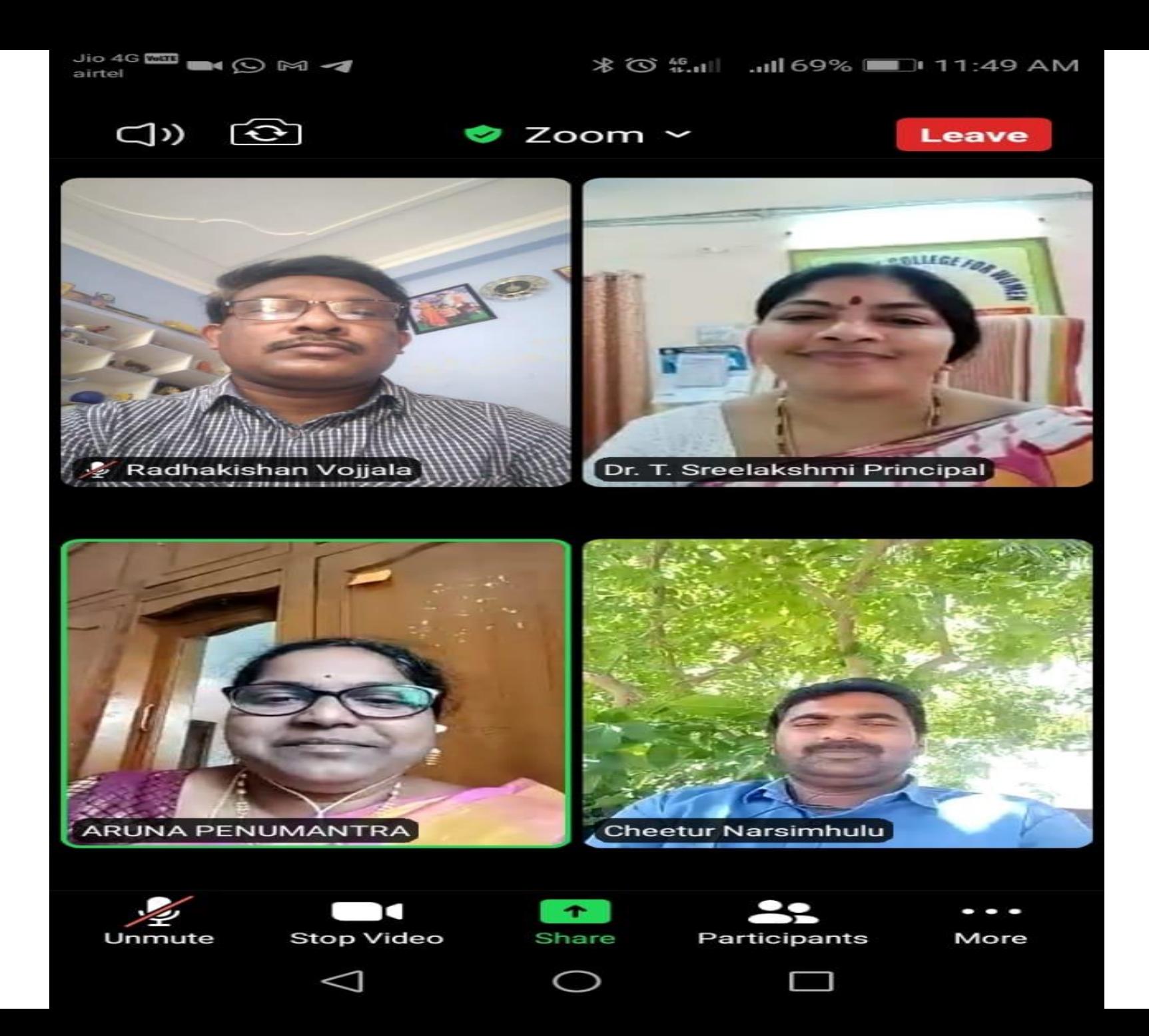

### Join our Cloud HD Video Meeting

Zoom is the leader in modern enterprise video communications, with an easy, reliable cloud ... us04web.zoom.us

## **Valedictory Session**

The organizing team of **Mobile Repairing** online Certificate Course welcomes you all to the Valedictory session of the course. Date: 06/05/2021 **Time: 11.15 Am** 

Join Zoom Meeting https://us04web.zoom.us/j/72690917014  $?$ pwd= YmJHQXJWaElWWm0yMzJ0Z3FhWkRldz 09

Meeting ID: 726 9091 7014 Dasscode: NILliONa

## THE END

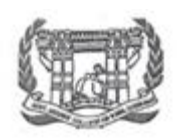

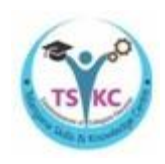

## **GOVERNMENT DEGREE COLLEGE FOR WOMEN, KARIMNAGAR**

## **TELANGANA SKILLS AND KNOWLEDGE CENTRE**

**&**

## **DEPARTMENT OF ENGLISH**

## **JOINTLY**

## **CONDUCTING**

## **ONLINE CERTIFICATE COURSE**

**IN**

## **"COMMUNICATION SKILLS IN ENGLISH" ( April 15th to April 30th 2021, Time: 3:00 PM to 5 PM )**

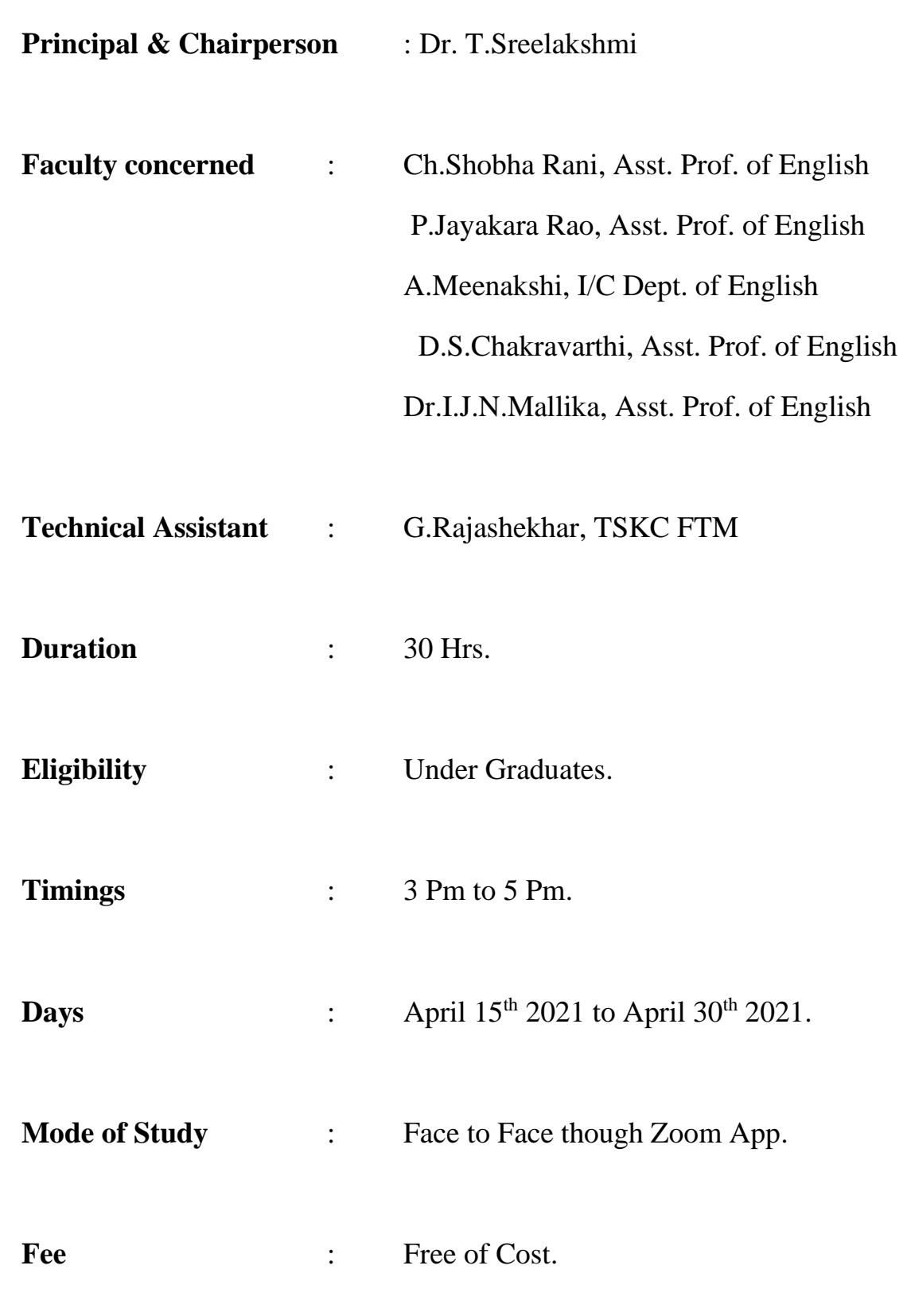

#### **Back Ground:**

This course aims to interest and inform students about a wide range of popular topics through a variety of authentic texts. Each lesson focuses on main skills and including practicing of tasks related to topics. This integrated skills approach will be of great benefit to students and help them to develop their four skills simultaneously as they would in real life.

#### **Learning Objects and intended skills of the Course:**

- 1. The course has been designed for UG students to be able to create an awareness about the four fold language skills i.e. LSRW skills.
- 2. To help learner identity and repair the voids in her present vocabulary and pronunciation targeting those specific array of words which create a barrier in her thought process.
- 3. To improve the accuracy and fluency of their pronunciation.
- 4. To enhance employability skills.
- 5. To develop confidence and interpersonal skills.
- 6. To enable the learner to achieve adequate linguistic skills to help her international certification tests of English such as IELTS and TOEFL.
- 7. To impart better writing skills by sensitizing the learners to the dynamics of effective learning.

### **Course Trainers**

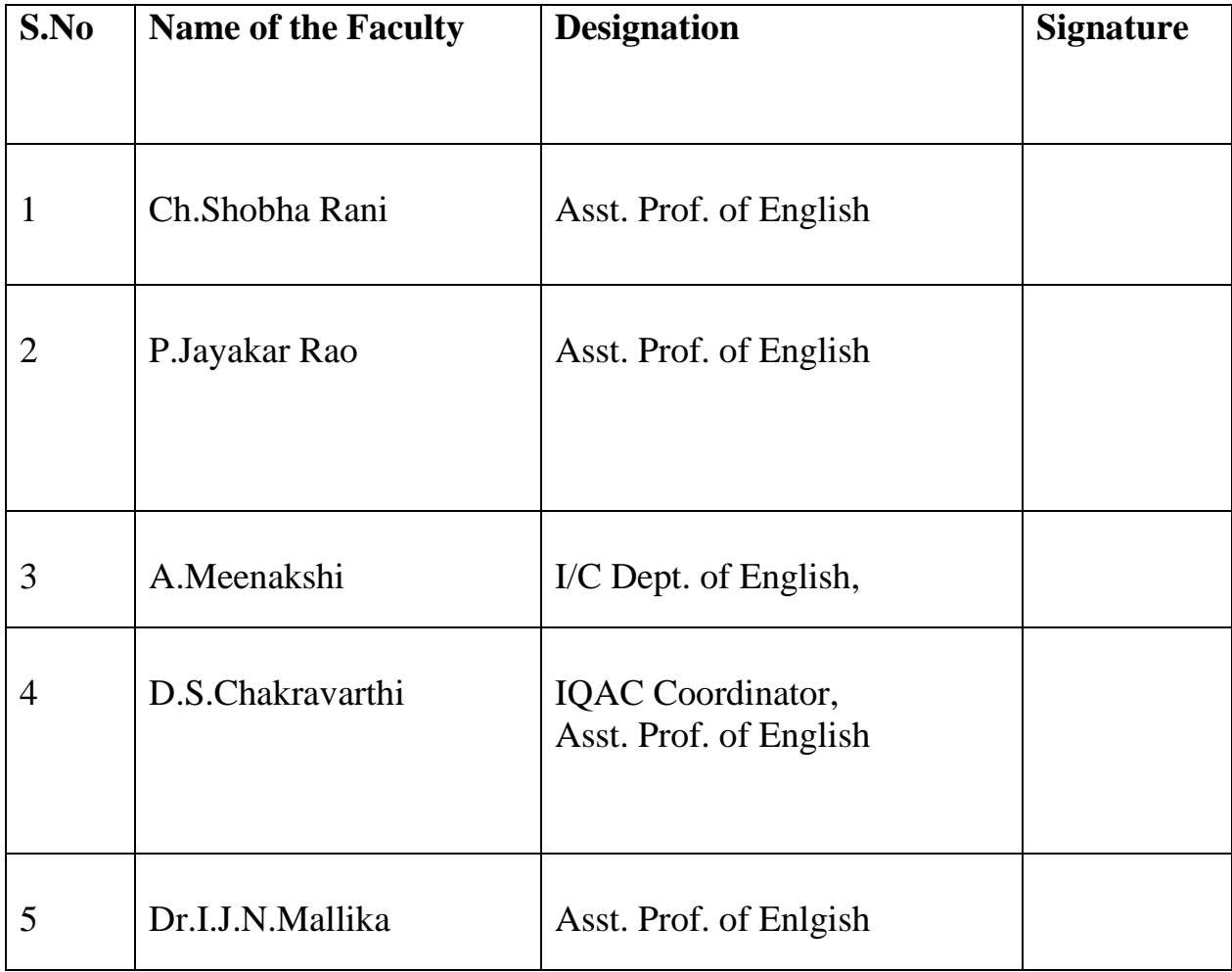

Course Coordinator Course Co-Coordinator Course Chairperson<br>
Ch.Shobha Rani P. Jayakar Rao Dr. T.Sreelakshmi Ch.Shobha Rani P. Jayakar Rao Dr. T.Sreelakshmi TSKC & CGC Coordinator P. Jayakar Rao Dr. T.Sreelakshmi TSKC & CGC Coordinator

GDC (W) KNR.

#### **TSKC & Dept. Of English Jointly Conducting Online Certificate Course in Communication Skills in English.**

### **CURRICULUM SYLLUBUS**

#### **UNIT-I**

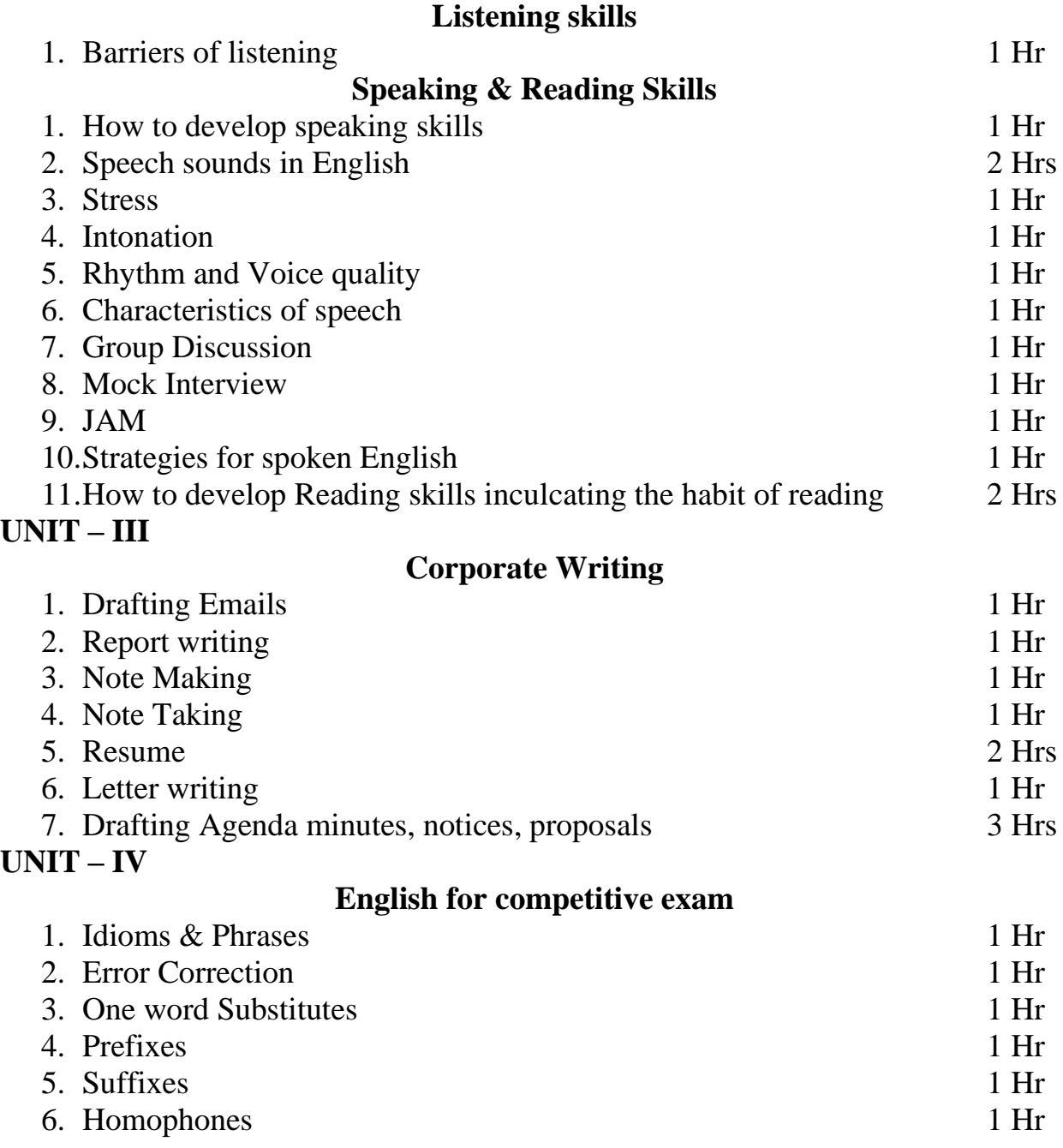

#### **TIME TABLE & SYLLUBUS ALLOCATION TO TRAINERS (Aptil 15th to 30th 2020 , 3pm to 5 pm)**

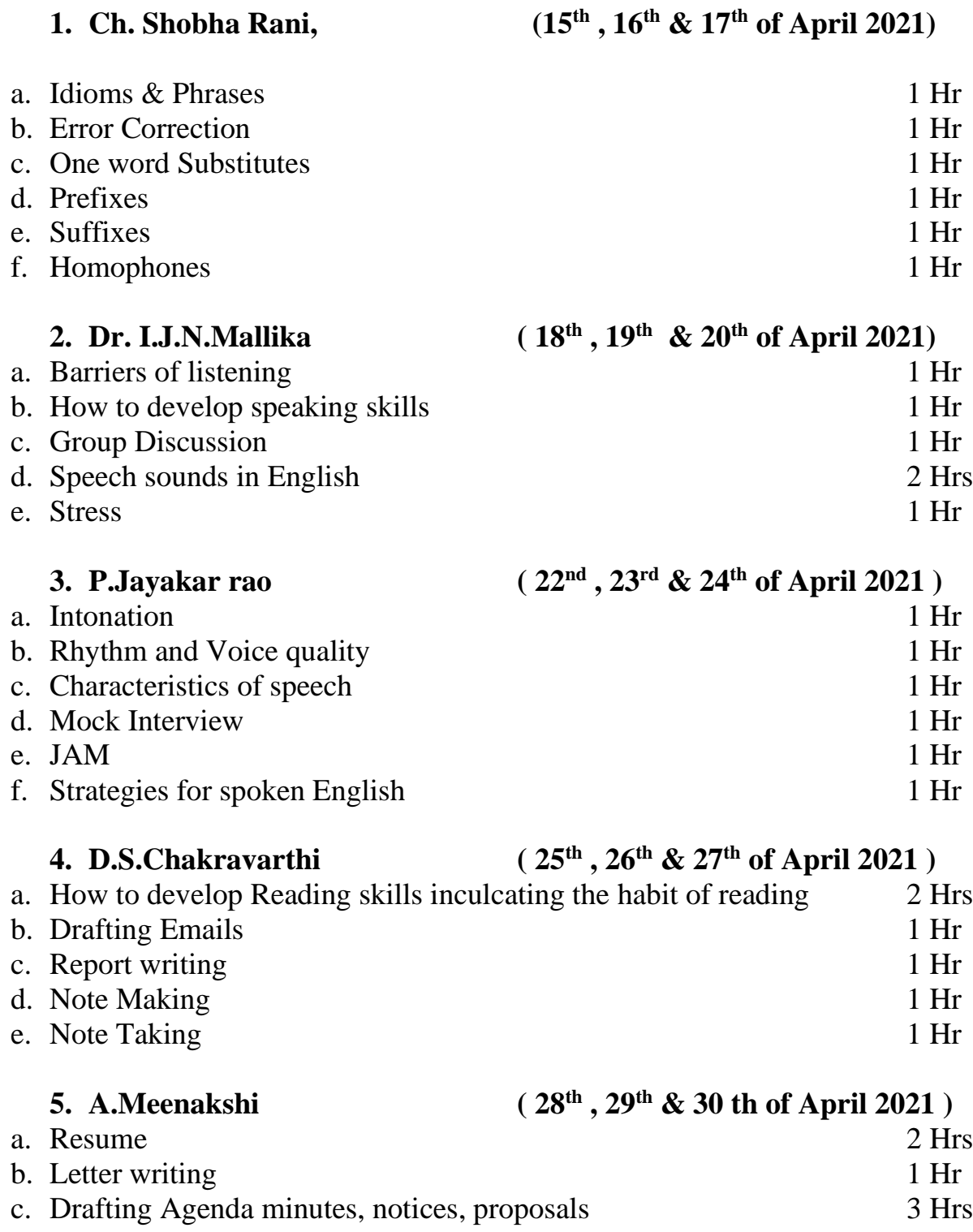

## **GOVERNMENT DEGREE COLLEGE FOR WOMEN KARIMNAGAR WOMEN EMPOWERMENT CELL**

## **KARATE FOR SELF DEFENCE**

**"Karate is not about the techniques and their execution, but about boldness,integrity and fight for justice and common good."**

 **" Courage first,power second ,and technique third".. To empower the women in a real sense….WEC had introduced a certificate course in KARATE FOR SELF DEFENCE in 2019 and even in current pandemic situations, have continued the certificate course of Karate on an online platform.**

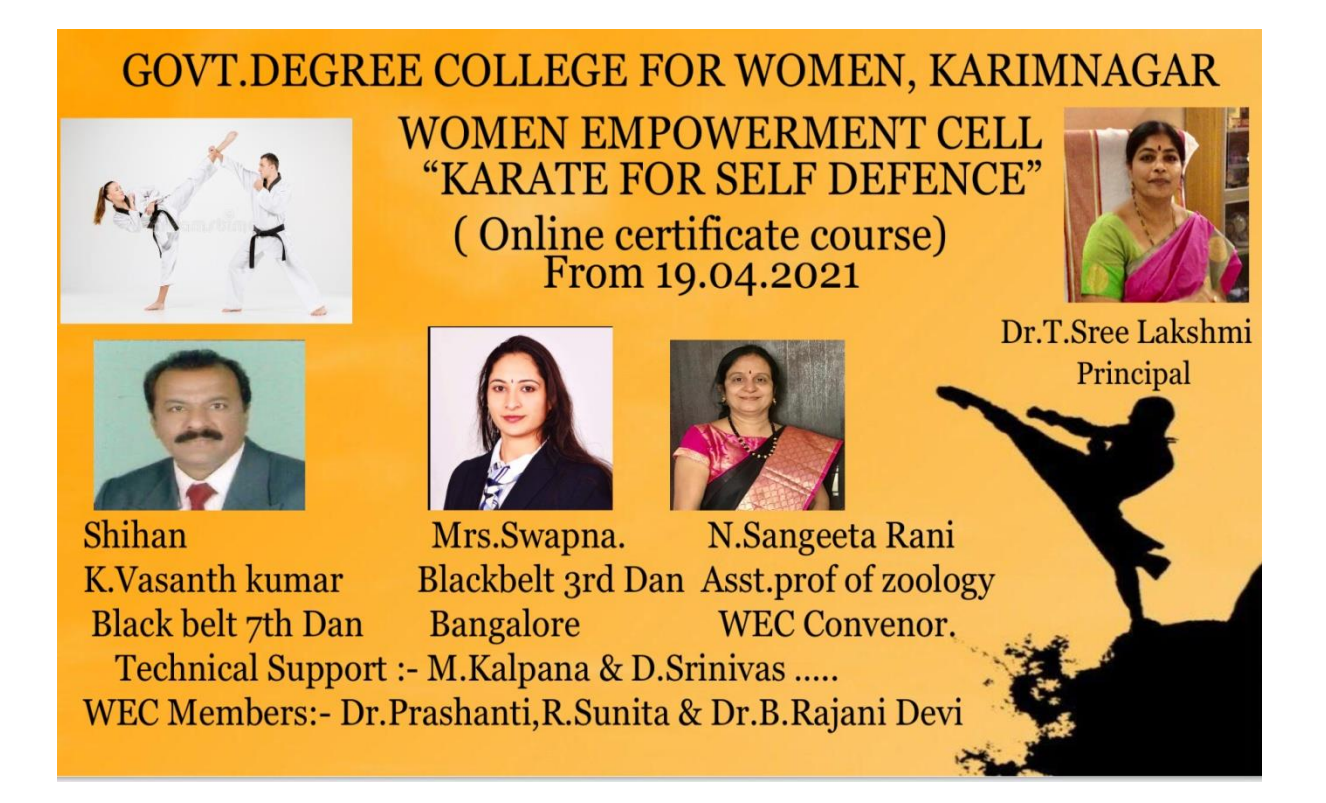

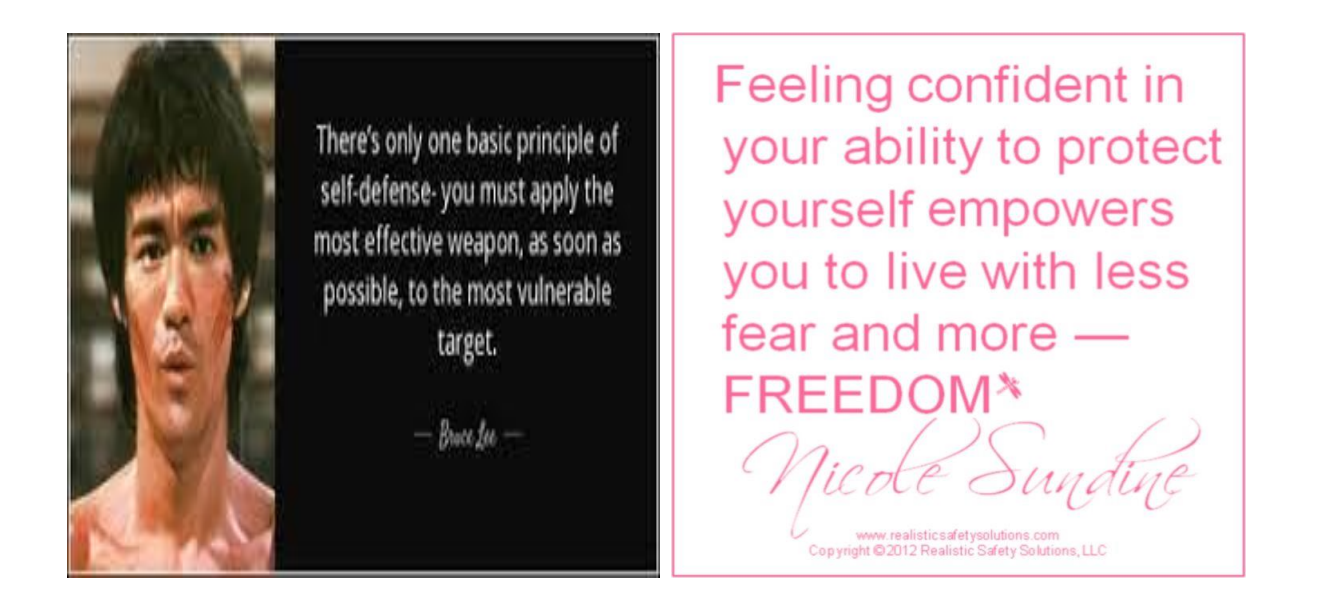

**The training programme started on 19.04.2021 on online mode (zoom) and continued for 30 days.**

**Grand master Shihan Mr.K.Vasanth Kumar and Mrs.Swapna Subramanyam,Black belt 3rd Dan of Bangalore had rendered their voluntary service to the students and trained various self defence techniques and yellow belt course of karate.More than 150 students registered for the course in WhatsApp group.**

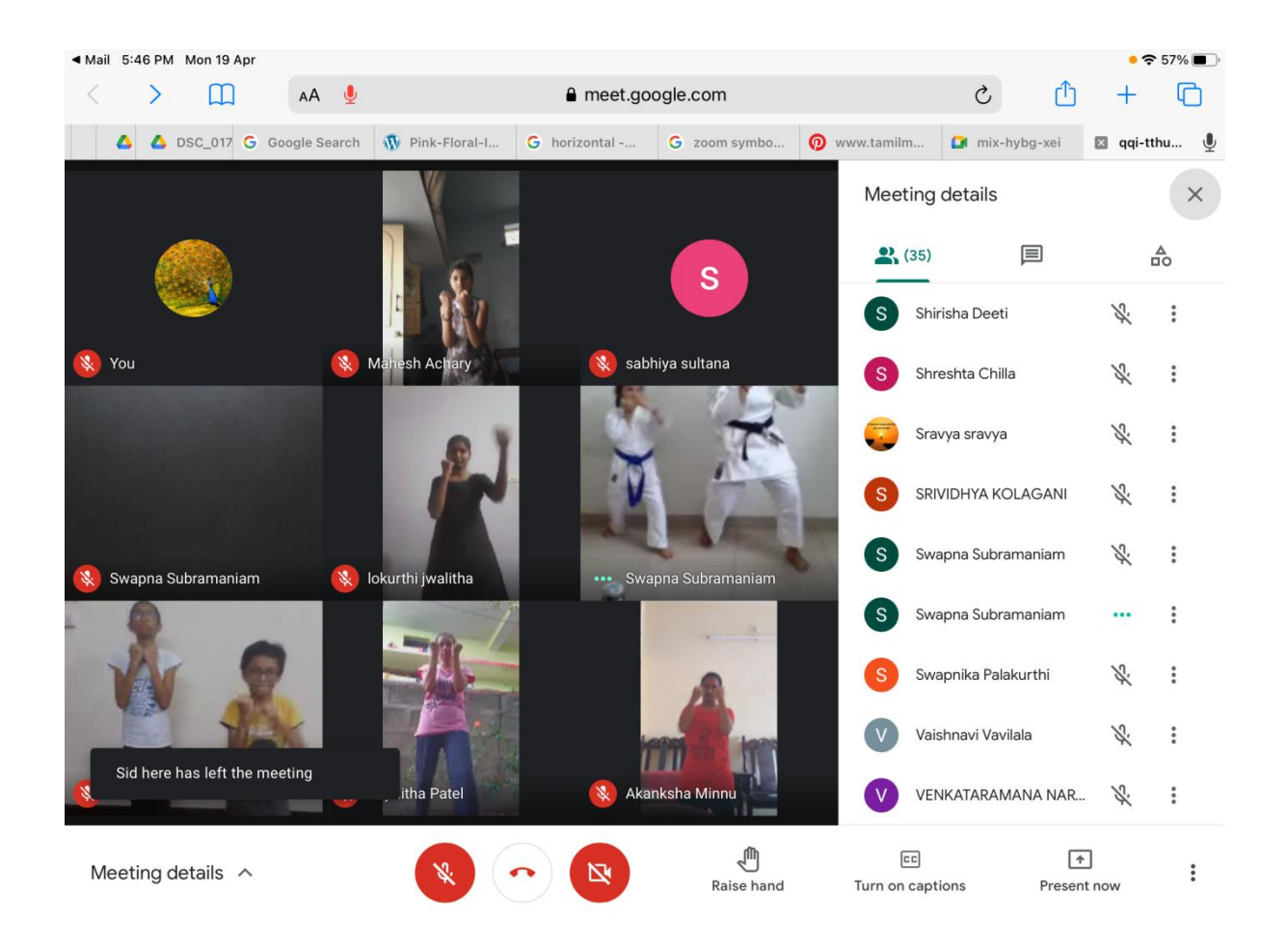

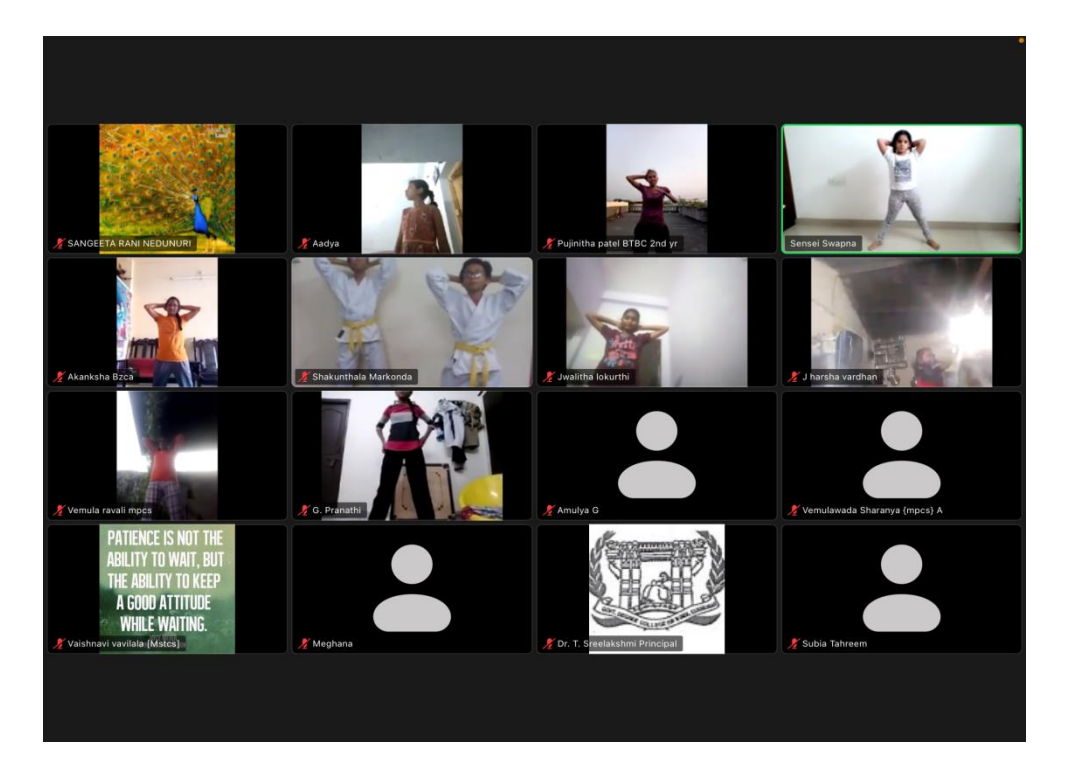

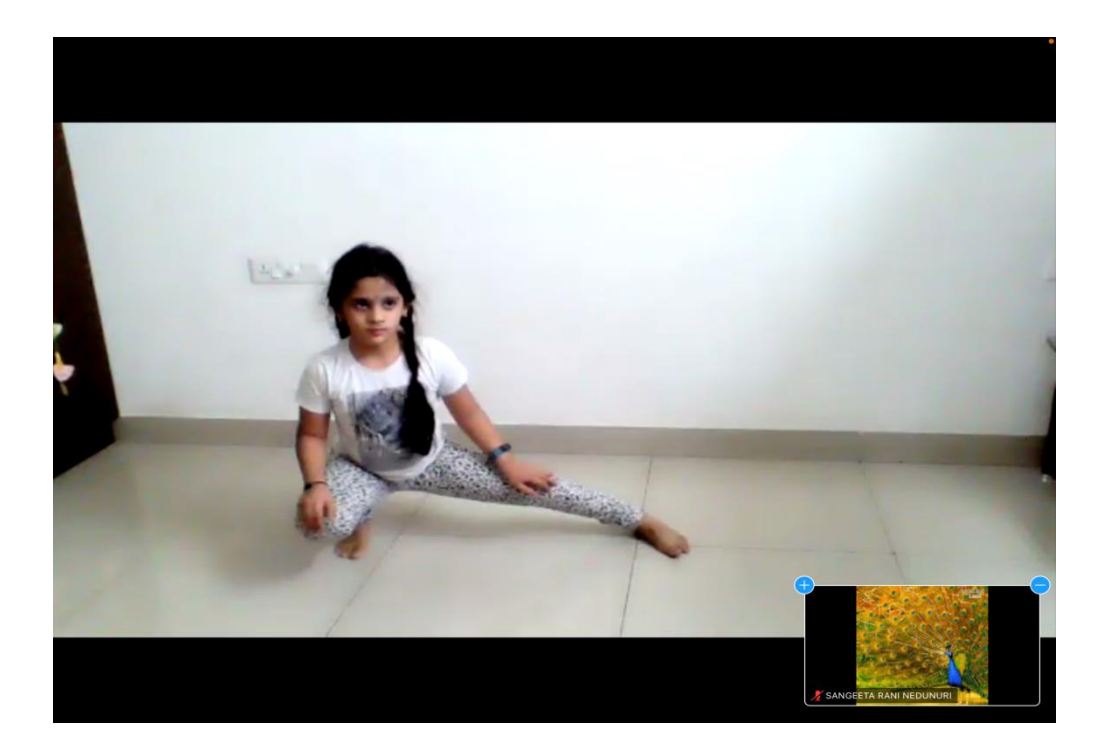

**A valedictory ceremony of Karate for self defence was conducted on 17.05.2021. Students performed the techniques which they learnt during the course period which was quite appreciative. Shihan K.Vasanth Kumar and Sensai Swapna addressed and congratulated the students for successful completion of course.**

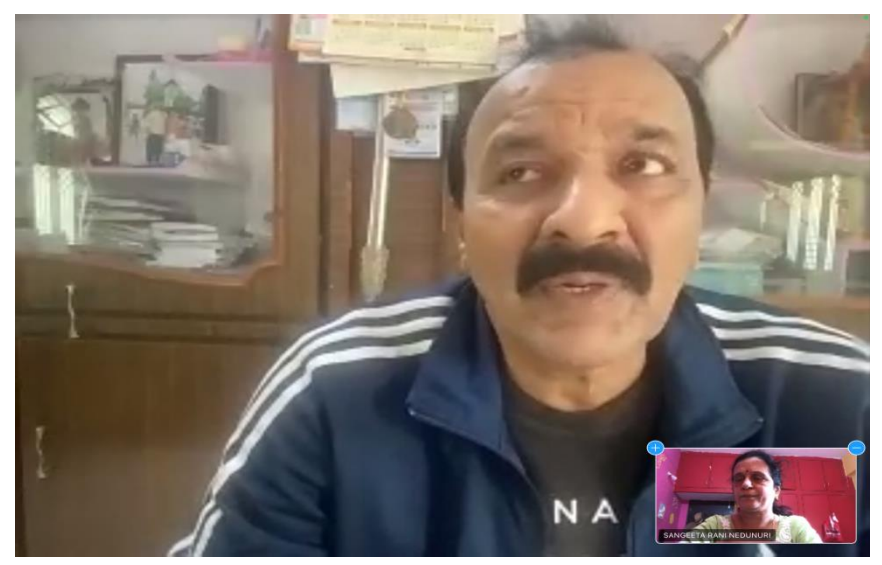

 **Shihan K.Vasanth kumar Black belt 7th Dan** 

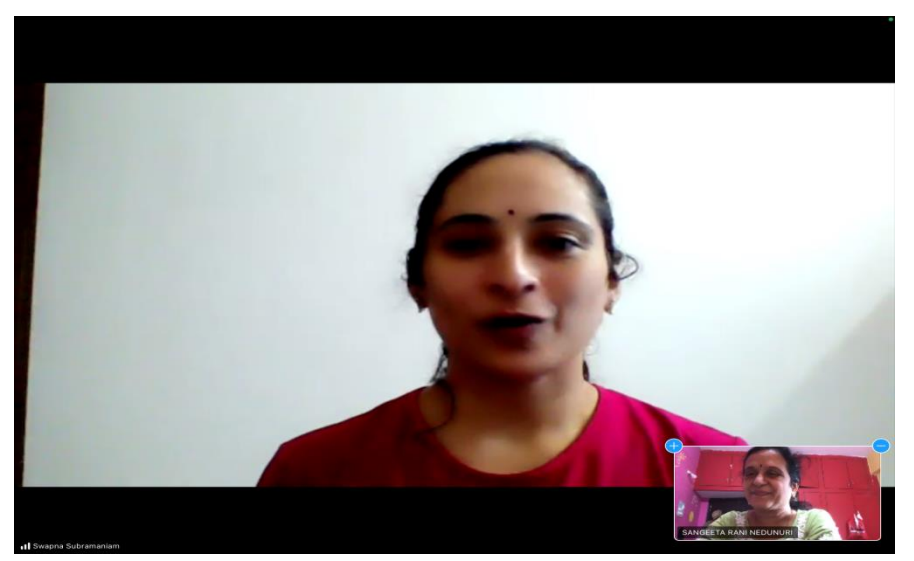

 **Sensai Swapna Subramanyam** 

## *GOVERNMENT DEGREE COLLEGE FOR WOMEN KARIMNAGAR*

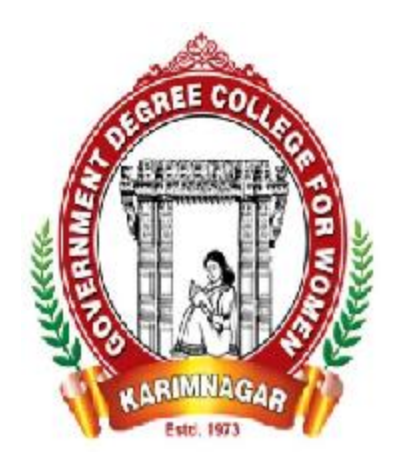

## **DEPARTMENT OF COMMERCE & COMPUTER APPLICATIONS**

### **ORGANISED**

## **ONLINE CERTIFICATE COURSE**

**ON**

## **"MICRO SOFT-WORD APPLICATION"**

**FROM 27-01-2021 TO 10-02-2021**

#### **GOVT DEGREE COLLEGE FOR WOMEN, KARIMNAGAR**

#### **ONLINE CERTIFICATE COURSE ON MS WORD APPLICATION FROM 27.01.2021 TO 10.02.2021, 15 days 30 hours for B.Com III year**

#### **Course objectives**

- **↓** Indicate the names and functions of the Word interface components.
- Create, edit, save, and print documents to include documents with lists and tables.
- $\overline{\phantom{a}}$  Format text and to use styles.
- Add a header and footer to a document.
- $\overline{\phantom{a}}$  Add a footnote to a document.
- **↓** Add a graphic to a document.
- Use the Spelling and Grammar Checker as well as Microsoft Help.
- $\blacktriangle$  Manipulate documents using functions such as find and replace; cut, copy, replace.

#### **Names of Resource Persons**

- 1. Dr.T.Lavanya Asst.Prof of Commerce
- 2. Dr.B.Rajani Devi Lecturer in Commerce
- 3. J.Swapna Lecturer in Commerce
- 4. M.Kalpana Lecturer in Computer Science & Applications
- 5. P.Sushma Lecturer in Computer Science & Applications
- 6. D.Srinivas Lecturer in Computer Science & Applications

#### **Content of the Course**

#### **Getting started with Word**

- ➢ Starting Word
- $\triangleright$  Understanding the start screen
- $\triangleright$  Creating a new blank document
- $\triangleright$  The word screen
- ➢ How Microsoft Word works
- $\triangleright$  Using the ribbon
- $\triangleright$  Showing and collapsing the ribbon
- $\triangleright$  Understanding the backstage view
- $\triangleright$  Accessing the backstage view
- $\triangleright$  Using shortcut menus
- ➢ Understanding dialog boxes
- $\blacktriangleright$  Launching dialog boxes
- $\triangleright$  Understanding the quick access toolbar
- ➢ Adding commands to the QAT
- ➢ Understanding the status bar
- ➢ Exiting safely from Word

#### **Creating document**

- ➢ Creating documents in word
- ➢ Typing text
- $\triangleright$  The save as place
- $\triangleright$  The save as dialog box
- ➢ Saving a new document on your computer
- $\triangleright$  Typing numbers
- $\triangleright$  Inserting a date
- ➢ Document proofing
- $\triangleright$  Checking spelling and grammar
- $\triangleright$  Making basic changes
- $\triangleright$  Saving an existing document
- ➢ Printing a document
- $\triangleright$  Safely closing a document

#### **Working with a document**

- $\triangleright$  The open place
- $\triangleright$  The open dialog box
- ➢ Opening an existing document
- $\triangleright$  Navigating with the keyboard
- $\triangleright$  Scrolling through a document
- ➢ Page zooming
- $\triangleright$  Viewing the ruler
- $\triangleright$  Showing paragraph marks
- ➢ Counting words

#### **Viewing documents**

- $\triangleright$  Viewing multiple pages
- $\triangleright$  Splitting the window
- $\triangleright$  Opening a new window
- ➢ Understanding document views
- $\triangleright$  Changing document views
- ➢ Understanding read mode
- $\triangleright$  Viewing a document in read mode
- $\triangleright$  Using resume reading

#### **Working with text**

- ➢ Techniques for selecting text
- $\triangleright$  Selecting text using the mouse
- $\triangleright$  Selecting text using the keyboard
- $\triangleright$  Editing text in insert mode
- $\triangleright$  Editing text in overtype mode
- ➢ Deleting text
- $\triangleright$  Using undo
- ➢ Using redo
- ➢ Understanding find and replace
- $\triangleright$  Finding words
- ➢ Replacing words
- $\triangleright$  Using go to
- $\triangleright$  Understanding cutting and copying
- $\triangleright$  Cutting and pasting
- $\triangleright$  Copying and pasting
- $\triangleright$  Drag and drop cutting
- $\triangleright$  Drag and drop copying
- $\triangleright$  Using the clipboard task pane

#### **Text appearance**

- ➢ Understanding font formatting
- ➢ Understanding font formatting tools
- $\triangleright$  Working with live preview
- ➢ Changing fonts
- $\triangleright$  Changing font size
- ➢ Increasing and decreasing font size
- ➢ Making text bold
- ➢ Italicizing text
- ➢ Underlining text
- ➢ Highlighting text
- ➢ Changing text colour
- $\triangleright$  Using the format painter
- $\triangleright$  Using the font dialog box
- ➢ Clearing font formatting

#### **Working with paragraphs**

- ➢ Understanding paragraph formatting
- ➢ Understanding text alignment
- ➢ Changing text alignments
- $\triangleright$  Changing line spacing
- ➢ Changing paragraph spacing
- ➢ Indenting paragraphs
- $\triangleright$  Out denting paragraphs
- $\triangleright$  Starting a bulleted list
- $\triangleright$  Adding bullets to existing paragraphs
- $\triangleright$  Removing existing bullets
- $\triangleright$  Starting a numbered list
- ➢ Numbering existing paragraphs
- $\triangleright$  Removing existing numbers
- ➢ Shading paragraphs
- $\triangleright$  Applying borders to paragraphs
- $\triangleright$  Using the paragraph dialog box

#### **Working with pages**

- $\triangleright$  Changing page margins
- $\triangleright$  Setting custom margins
- $\triangleright$  Changing page orientation
- $\triangleright$  Changing paper sizing
- $\triangleright$  Setting custom paper sizes
- $\triangleright$  Inserting page breaks
- $\triangleright$  Removing page breaks
- $\triangleright$  Inserting page numbers
- $\triangleright$  Formatting page numbers
- $\triangleright$  Removing page numbers

#### **Tabs and tables**

- $\triangleright$  Using default tabs
- $\triangleright$  Setting tabs on the ruler
- $\triangleright$  Modifying tabs on the ruler
- $\triangleright$  Setting tabs in the tabs dialog box
- ➢ Setting tab leaders
- $\triangleright$  Setting bar tabs
- ➢ Setting mixed tabs
- ➢ Removing tabs
- ➢ Understanding tables
- $\triangleright$  Creating a table
- $\triangleright$  Adding data to a table
- $\geq$  Selecting in tables using the ribbon
- $\triangleright$  Selecting in tables using the mouse
- $\triangleright$  Inserting columns and rows
- ➢ Deleting columns and rows
- $\triangleright$  Changing column widths
- $\triangleright$  Changing row heights
- $\triangleright$  Auto fitting columns
- ➢ Shading cells
- ➢ Modifying borders
- ➢ Adding custom borders
- $\triangleright$  Choosing a table style

#### **Clip Art and pictures**

- $\triangleright$  Understanding clip art and pictures
- $\triangleright$  Inserting clip art
- $\triangleright$  Selecting clip art
- $\triangleright$  Applying text wrapping styles
- $\triangleright$  Positioning clip art
- $\triangleright$  Resizing clip art
- $\triangleright$  Applying picture styles to clip art
- $\triangleright$  Resetting clip art
- $\triangleright$  Deleting clip art
- $\triangleright$  Inserting a picture
- $\triangleright$  Inserting an online picture
- $\triangleright$  Resizing a picture
- $\triangleright$  Changing the picture
- ➢ Cropping a picture

#### **Performing a mail merge**

- ➢ Understanding mail merge
- ➢ Understanding the mail merge process
- $\triangleright$  Creating a recipient list
- $\triangleright$  Creating the starting document
- ➢ Starting the mail merge wizard
- $\geq$  Selecting a recipient list
- ➢ Inserting mail merge fields
- $\triangleright$  Previewing the merged documents
- $\triangleright$  Completing the merge

#### **Printing your documents**

- ➢ Understanding printing
- ➢ Previewing your document
- $\triangleright$  Quick printing
- ➢ Selecting a printer
- $\triangleright$  Printing the current page
- $\triangleright$  Specifying a range of pages
- $\triangleright$  Specifying the number of copies

#### **Outcomes**

By the end of this course, students are able to:

- work with the basic features of Word
- create a new document
- work with a document
- display documents using various views
- select and work with text in a document
- use a range of font formatting techniques
- format paragraphs
- work effectively with features that affect the page layout of your document
- create and modify tabs and tables
- insert and work with clip art and pictures
- use the Mail Merge Wizard to perform mail merges
- print a document
- find the information you need in Help
- Create high quality document designs and layouts.

#### NAME OF THE PARTICIPATES

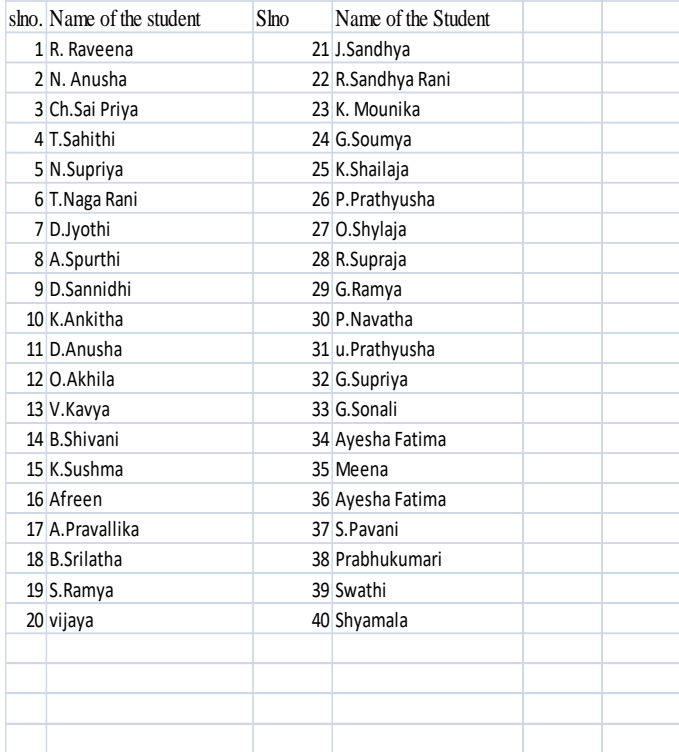

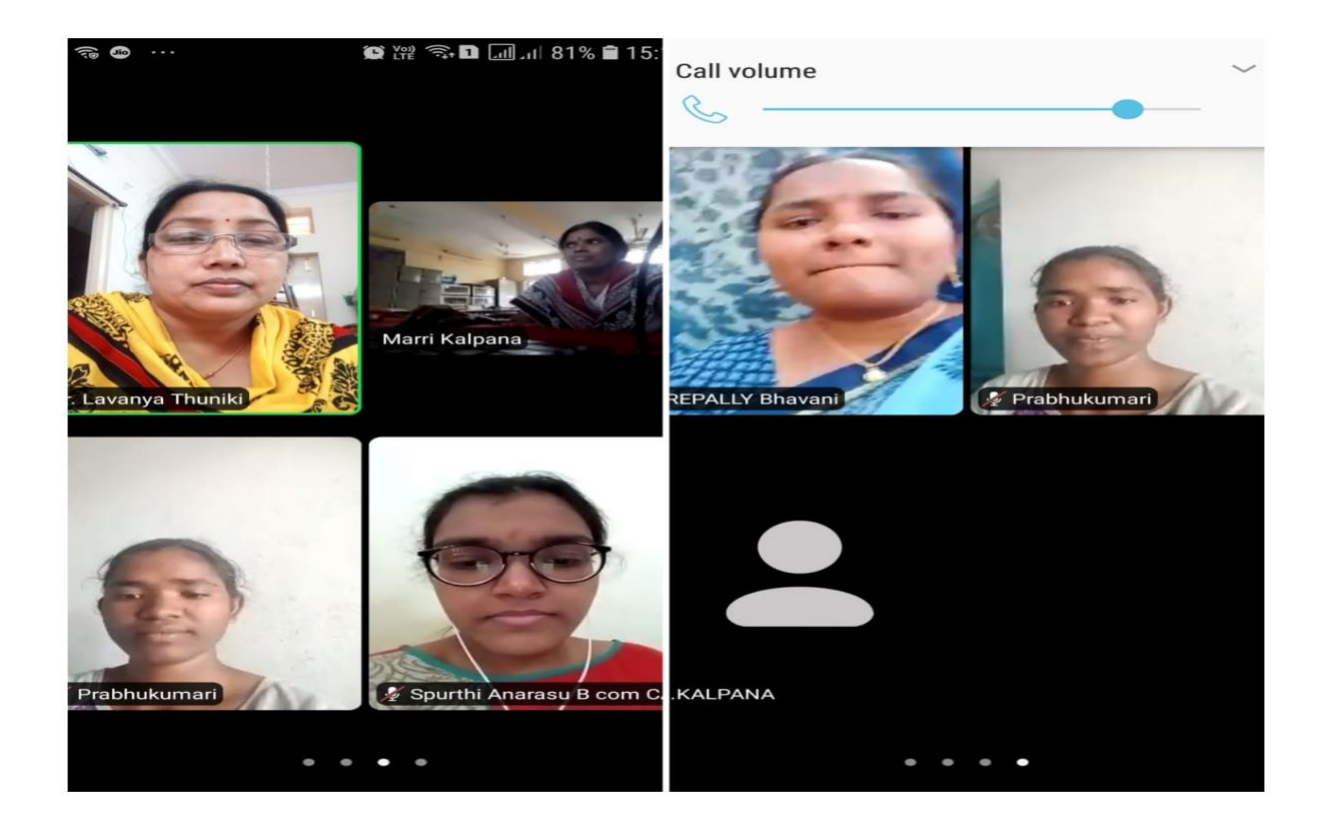

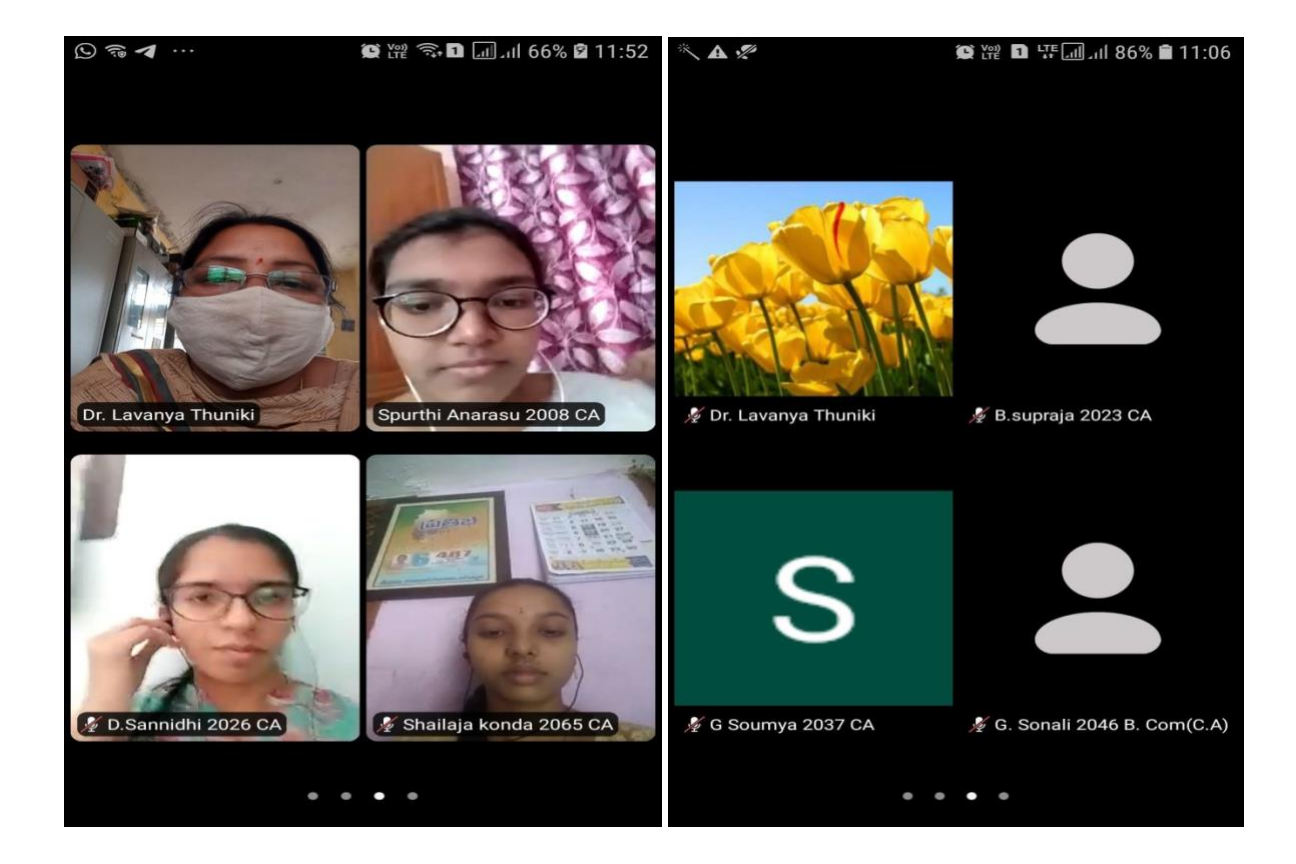

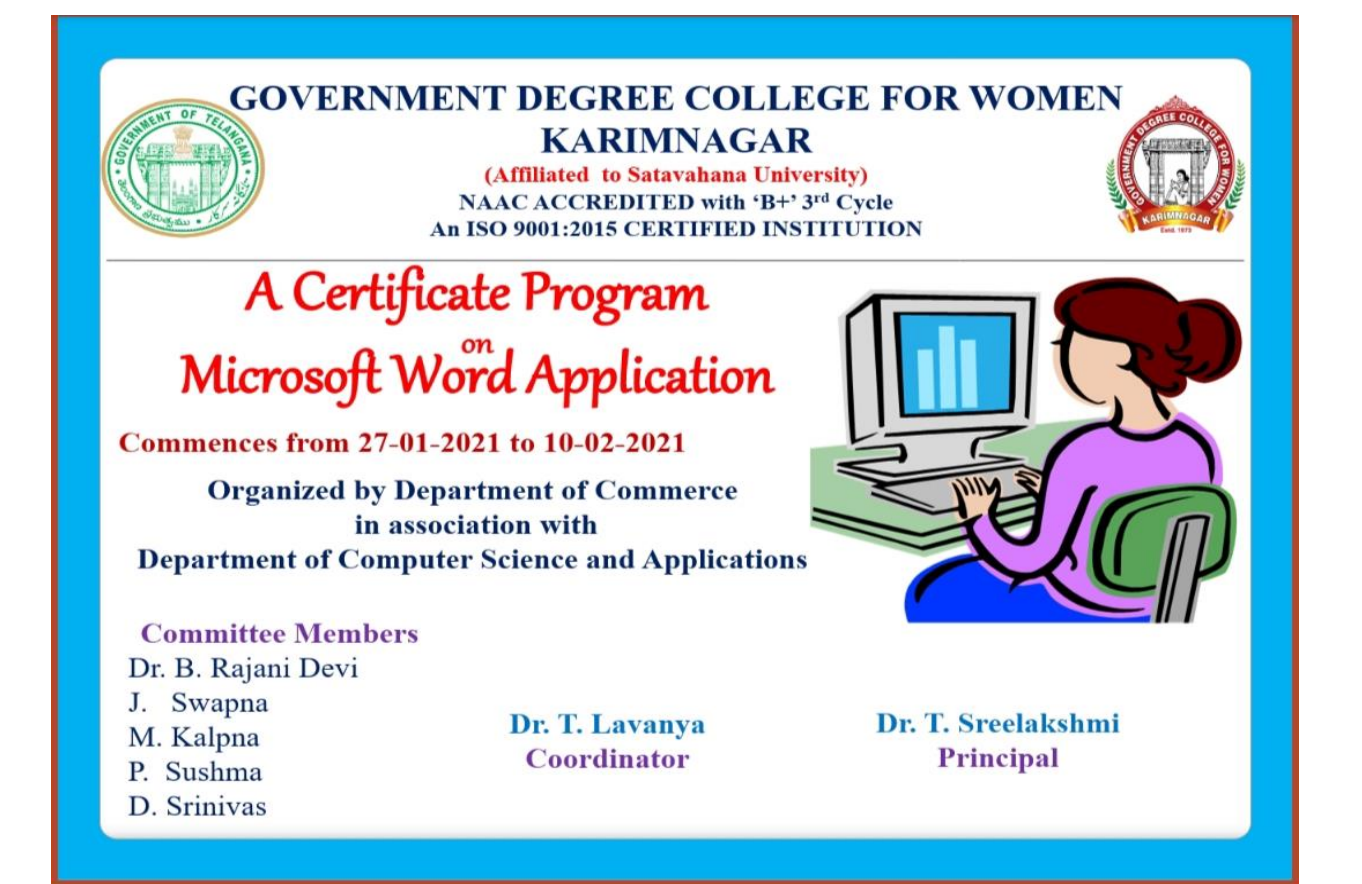

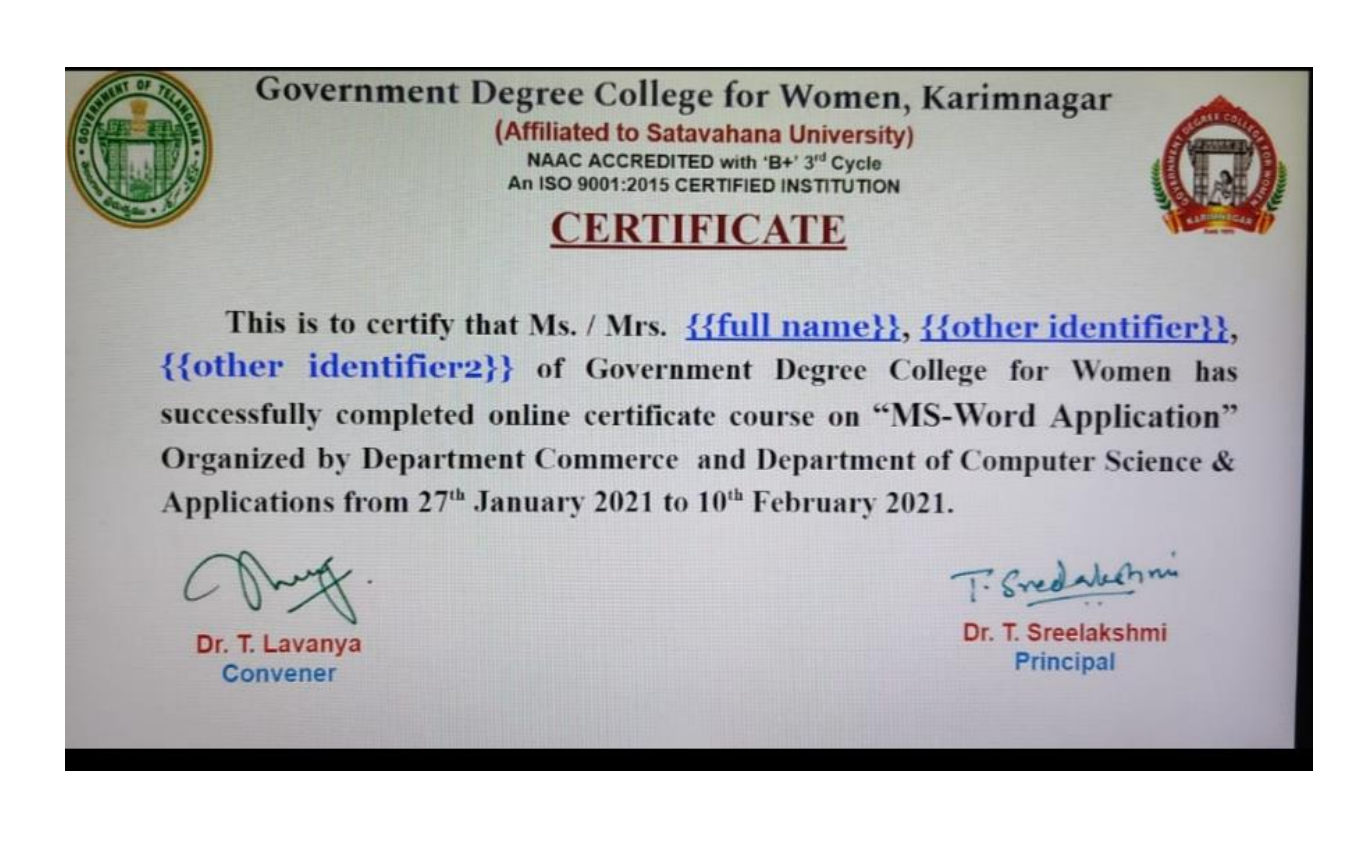
*GOVERNMENT DEGREE COLLEGE FOR WOMEN KARIMNAGAR* 

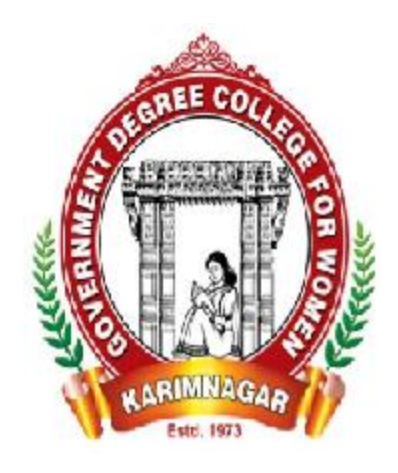

# **DEPARTMENT OF COMMERCE ORGANISED ONLINE CERTIFICATE COURSE ON "VALUE EDUCATION" FROM 16-04-2021 TO 01-05-2021**

## **GOVT DEGREE COLLEGE FOR WOMEN, KARIMNAGAR ONLINE CERTIFICATE COURSE ON VALUE EDUCATION FROM 16.04.2021 TO 01.05.2021, 15 days 30 hours**

The meaning of Value Education is to teach universal values like moral values, patience, honesty, etc, to the students. The purpose of value education is the development of the personality of the student.

The Students should develop in all dimensions so that they can serve the nation more democratic, cohesive, socially and responsibly.

#### **Course Objectives**

- ➢ Development of good manners and responsibility towards citizenship.
- $\triangleright$  To understand the way of thinking and living.
- $\triangleright$  To give the students a progressive way for their future and also helps them to know the real purpose of their life.
- $\triangleright$  This makes it clear to them, the best way to live a life that can be helpful to individuals as well as people around.
- ➢ Value education helps students to become more responsive and practical.
- $\triangleright$  This helps them to better recognize the perception of life and lead a positive life as a responsible resident.
- $\triangleright$  It also helps in developing a strong relationship with family and friends.
- $\triangleright$  It changes the personality and character of the students.
- ➢ Value education changes a positive opinion about life in the student's mind.

#### **Name of the Resource person**

Brahma Kumari Sister Manisha Brahma Kumari Sister Meenakshi

## **Course outcome**

Value education is essential for building the character of future citizens, teaching them good values, helps them choose the right path, it gives moral value to students.

Also helps students to follow their interest and find answers to the questions, it helps in preserving healthy life socially, economically and mentally, also helps in the cumulative ability of students by increasing their skills. It all means achievements for our families, advancement in existing technology and transfers it to the next generation.

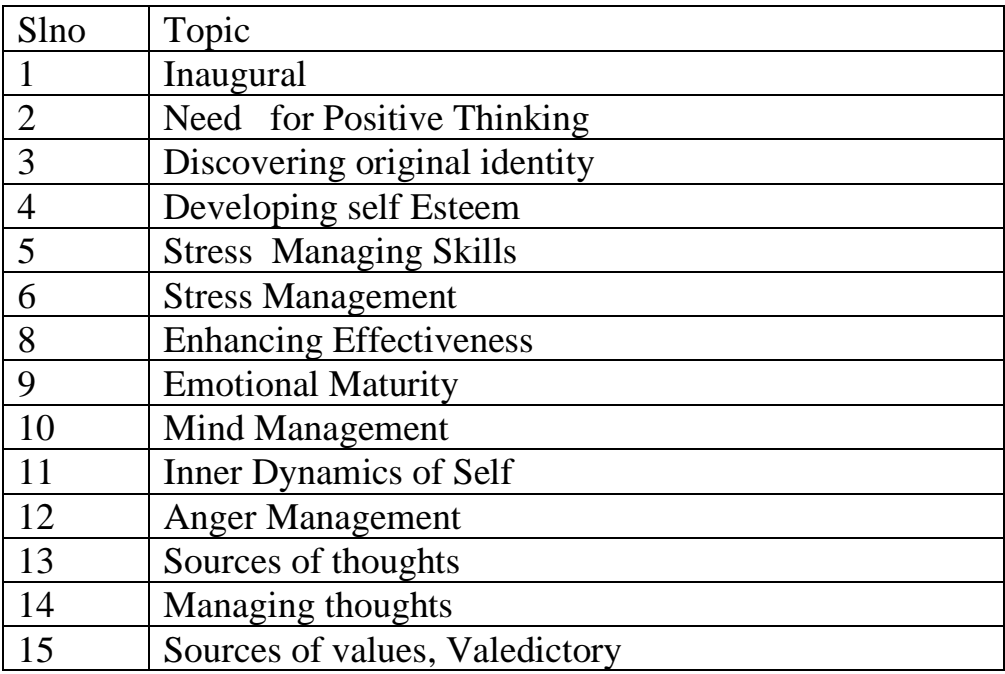

## **Course Curriculum**

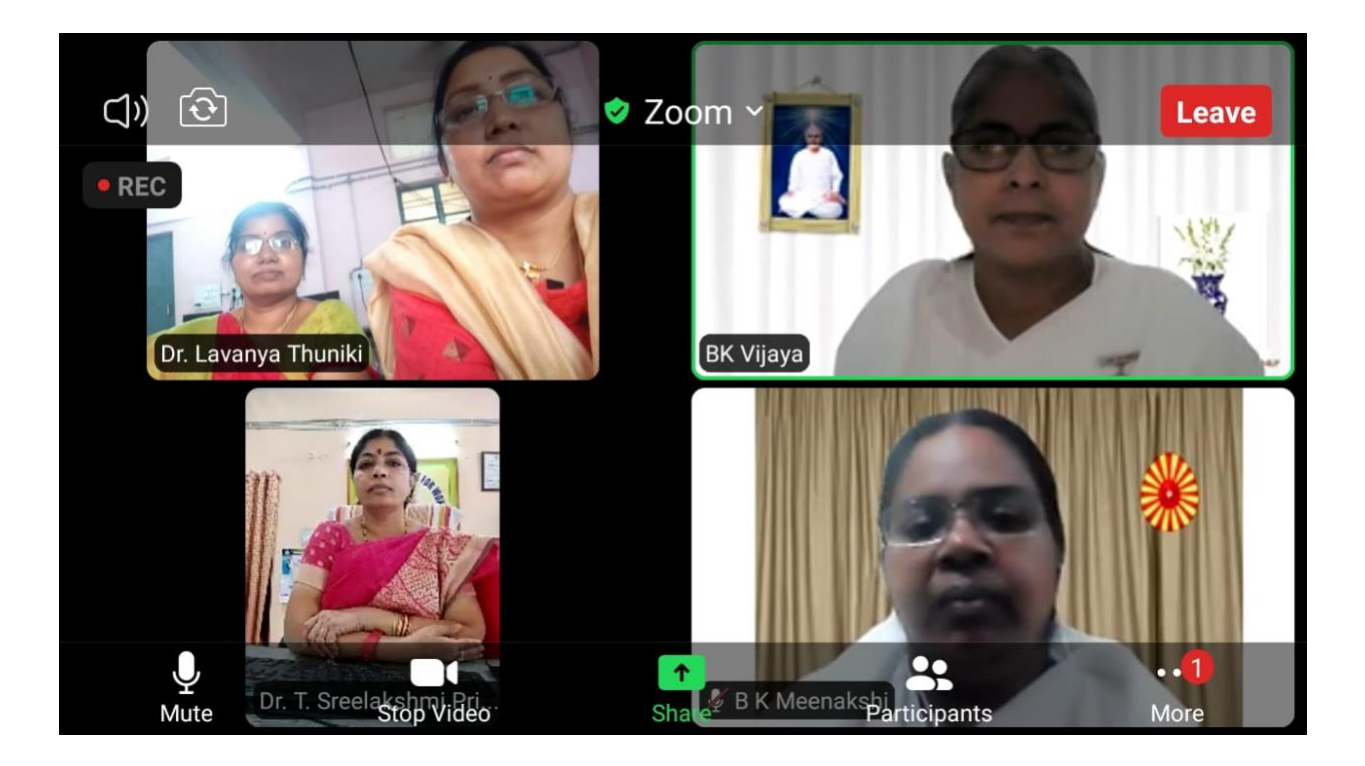

## **GOVERNMENT DEGREE COLLEGE FOR WOMEN KARIMNAGAR**  $\frac{(\textbf{Affulated to Satavahan University})}{(\textbf{AMAC} \textbf{Aecredicted with 'B+'3<sup>rd</sup> Cycle}\textbf{An ISO 9001:} 2015 \textbf{Certified Institution}}$

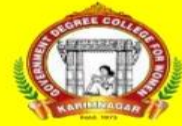

Living Values<br>Education

#### **Department of Commerce Organizing Online Certificate Course**

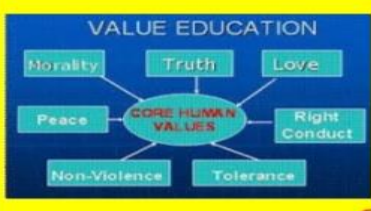

On "Value Education"

:SPEAKERS:

**BRAHMA KUMARIS** 

**Course Commences from 16-04-2021** 

**Conveners** Dr. T. Lavanya **Incharge Dept. of Commerce** Dr. B. Rajani Devi **Lecturer in Commerce** 

**Organizing Committee** J. Swapna S. Sudhama **P.** Srinivas

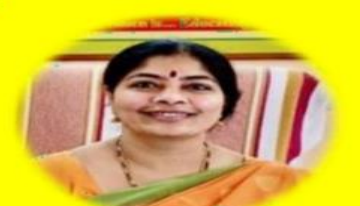

Dr. T. Sreelakshmi **Principal & Chairperson** 

Zoom Meeting ID: 998 3480 6461 Passcode: Values

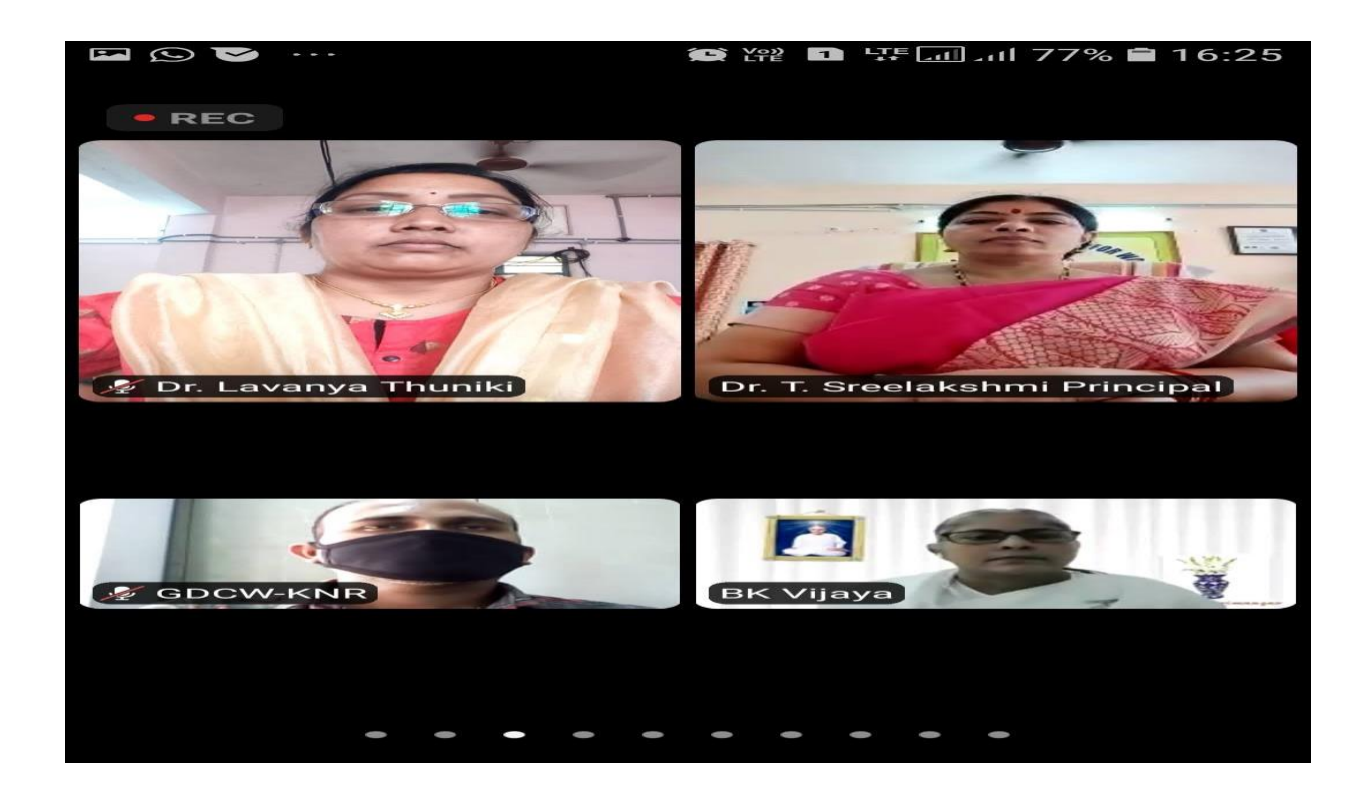

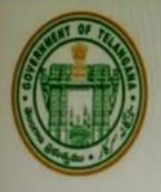

Government Degree College for Women, Karimnagar (Affiliated to Satavahana University) NAAC ACCREDITED with 'B+' 3rd Cycle An ISO 9001:2015 CERTIFIED INSTITUTION

#### ERTIFICATE C

This is to certify that Ms. / Mrs. {{full name}}, {{other identifier}}, {{other identifier2}} of Government Degree College for Women has successfully completed online certificate on "Value Education" Organized by Department Commerce from 16th April 2021 to 1<sup>st</sup> May 2021.

Dr. T. Lavanya

**Convener** 

T: Snedakenni

Dr. T. Sreelakshmi **Principal** 

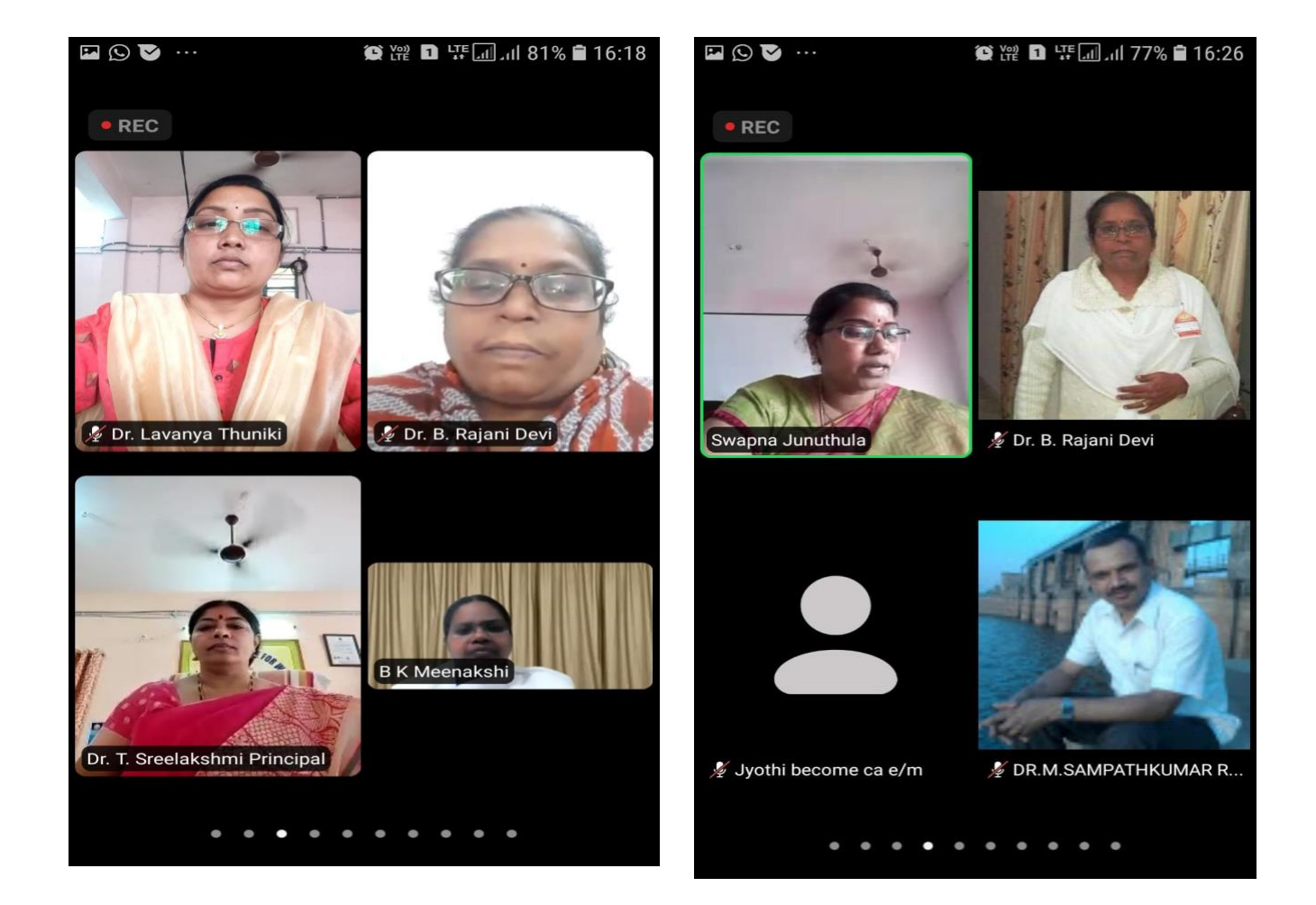

#### **List of Students**

#### **Slno NAME OF THE STUDENT**

- Komakula.Ankitha
- Chintala Saipriya
- Joga. Divya
- Dyagari Anusha
- Gorre.Supriya
- Kommidi vandana
- Jodu Saichandana
- Spurthi Anarasu
- Sandhya
- Guda soujanya
- Sannidhi Dandamraj
- Nyalam supraja
- K.himasri
- Khudsiya khanam
- Gugloth Sravanthi
- Thadigoppula Kushma
- Akulapravalika
- Pendli Susmitha
- Nikhitha
- Janne kavya
- Bolgam divya
- Kompelly soujanya
- Bolishetti krishnanjali
- Arshiya
- Bommakanti Saipriya
- Rajamounika. Kota
- Orsu.Shylaja
- G soumya
- Khareena Abbas
- Odyala Akhila
- Syeda Ayesha Fathima
- AFIFA SHEREEN
- Seepelli soumya
- Hajra Bee
- Kompelly Shwetha
- Atika Mumtaz
- GUDISE SHRUTHI
- PILLI JYOTHI MAHENDRA
- Katta Soniya
- Soumyasri muthoju
- Chiluveru anusha
- N.Sravani
- Pondurthi Akhila
- Gadasu Akshitha
- Akhila boini
- Hafsa Firdose
- Mallaram sneha
- Perumandla anushka
- P.sindhuja
- Banda Gayathri
- Korvi.Bhavyasri
- Manisha
- SAMUDRALA. ARCHANA
- Ayilla sridevi
- MALOTH SHYLAJSMA
- Thukkadi kavya
- Kunchala Harshitha
- Jella. Akanksha
- Goritala Ashwini
- Firdouse sajid
- Mounika. Aaayilla
- Ayesha Tabassum
- Banoth kalpana
- Hajara shireen
- Nishath Sultana
- A.kavya
- Kalpana korutla
- Gadasu Akshitha
- G.Naveena
- Shukriya
- Soumya
- Kasarla Saraswathi
- Gurram Lavanya
- NEELAM NAVYA
- Marupaka Rakshitha
- Anandas ramya
- Gaddi sharanya
- Ryapani Laxmi
- Asma
- D.Ashritha
- Gattu Saipriya
- Namani Deepika
- Masiha firdose
- Odhela vaishnavi
- Maturi Sai Priya
- Bethi Krupa
- Putta akhila
- Akhila
- Siddam Akshitha
- mamidipellysamatha
- Swetha
- Ketham. Harshitha
- Alle Prasanna
- Battula mounika
- Sonali G
- Arfa Nazreen
- Challuri. Premavani
- Boyeni Abhigna

*GOVERNMENT DEGREE COLLEGE FOR WOMEN KARIMNAGAR* 

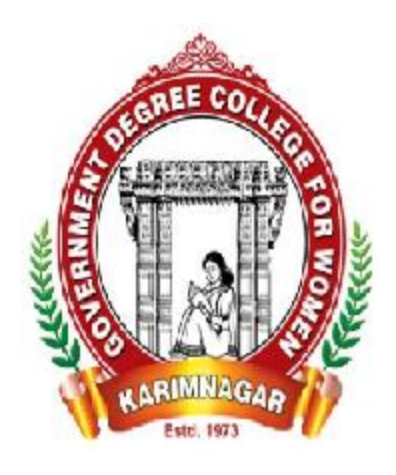

# **DEPARTMENT OF COMPUTER SCIENCE & APPLICATIONS**

## **ORGANISED**

## **ONLINE CERTIFICATE COURSE**

**ON**

## **"FUNDAMENTALS OF COMPUTERS FOR HOUSEWIVES"**

**FROM 16-04-2021 TO 01-05-2021**

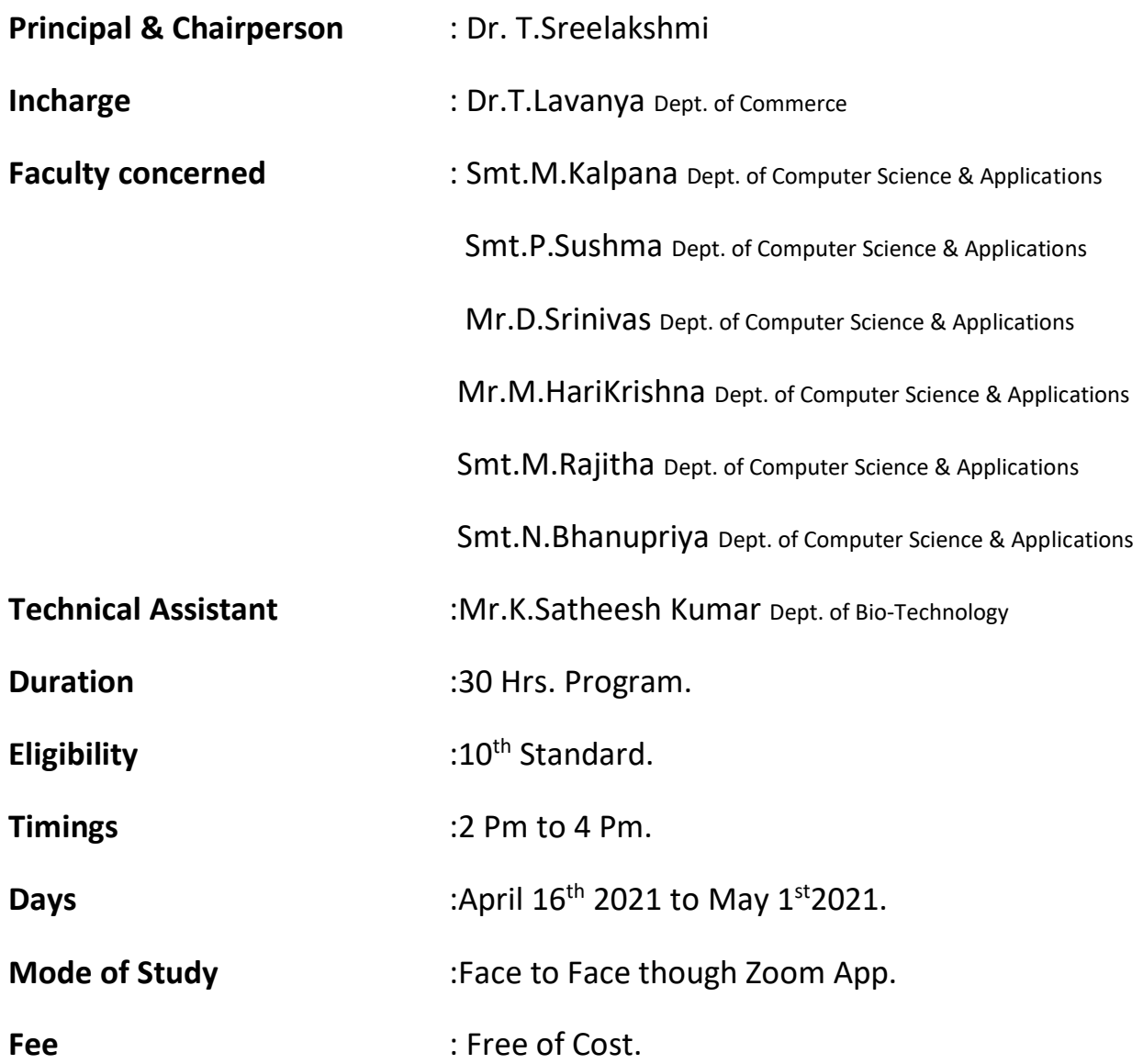

#### **Back Ground:**

This course is mainly for housewives. Course aims to learn basic concepts of computer skill to housewives. Each lesson focuses on main skills and including practicing of fundamentals related topics. This skills will be great benefit to housewives and help them to develop their skills and simultaneously befit to know what their children's doing on computer.

## **Learning Objects and intended skills of the Course:**

- 1. The course has been designed for UG students to be able to create an awareness about the four fold language skills i.e. LSRW skills.
- 2. To help learner identity and repair the voids in her present vocabulary and pronunciation targeting those specific array of words which create a barrier in her thought process.
- 3. To improve the accuracy and fluency of their pronunciation.
- 4. To enhance employability skills.
- 5. To develop confidence and interpersonal skills.
- 6. To enable the learner to achieve adequate linguistic skills to help her international certification tests of English such as IELTS and TOEFL.
- 7. To impart better writing skills by sensitizing the learners to the dynamics of effective learning.

## **Course Trainers:**

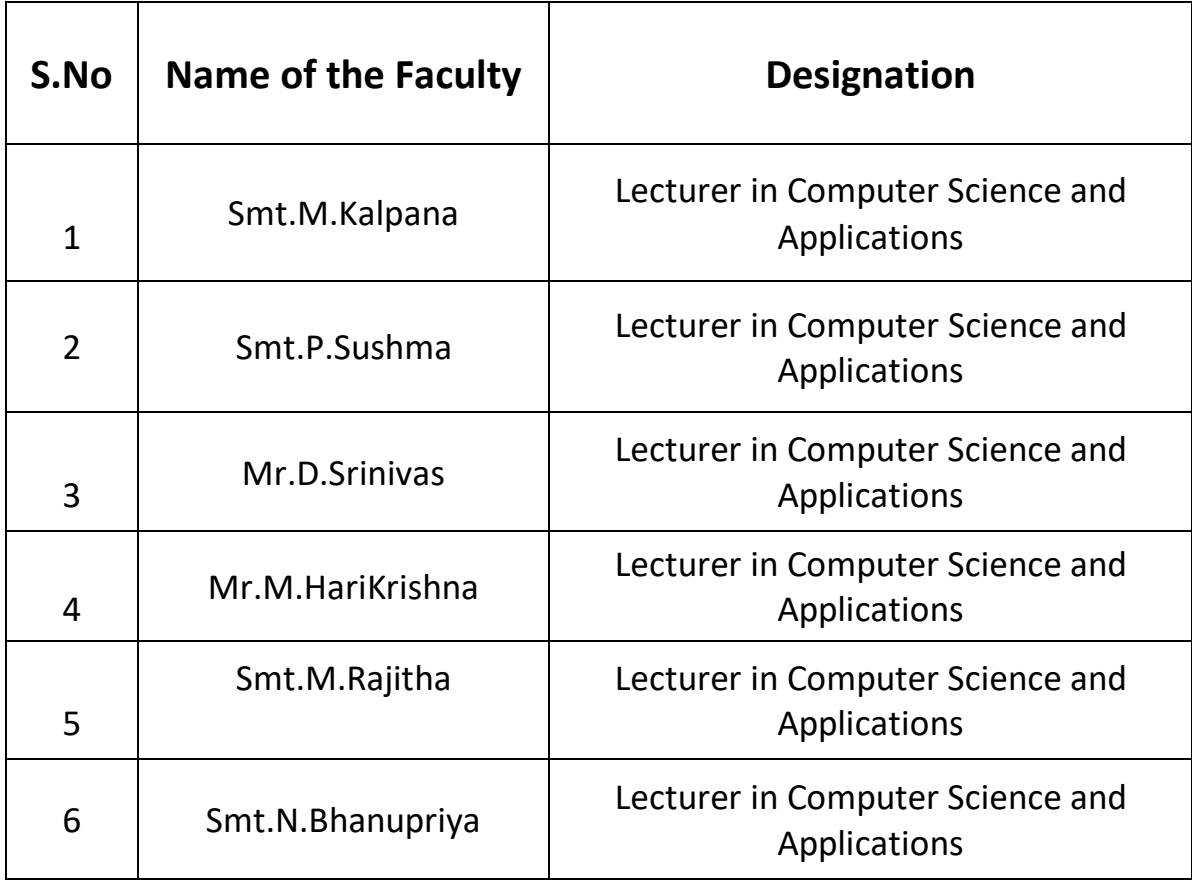

Dr.T.Lavanya M.Kalpana Dr. T.Sreelakshmi Incharge P.Sushma Principal Dept. of Computer D.Srinivas GDC (W) KNR. Science & Applications

#### **Course Coordinator Course Co-Coordinator Course Chairperson**

## **CURRICULUM SYLLUBUS**

- 1. Desktop
- 2. Desktop icons
- 3. Folder creation with Practical
- 4. Desktop icon creation with Practical
- 5. Start button
- 6. Popup menu
- 7. Accessories - with Practical
- 8. Paint with Practical
- 9. Microsoft office
	- a. MS-WORD with Practical
	- b. MS-EXCEL with Practical
	- c. MS-POWER POINT with Practical
- 10. Google Chrome with Practical
- 11. Searching you tube videos, images, text, lessons etc.,
- 12. Gmail account creation with Practical

## **TIME TABLE ALLOCATION TO TRAINERS (April 16th to May1st 2021 , 2pm to 4pm)**

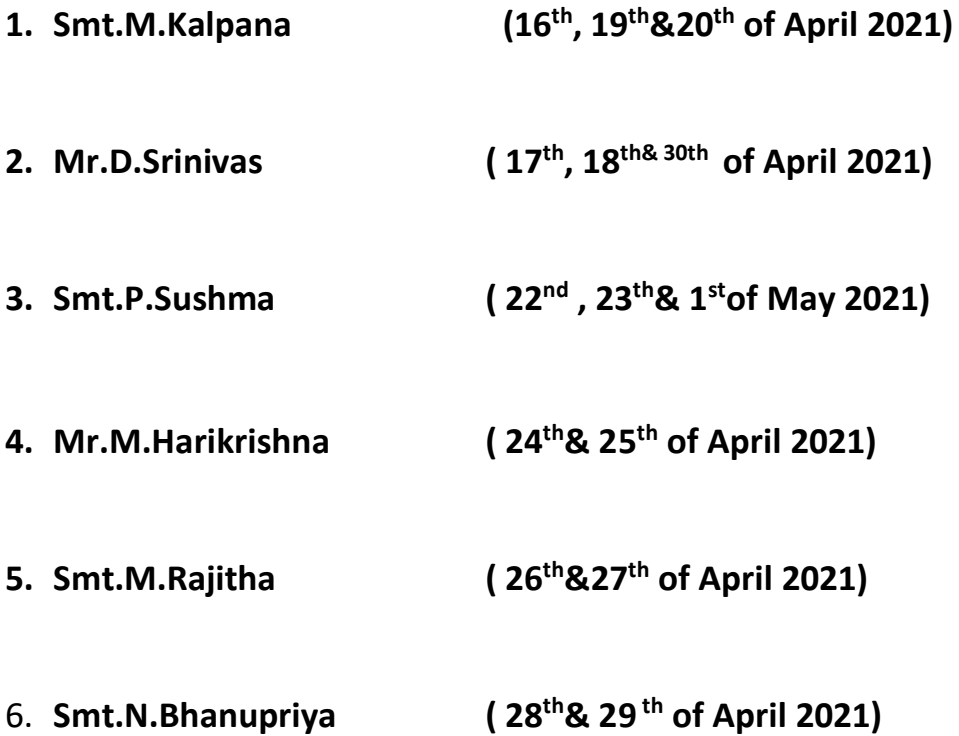

#### **NAME OF PARTICIPANTS:**

- 1. G. Bhagyalaxmi
- 2. K. Ankhitha
- 3. A. Swathi
- 4. Thara
- 5. D. Vijaya
- 6. D. Padma
- 7. G. Kalyani
- 8. Anjum tabassum
- 9. Samreen sultana
- 10. Fouziya khatoon
- 11. S. Laxmi
- 12. D. Nagajyothi
- 13. A. Sunitha
- 14. U. sandya rani
- 15. Mamatha deggy
- 16. B. Mamatha
- 17. G. Soundarya
- 18. J. Bhagyalaxmi
- 19. A. Sandhya rani
- 20. P supriya
- 21. Sagarika
- 22. E. vijaya
- 23. J. Shravya
- 24. K. Renuka
- 25. Asra anjum
- 26. P. Manjula
- 27. K. Meghana
- 28. K. Rishitha
- 29. A. sushma
- 30. Tabbasum
- 31. D. padma
- 32. G. Vijaya
- 33. B. Sandyavani
- 34. Sumaiya amena
- 35. J. Kanakalaxmi
- 36. Seema qudsia
- 37. V. Saritha
- 38. B. Sharadha
- 39. J. Anusha
- 40. J. Harika

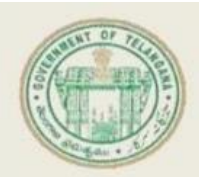

## **GOVERNMENT DEGREE COLLEGE FOR WOMEN KARIMNAGAR**

(Affiliated to Satavahana University) NAAC Accredited with 'B+'3rd Cycle An ISO 9001:2015 Certified Institution

On

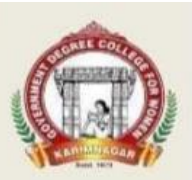

#### **Department of Computer Science & Applications Online Certificate Course**

"Fundamentals of Computers" (For Homemakers)

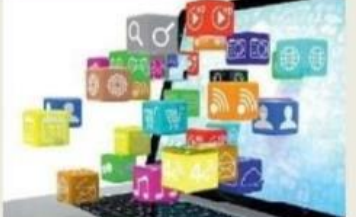

**Course Duration: 30 Hours Through** 

**Zoom Application** 

**Conveners** M. Kalpana P. Sushma D. Srinivas

Fundamentals of

Computers

**Organizing Committee** M. Harikrishna M. Rajitha N. Bhanupriya

Dr. T Lavanya Incharge **Department of Computer Science & Applications** 

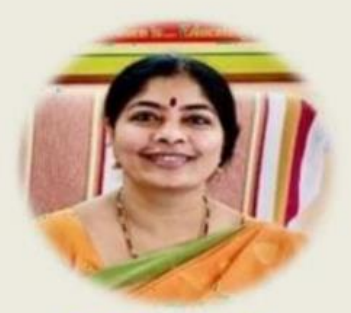

From: 16-04-2021

Dr. T Sreelakshmi **Principal & Chairperson** 

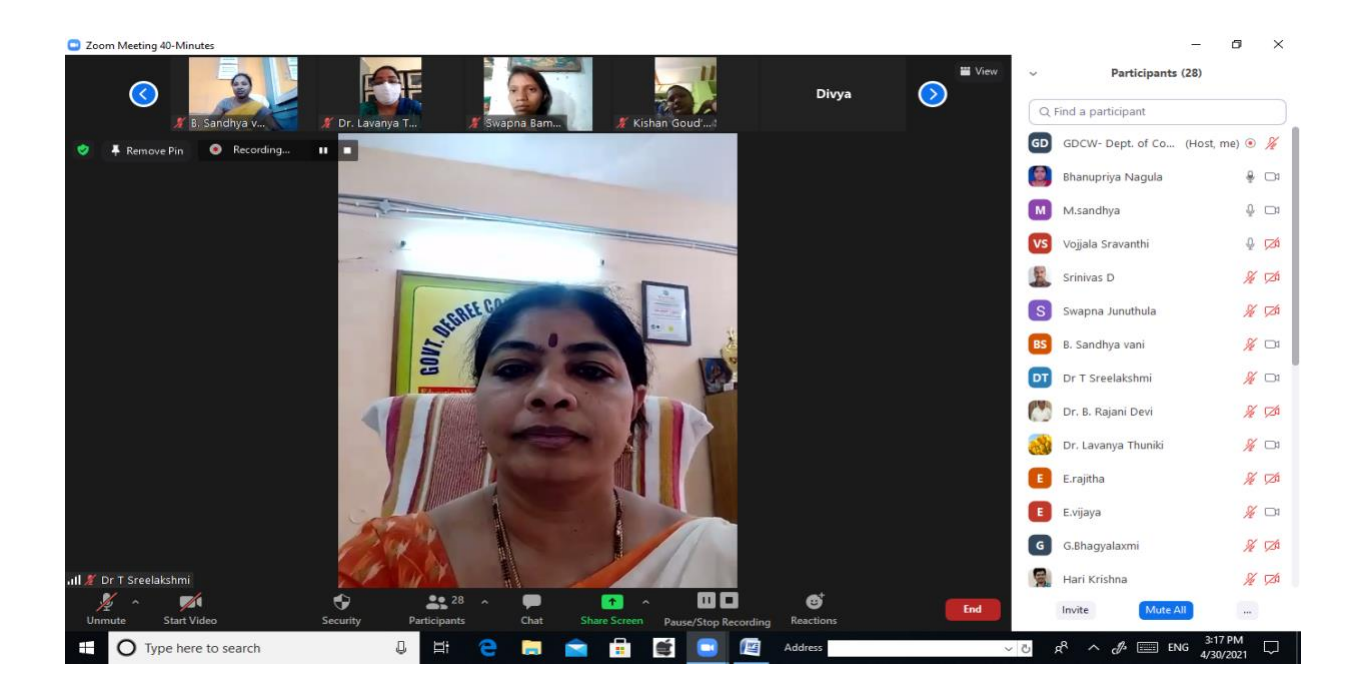

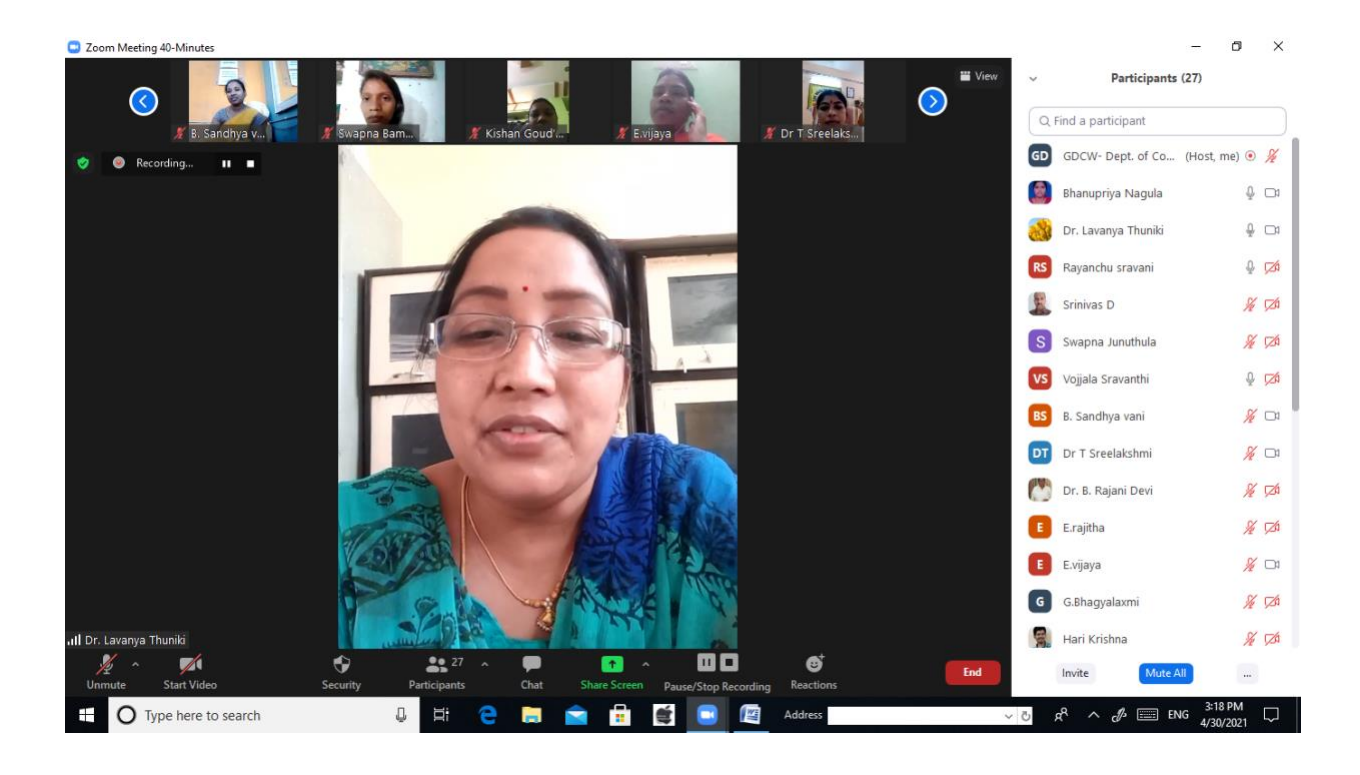

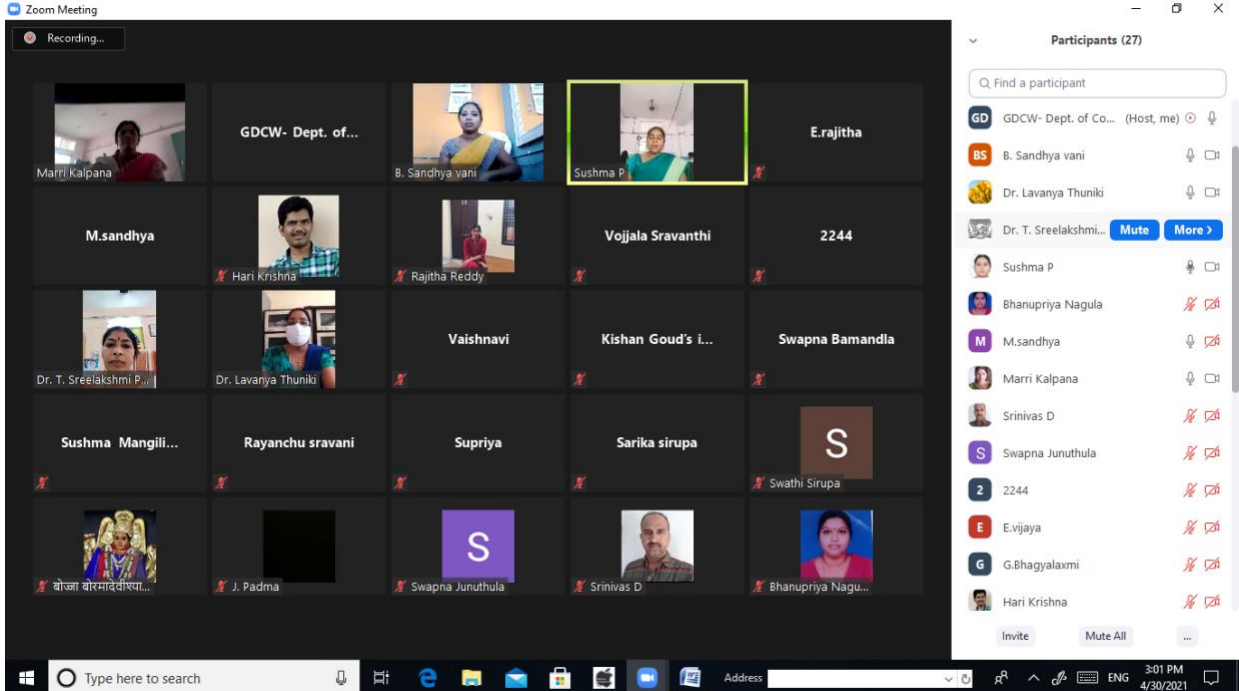

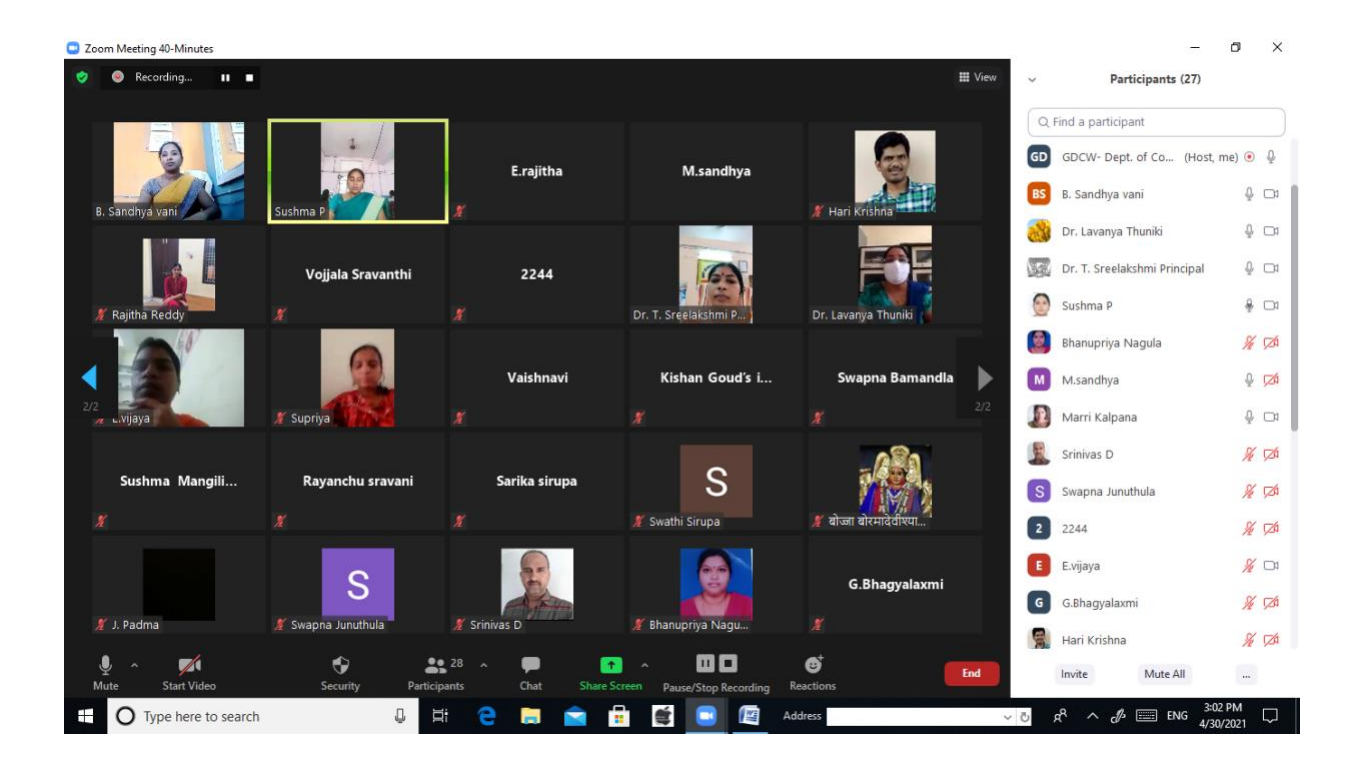

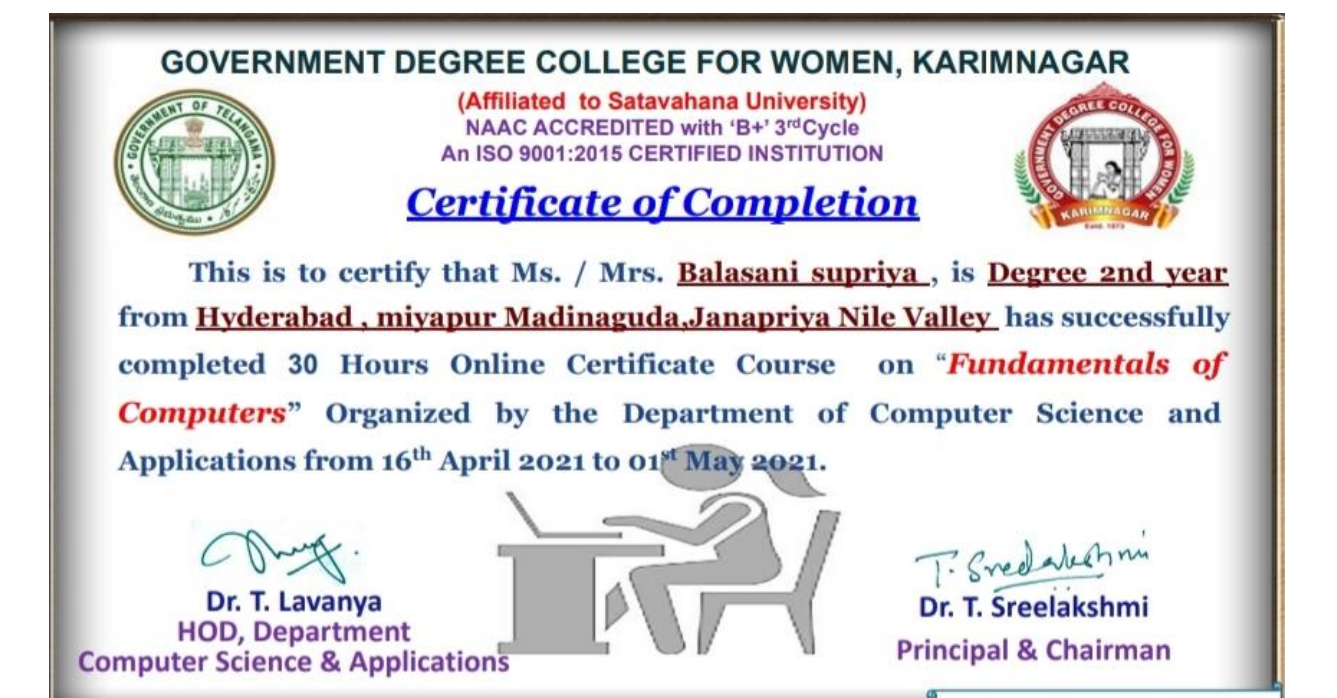

*GOVERNMENT DEGREE COLLEGE FOR WOMEN KARIMNAGAR* 

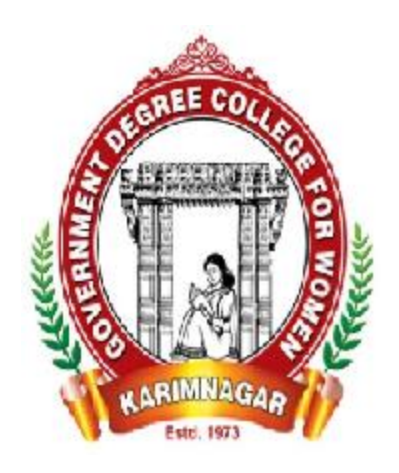

*ENTREPRENEURSHIP DEVELOPMENT CELL* 

 $\mathcal{J}$ .

## *DEPARTMENT OF COMMERCE*

## *ORGANISED NATIONAL LEVEL WORKSHOP*

*ON* 

*PRINTING & DYEING BY WOMEN ENTREPRENEUR* 

 *SMT. PPRATIMA CHANDRA SHEKHAR* 

*HYDERABAD* 

*From 31-03-2021* 

## **GOVT. DEGREE COLLEGE FOR WOMEN, KARIMNAGAR ENTREPRENEURSHIP DEVELOPMENT CELL**

- **Chairman: Dr. T. Sree Lakshmi, Principal GDC (W), Karimnagar**
- **Coordinator: Dr.T.Lavanya, Asst Prof of Commerce**
- **Members: Ch. Shobha Rani, Lecturer in English**
	- **M. Shakunthala , Asst Prof of Economics**

#### **ENTREPRENEURSHIP**

An entrepreneur is a creator or a designer who design new ideas and business processes according to the market requirements and his/her own passion. Entrepreneurship is the art of starting a business, basically a startup company offering creative product, process or service. We can say that it is an activity full of creativity.

Entrepreneurship development is the process of improving the skills and knowledge of entrepreneurs through various training and classroom programs. Entrepreneurship development is concerned with the study of entrepreneurial behaviour, the dynamics of business set-up, development and expansion of the enterprise.

EDP is a programme meant to develop entrepreneurial abilities among the people. In other words, it refers to inculcation, development, and polishing of entrepreneurial skills into a person needed to establish and successfully run his / her enterprise. Thus, the concept of entrepreneurship development programme involves equipping a person with the required skills and knowledge needed for starting and running the enterprise.

The whole point of entrepreneurship development is to increase the number of entrepreneurs. This accelerates employment generation and economic development. Entrepreneurship is promoted to help lessen the unemployment problem, to overcome the problem of stagnation and to increase the competitiveness and growth of business and industries.

Develop and strengthen their entrepreneurial quality/motivation

The basic objectives of EDP are to:

- 1. Develop and strengthen entrepreneurial quality, i.e., motivation or need for achievement.
- 2. To analyze environmental set up relating to small industry and promoting it.
- 3. Removing unemployment
- 4. Enhancing industrial development
- 5. Developing industrially backward region.
- 6. Select project/product.
- 7. Formulate the project.
- 8. Understand the process and procedure involved in setting up small units.
- 9. Know the sources of help and support available for starting a [small-scale industry.](https://www.bms.co.in/small-scale-industry/)
- 10. Acquire necessary managerial skill required to run the industrial unit.

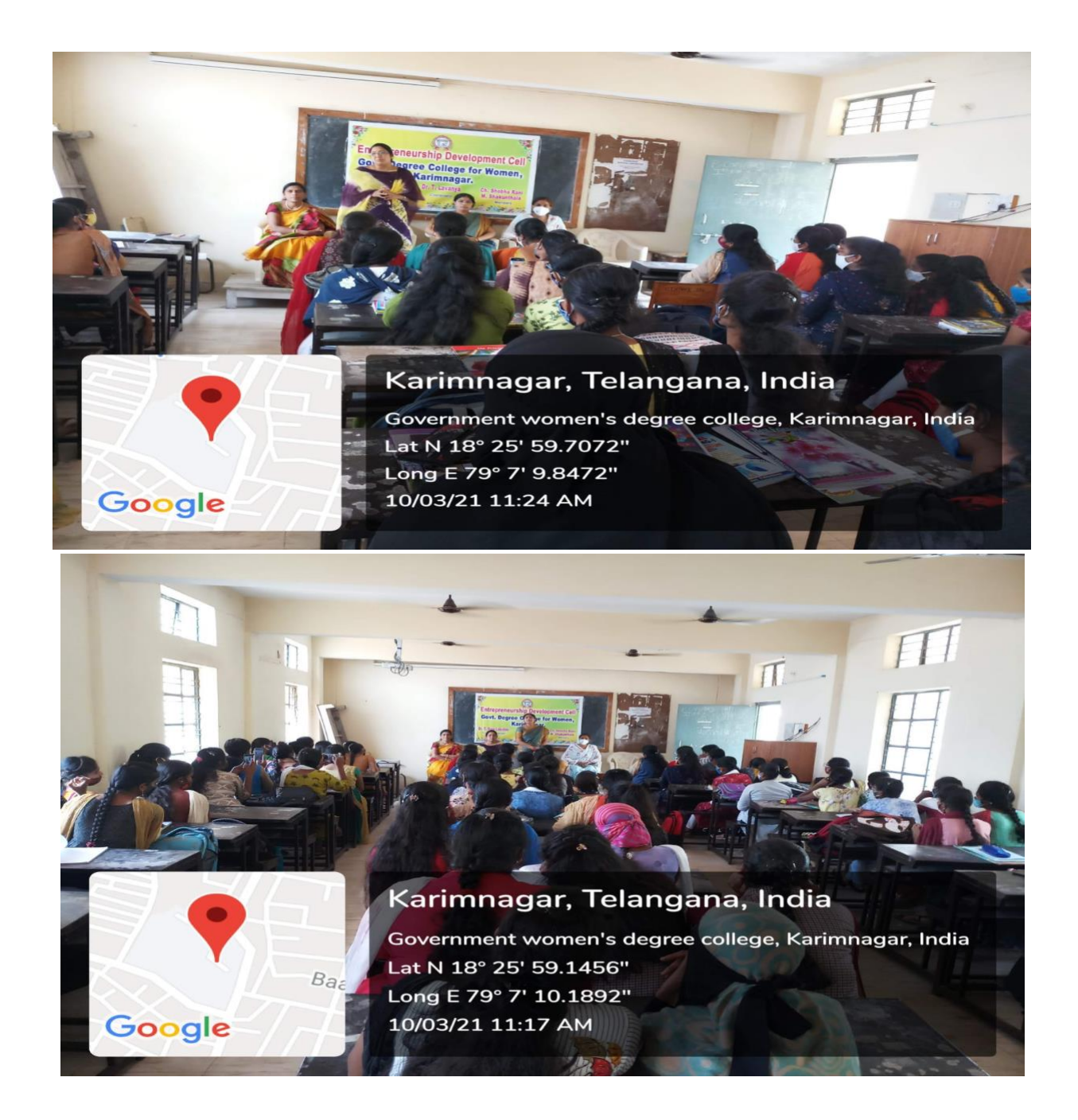

**Date: 10-03-2021 Awareness program on Entrepreneurship Development Cell by Dr.T.Sree Lakshmi Principal, Dr.T.Lavanya EDC Coordinator, Ch.Shobha Rani & M. Shakunthala Members and students participated in the Programme.**

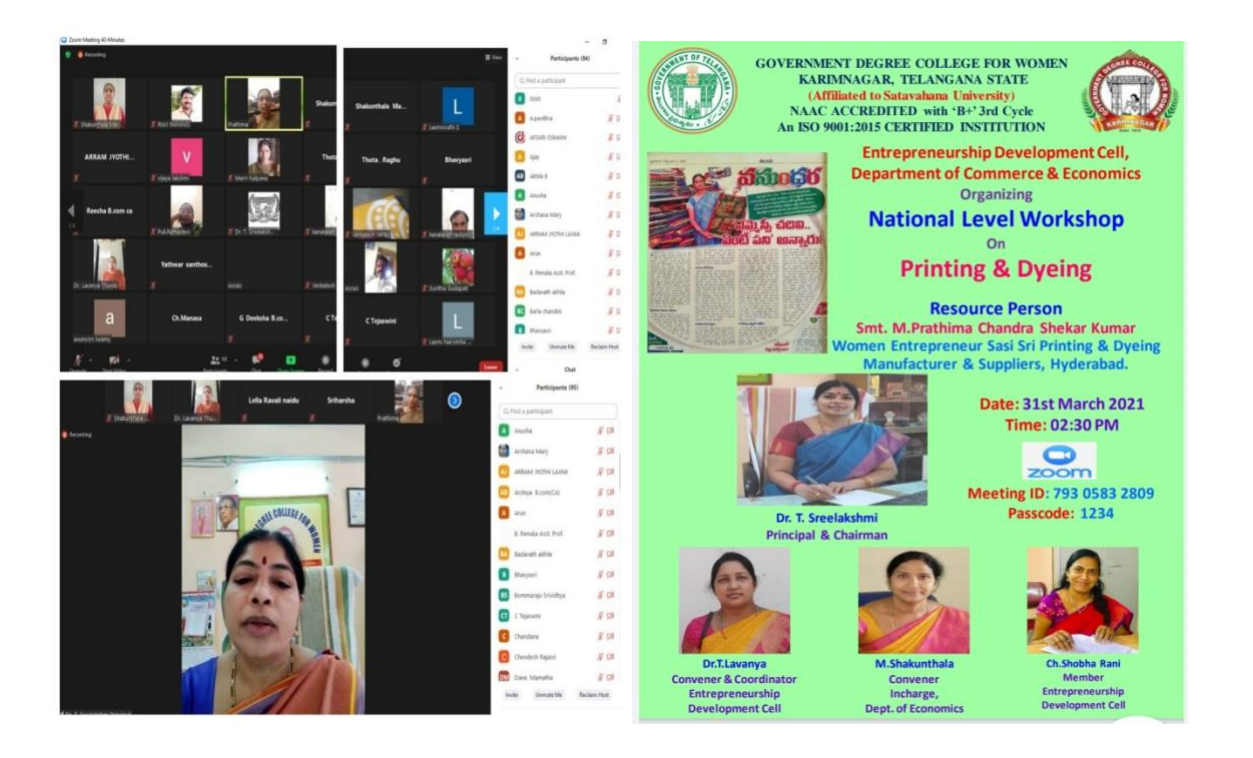

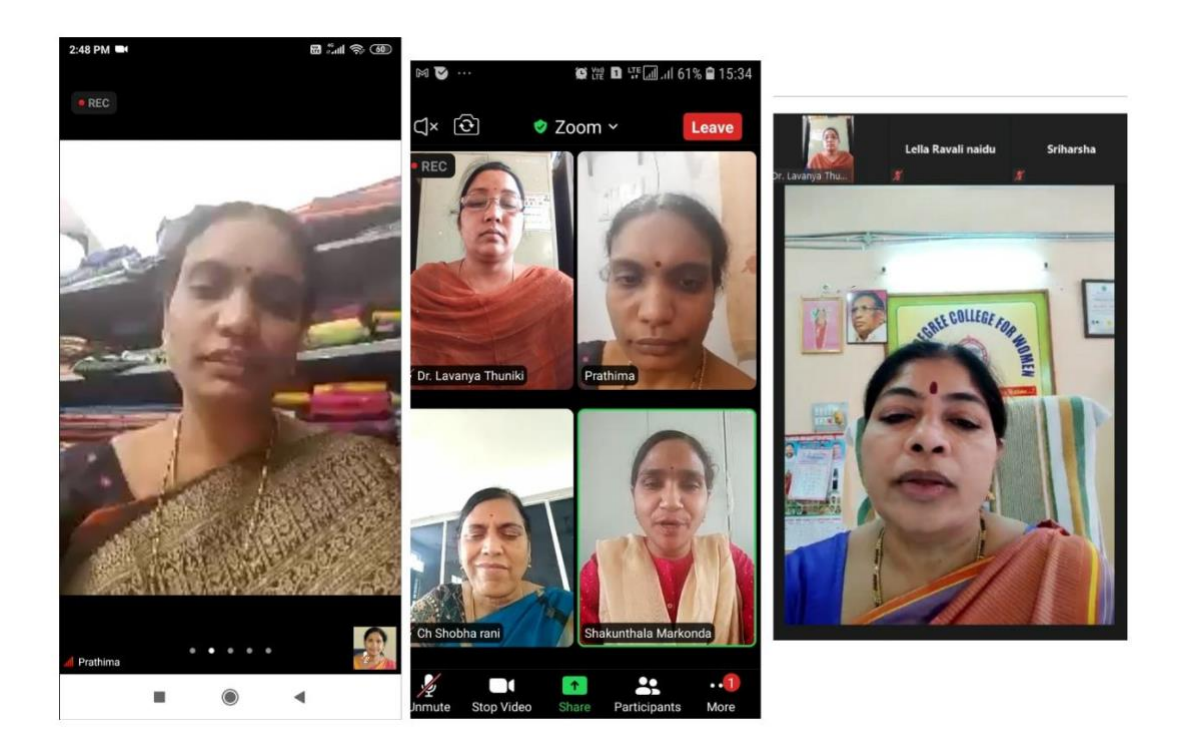

# **Karimnagar Women's College webinar enthuses students to launch start-ups**

**Karimnagar, March 31:** "Women should focus on establishing start-ups and take up projects that create jobs instead of hunting for jobs," enthused woman-entrepreneur M Prathima Chandrashekhar Kumar of Sasi sri Printing and Dyeing, Hyderabad, while addressing women students at a webinar organized as part of a workshop on printing and dyeing at the Government Women's College in Karimnagar.

While explaining her business model, Prathima Chandrashekhar informed that though she held a postgraduate degree in mathematics, she forayed into the printing and dyeing business due to her interest and the ability to provide employment to others.

Encouraging the students to launch start-ups, Prathima Chandrashekhar maintained that as women they were best suited for business where eyes for planning and control on finances were essential for success. "Though women constitute more than 49% of the population in the country, women seldom enter the world of the business.

But the times have changed. It is time to come out of your shell as banks and other financial institutions are coming forward to extend assistance to help you launch your business which will boost the economic growth of the country," she stated.

College principal T Sreelakshmi also stressed on the importance of women foraying into business and urged the students to equip themselves with the necessary skills.

Entrepreneurship development cell (EDC) coordinator, T Lavanya; economics department incharge M Shakunthala; vice principal Sampath Kumar Reddy and EDC member Shoba Rani among others participated in the webinar.

<https://aakerunews.com/karimnagar-womens-college-webinar-enthuses-students-to-launch-start-ups/>

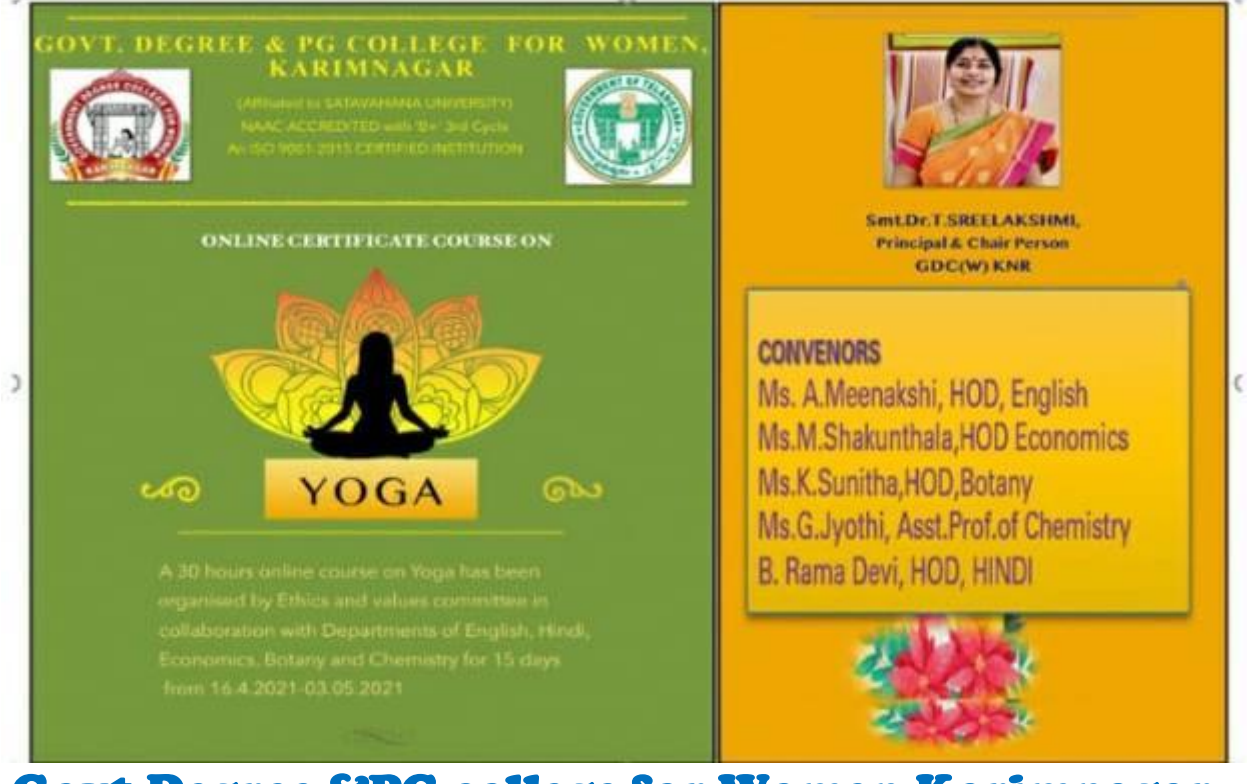

Govt.Degree &PG college for Women,Karimnagar

## Affiliated to Satavahana University

## Online Certificate course on Yoga

A 30 Hr. online course on Yoga has been organised by Ethics values committee in collaboration with Departments of English, Economics, Botany, Chemistry and Hindi for 15 days from 16.4.2021-03.05.2021

## **YOGA ONLINE COURSE 2021 OBJECTIVES**

- 1. To make the students learn the concepts of yoga.
- 2. To make them understand the importance of yoga for maintaining a healthy body and stress free mind.
- 3. To make them practice Astanga yoga for instilling the qualities of patience, perseverance and goal oriented.
- 4. To make them learn and practice various asanas, pranayamas and mudras regularly.
- 5. To make them practice yoganidra for keeping the mind focussed.
- 6. To make them practice meditation for improving their concentration levels.

#### YOGA ONLINE COURSE CURRICULUM & SCHEDULE

#### April 16<sup>th</sup> to May 3<sup>rd</sup> 2021 3pm to 5pm

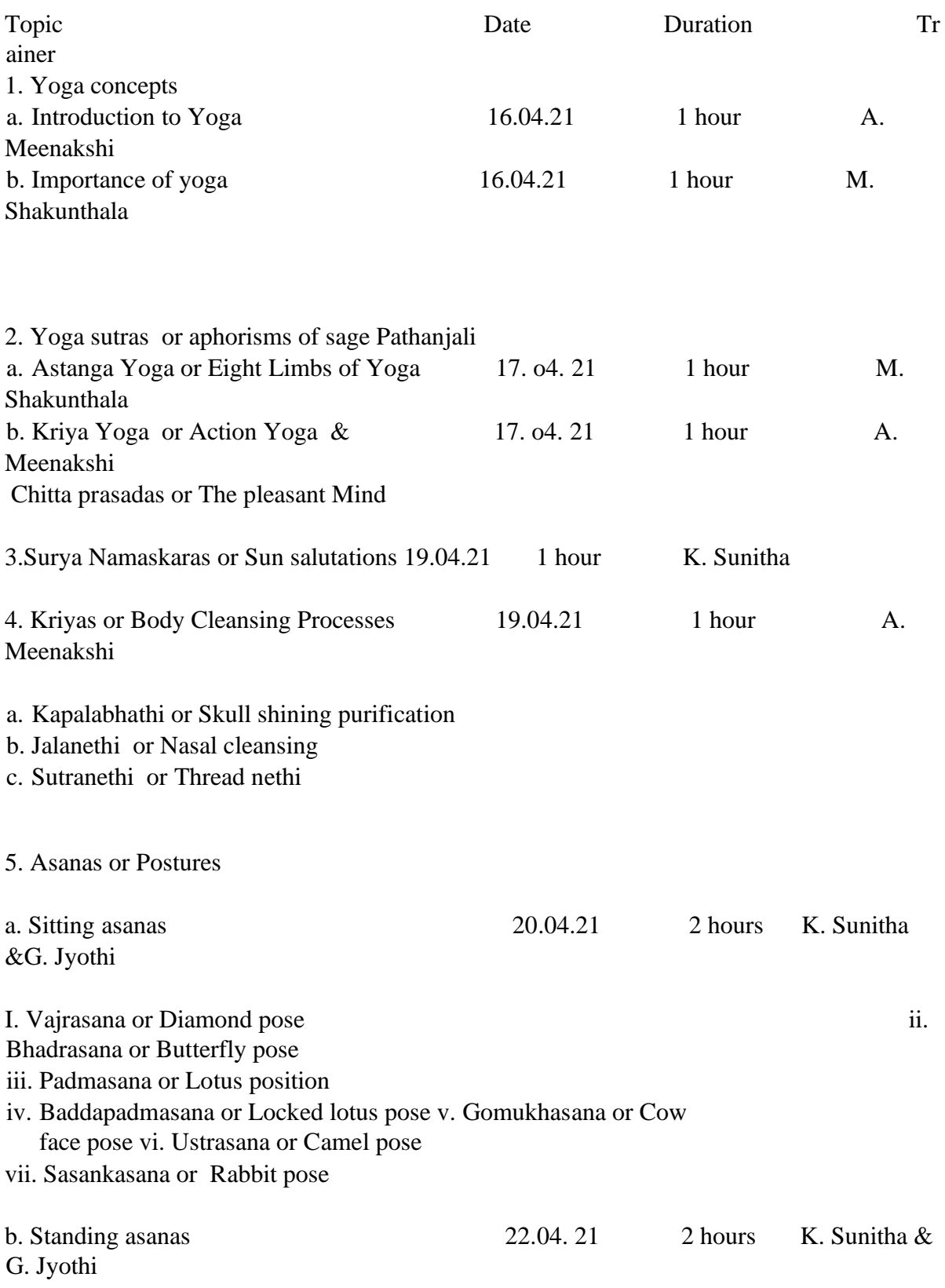

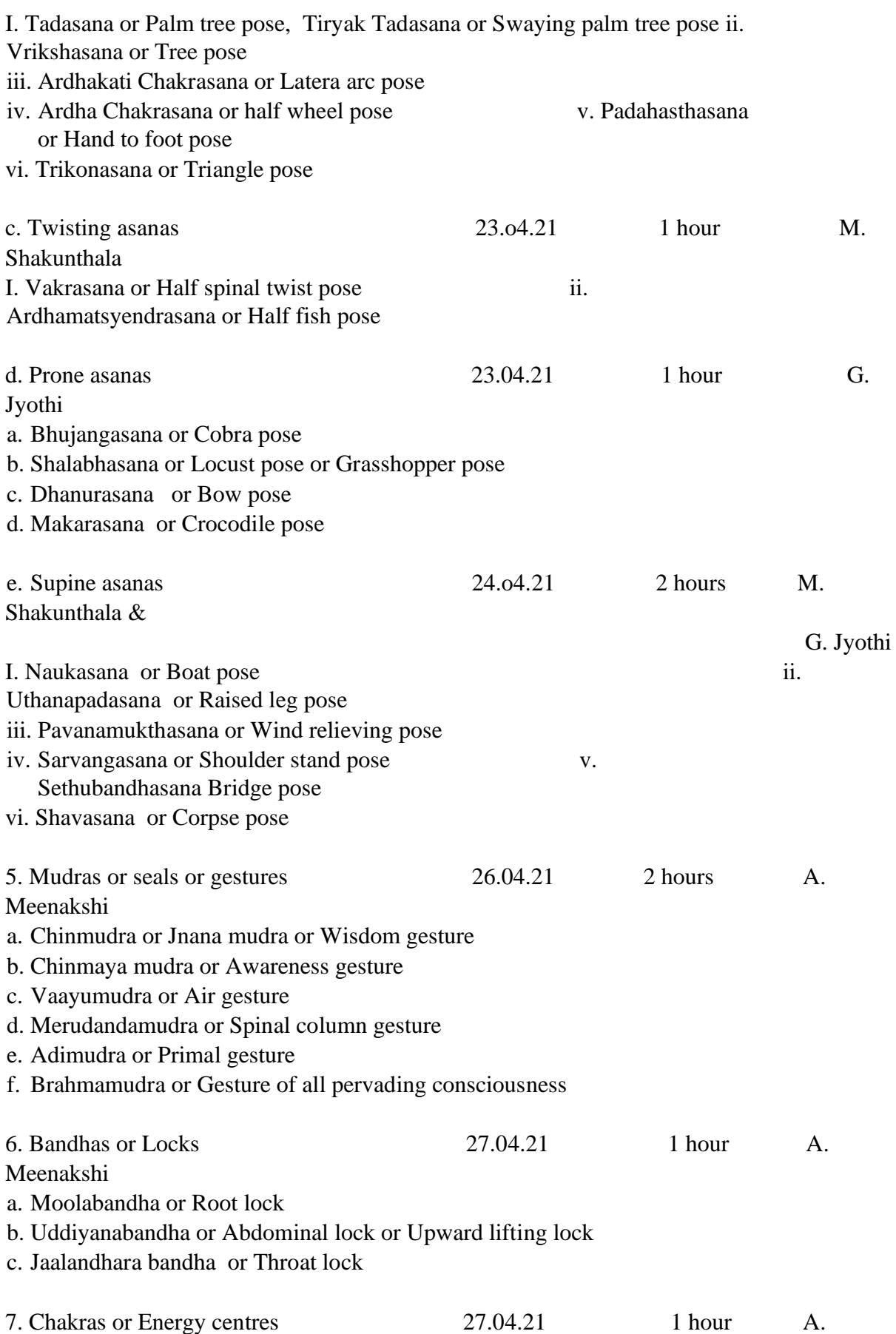

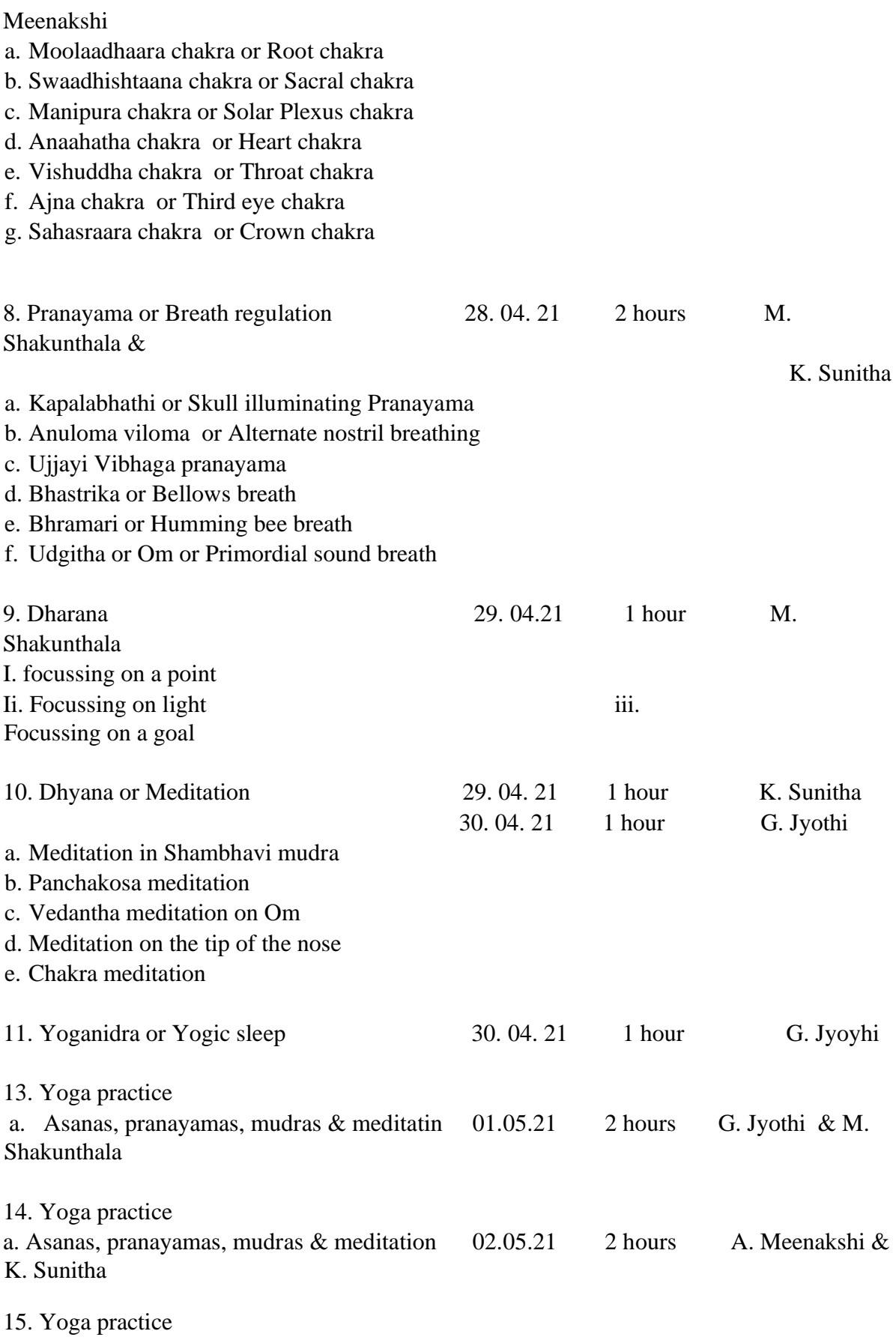

a. Asanas, pranayamas, mudras & meditation 03.05.21 2 hours A. Meenakshi & K.Sunitha

## COURSE OUTCOMES

1. The students have experienced the influence of yoga practice in making them physically and mentally fit in this crucial covid 19 pandemic situations.

2. Students have understood their inner capabilities and became confident enough to face the challenges of life.

3. They have learnt how to overcome the distractions and to be goal oriented.

4. They have been inculcated the qualities of empathy, compassion, generosity, service etc.,

5. They have understood how yoga improves the tranquility of the mind and can make the world peaceful.

6. The regular practice of asanas, pranayamas and meditation encouraged them in making yoga a part of their life.

Names of Resource persons

Mrs.A.Meenakshi, Asst.Prof. of English

Mrs.M.Shakunthala Asst.Prof. of Economics

K.Sunitha Asst.Prof. of Botany

G.Jyothi Asst.Prof. of Chemistry

## **Names of the participants**

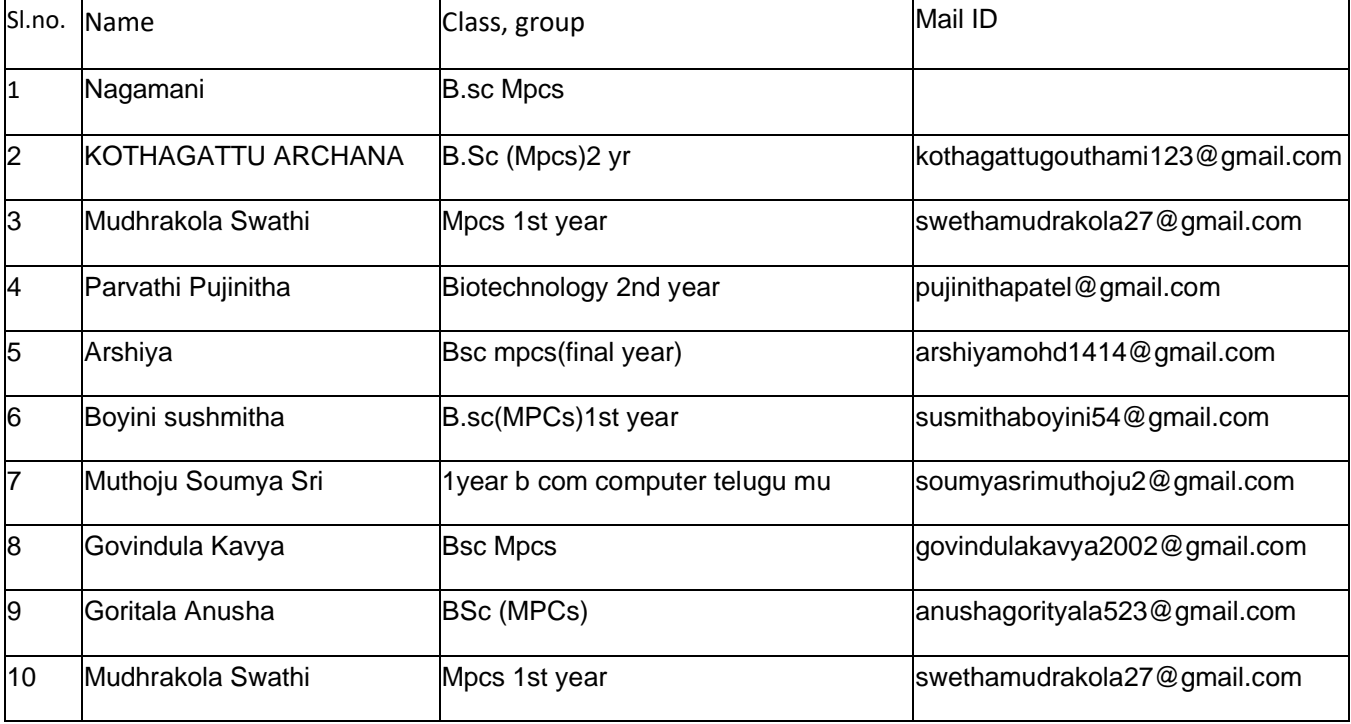

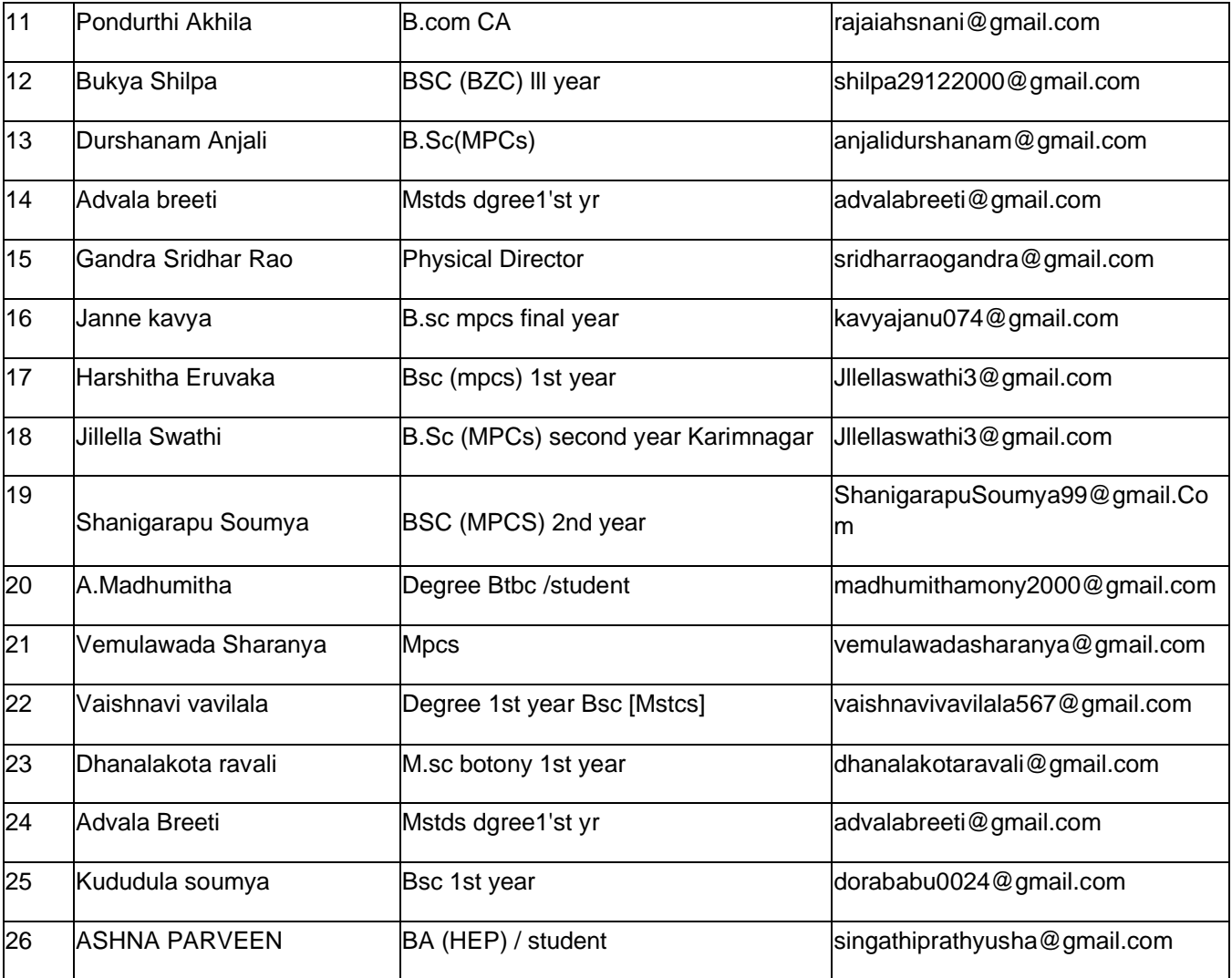

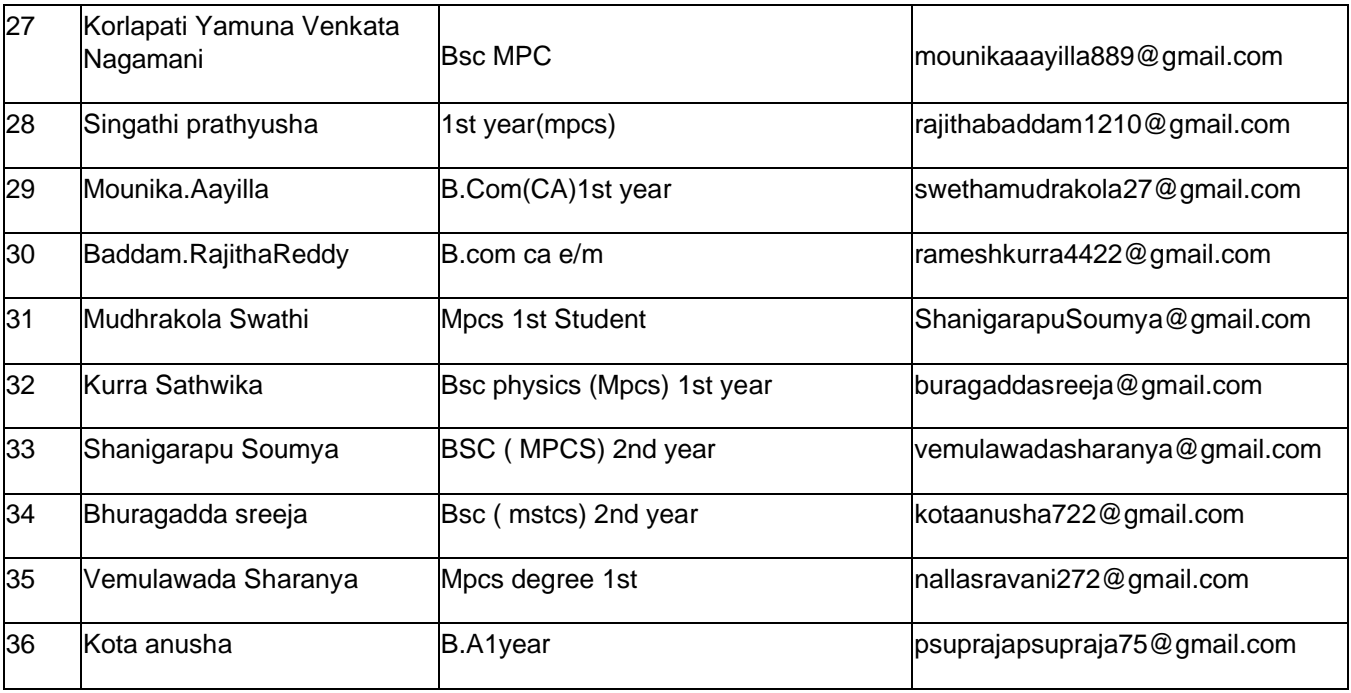

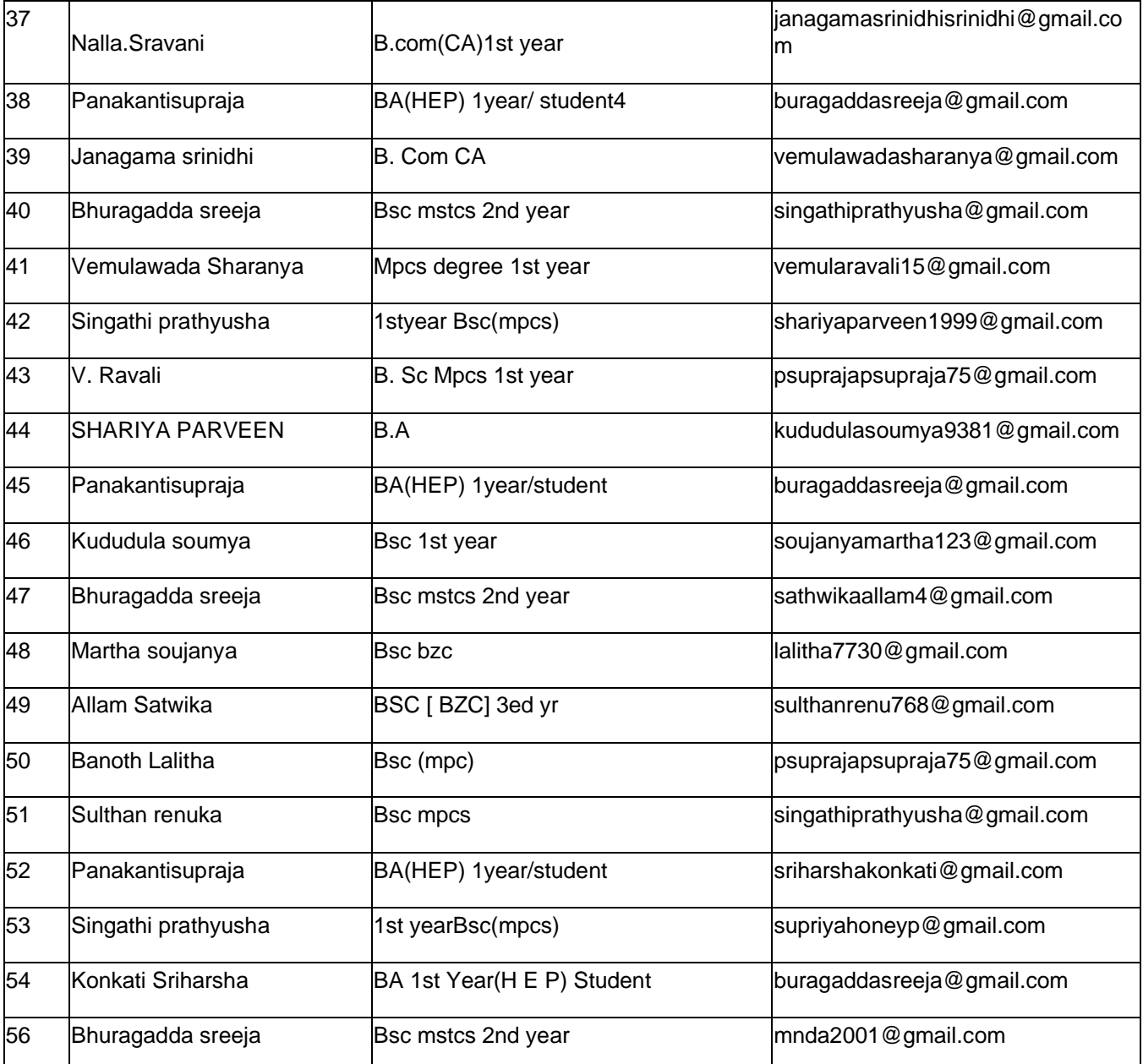

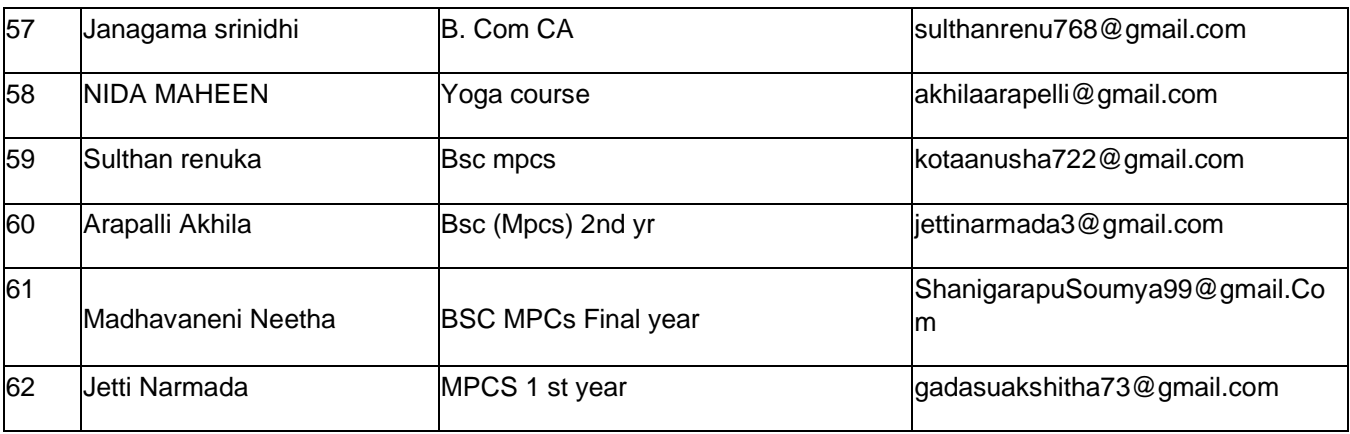

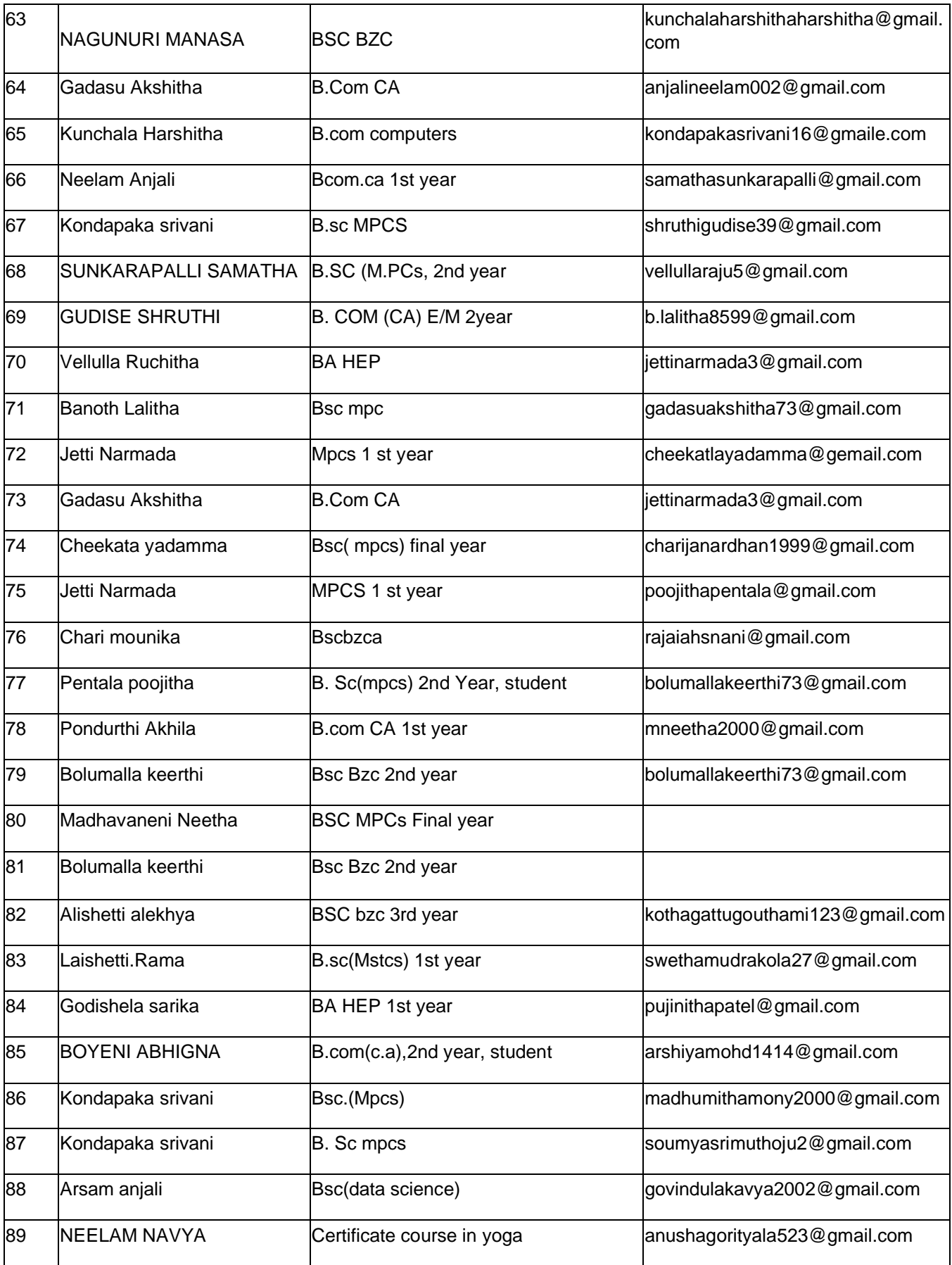

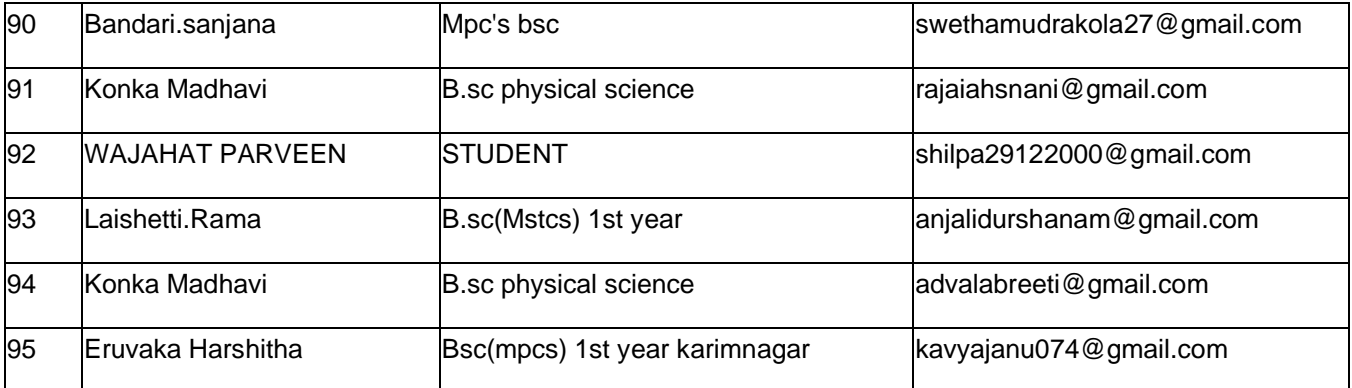

# **Certificates:**

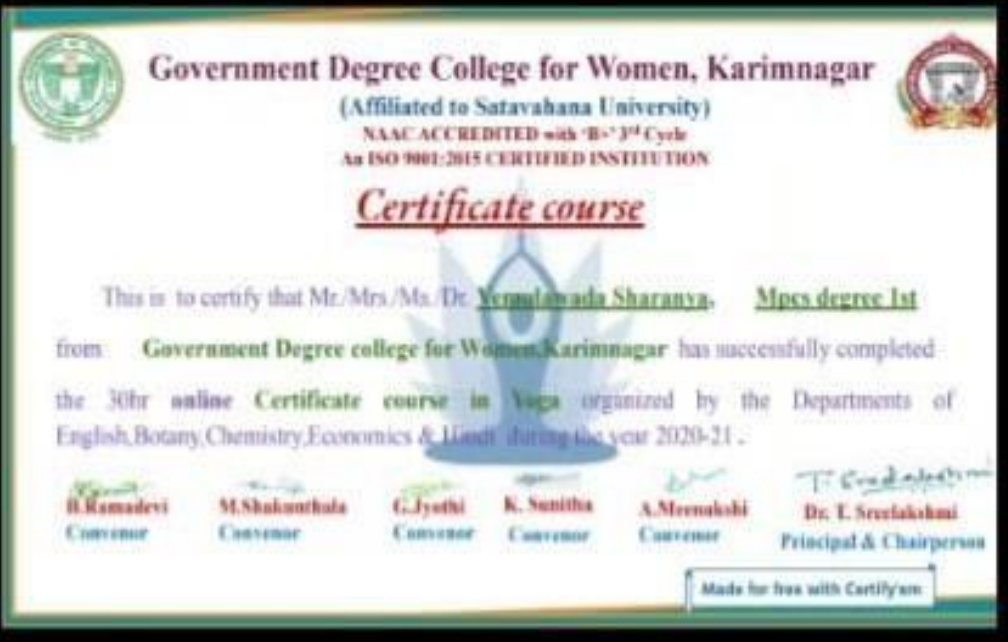

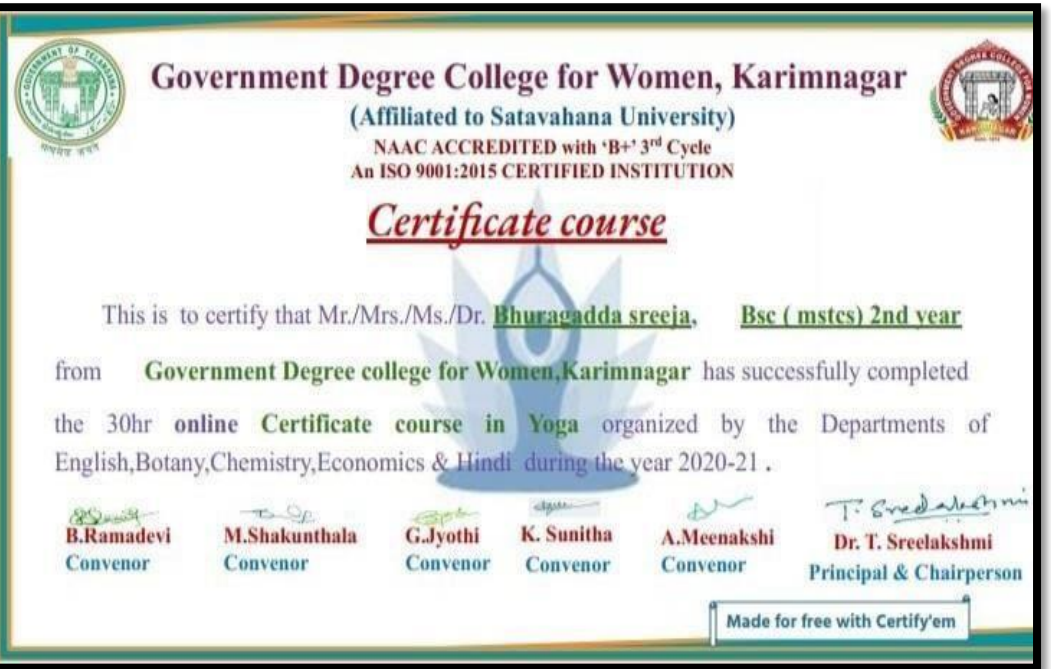

# Evidences

## **Day 1:**

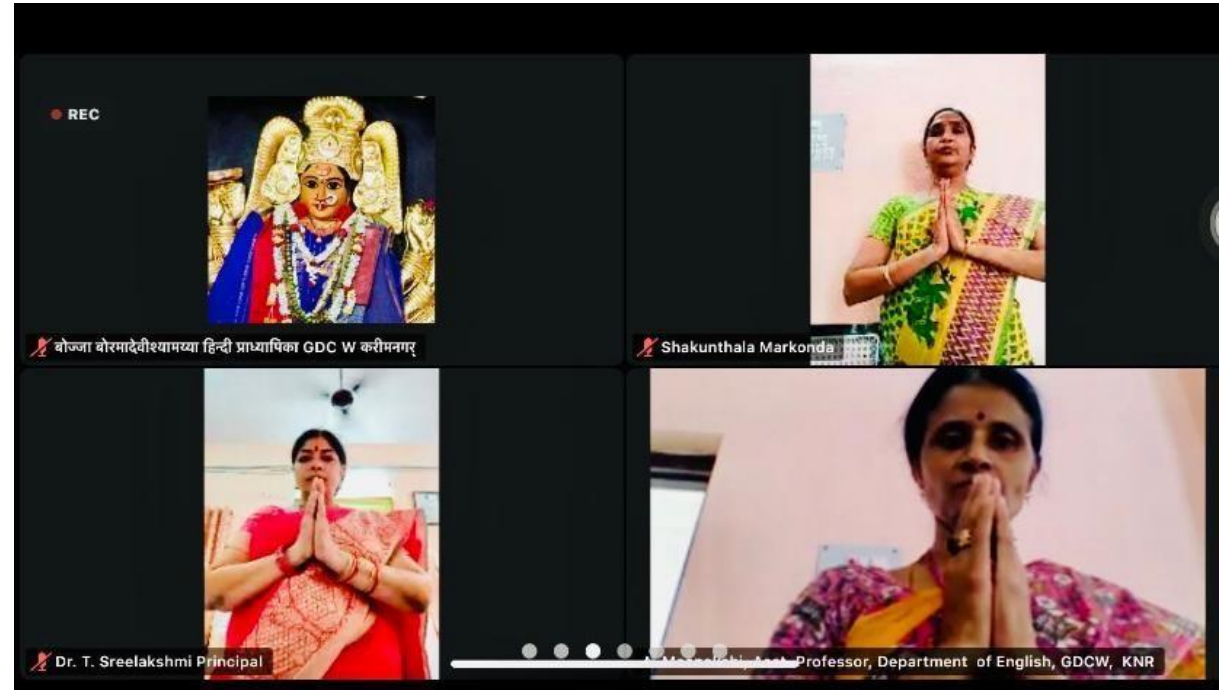
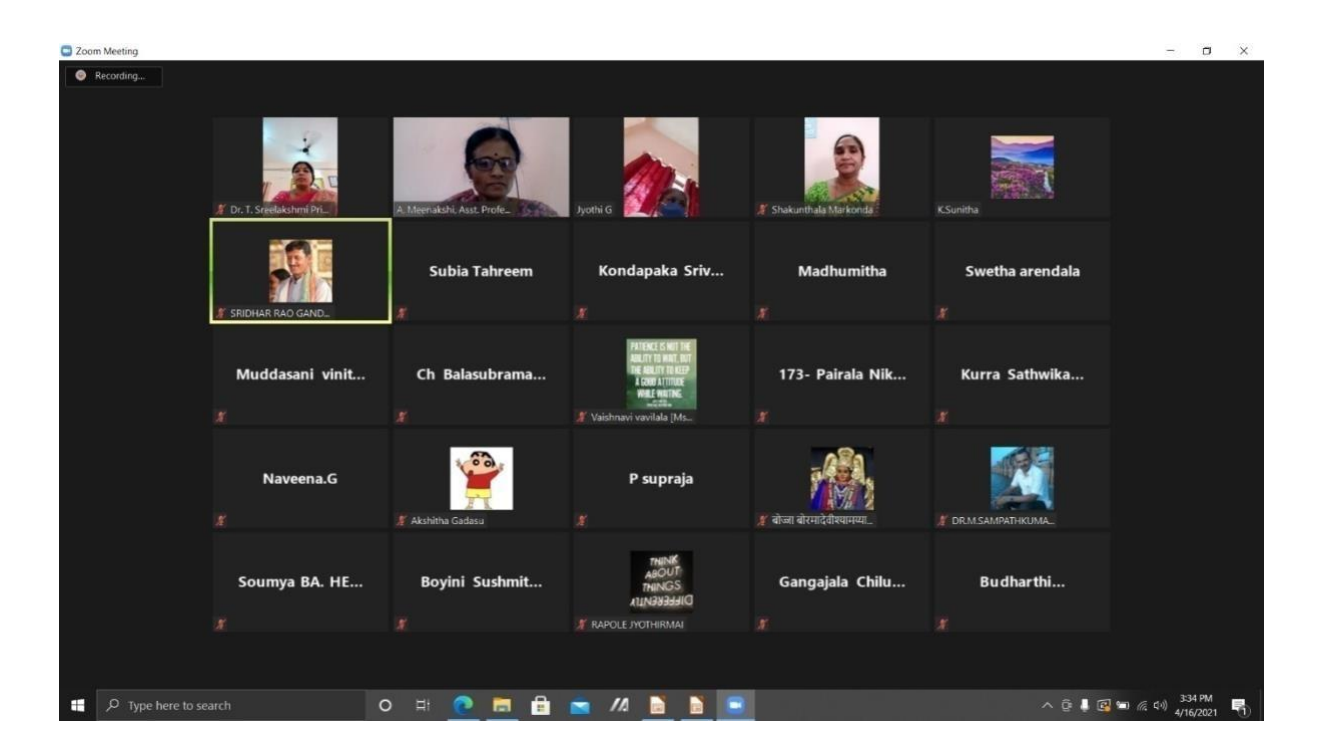

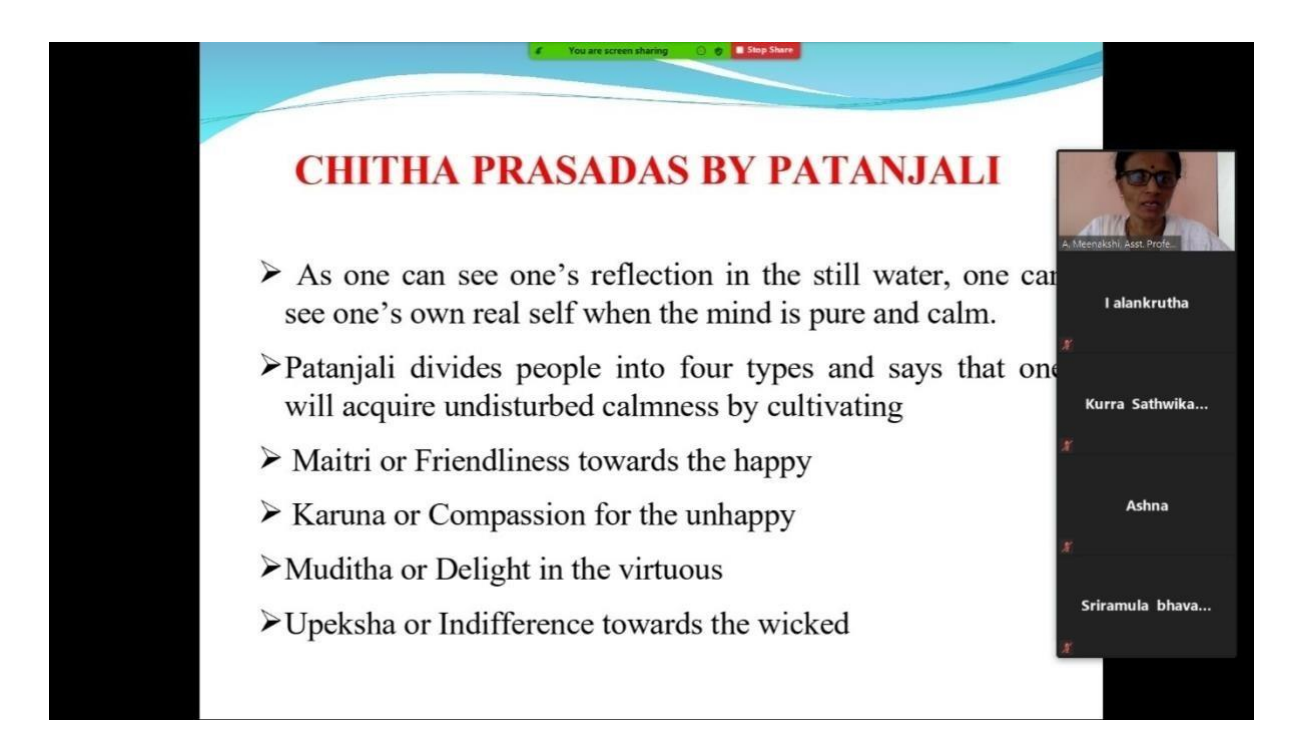

**Day 2:** 

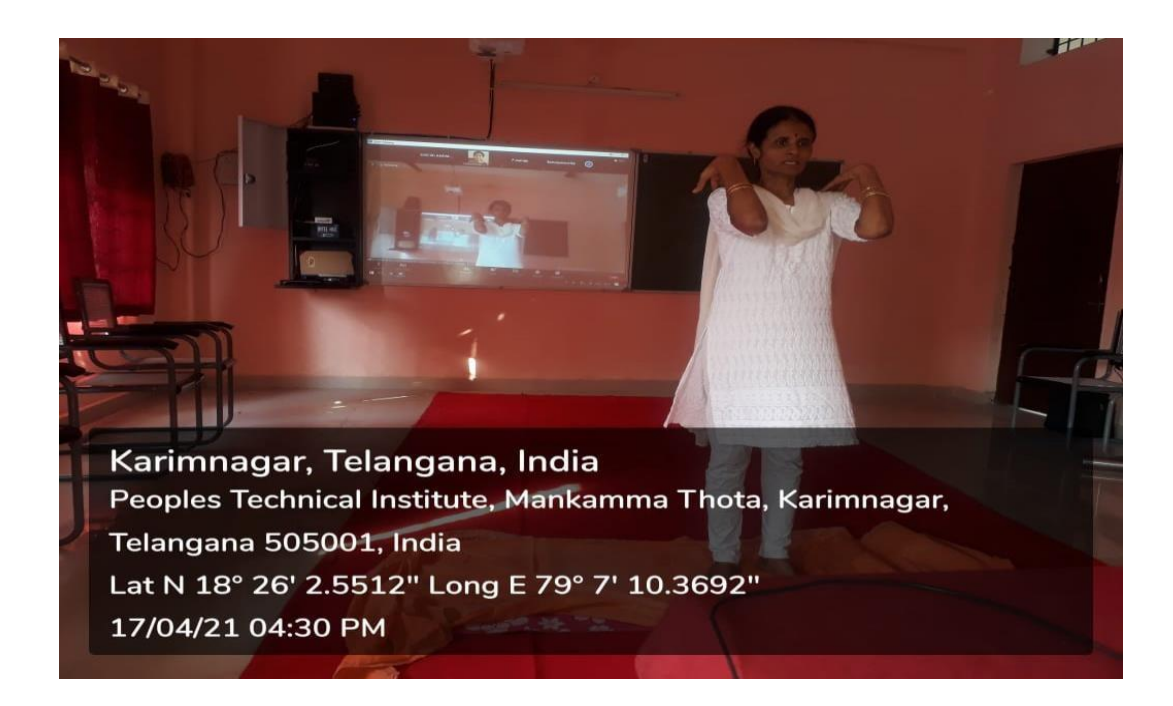

## **Day 3:**

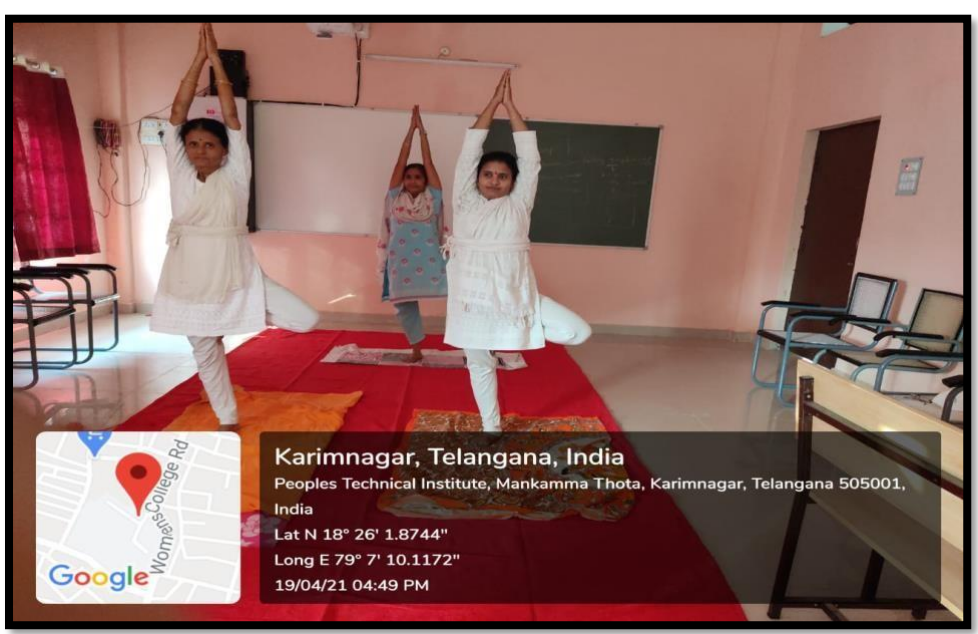

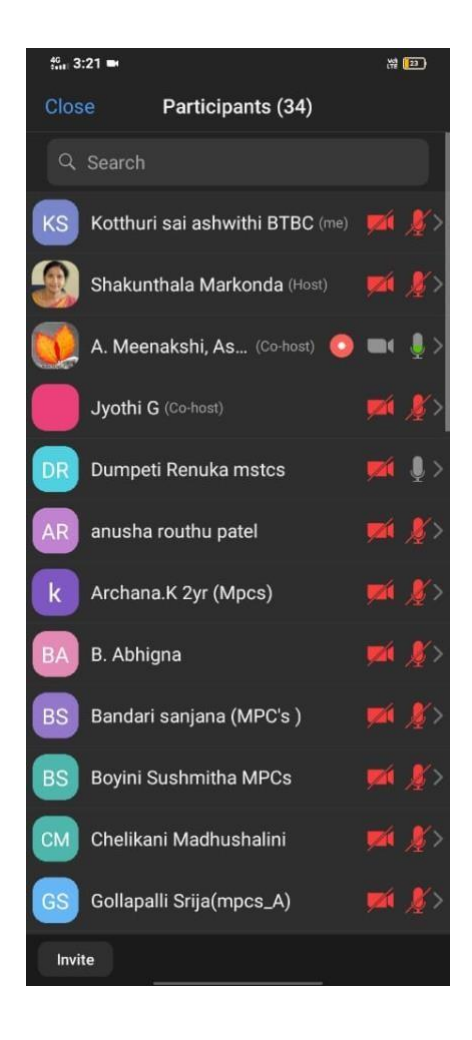

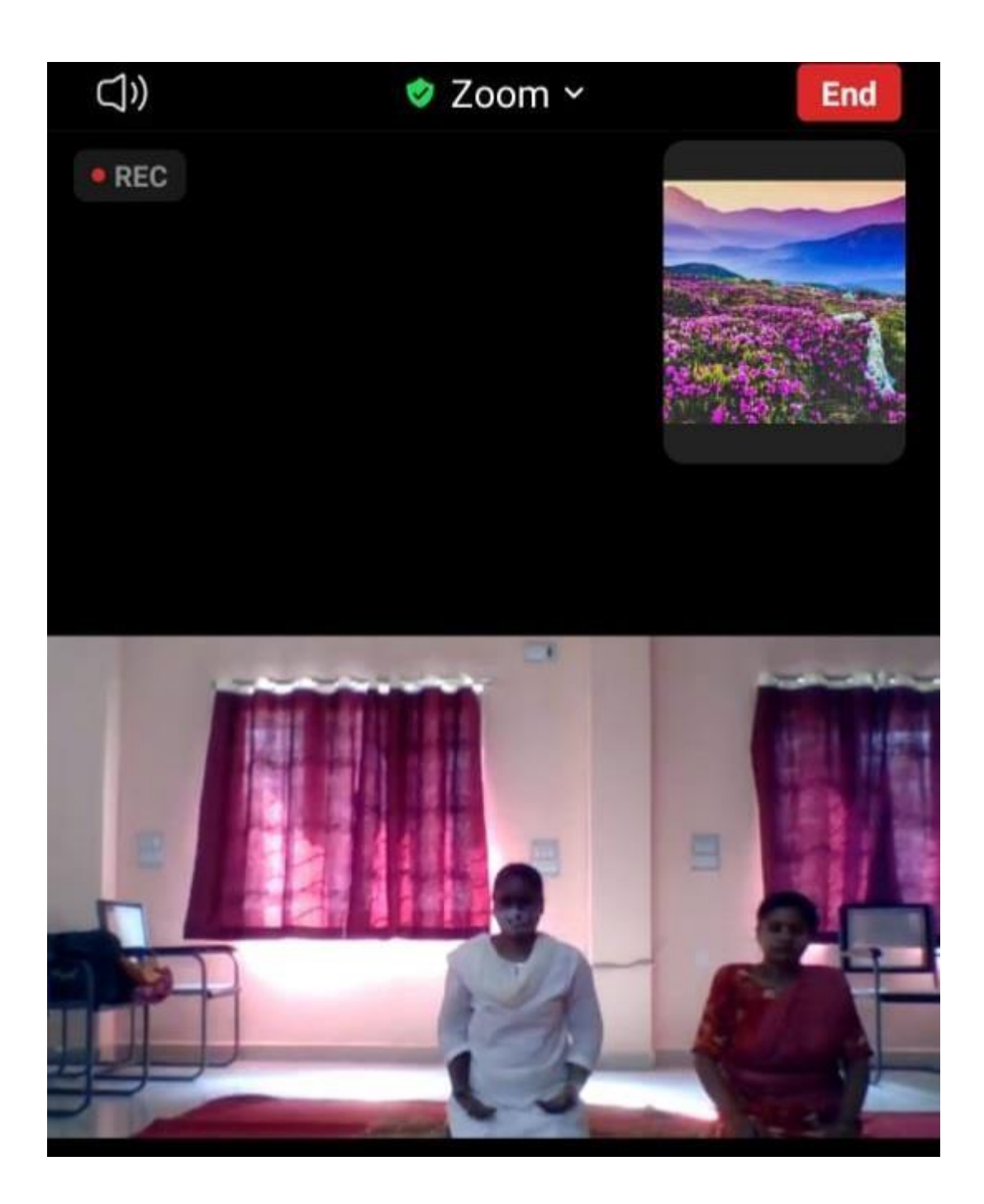

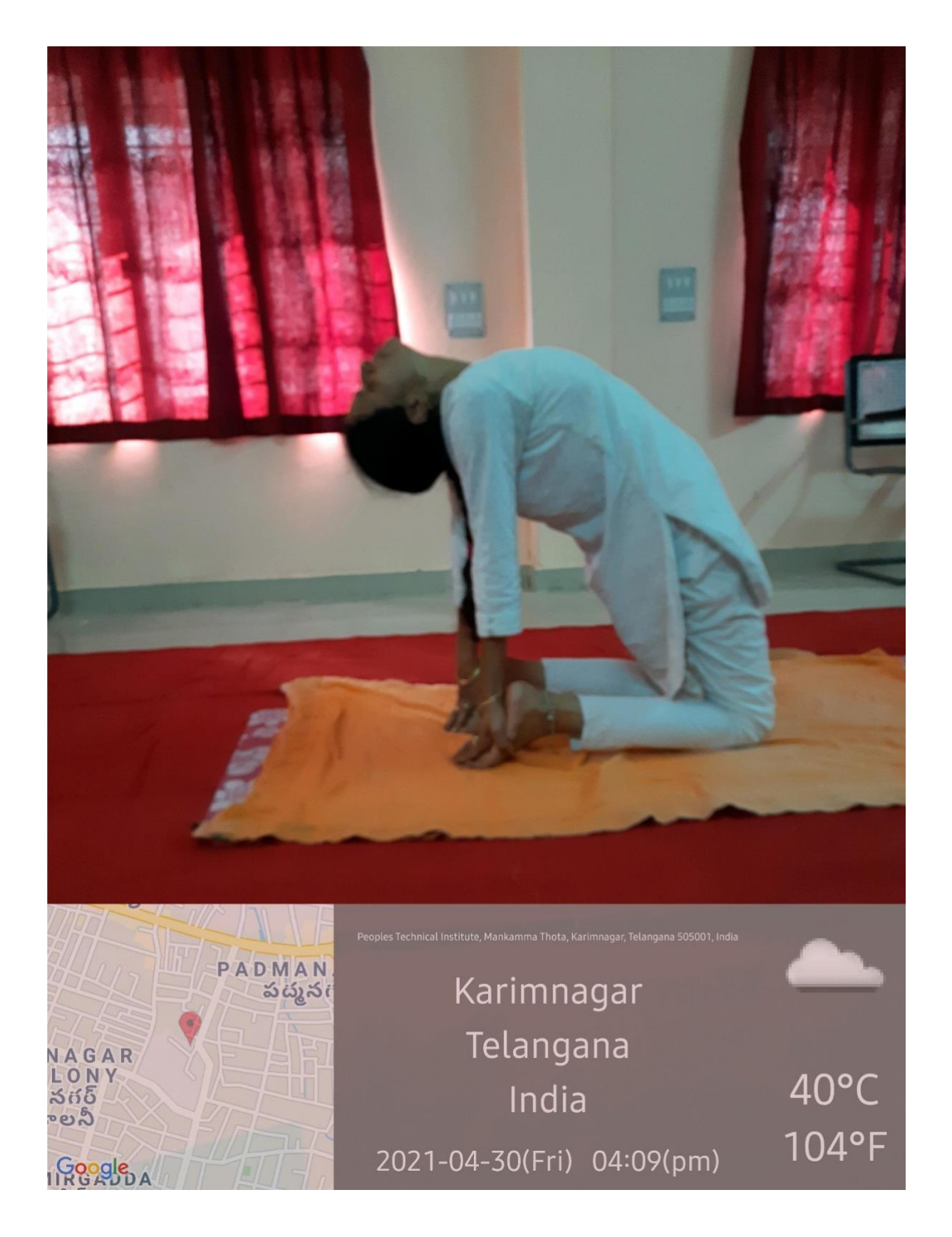

## **CERTIFICATE COURSE IN YOGA-EVALUATION Question paper**

Multiple choice questions

1. The following is not one of the panchakosas ( c ) a. Annamaya kosa b. Pranamaya kosa c. Rasamaya kosa d. Vijnanamaya kosa

2. The author of "Yogasutras" is (b) a. Adi Sankaracharya b. Sage Pathanjali c. Yogi Vemana d. Ramanujacharya

3. The limbs of the "Astanga yoga include ( d ) a. Asana b. Pranayama c. Dharana d. a,b &c

4. The five principles of Niyama are (a) a. Personal observations b. social restraints c. physical exercises d. concentration methods

5. Find out the forward bending asana in the following ( a ) a. Padahasthasana b. Ustrasana c. Bhadrasana d. Padmasana

6. The following is an example of backward bending asana  $($  b  $)$ a. Gomukhasana b. Ardha chakrasana c. Vrikshasana d. Tadasana

7. Truth, Non-violence, Brahmacharya, Non-stealing, Non-possessing are the principles of ( a) a. Yama b. Niyama c. Asana d. Pranayama

8. The social restraints of Astanga yoga are  $(c \)$ a. Prathyahara b. Pranayama c. Yama d. Dharana

9. The eighth limb of "Astanga yoga is" (d) a. Dharana b. Dhyana c. Asana d. Samadhi

10. The name of the chakra that is between the eye brows  $($  b  $)$ a. Mooladhara chakra b. Ajna chakra c. Anahatha chakra d. Swadhishtana chakra

11. Another name for chinmudra is ( a ) a. Jnana mudra b. chinmaya mudra c. adimudra d. Brahma mudra

12. The following one is part of Tribandhas (d) a. Jalandhara bandha b. Uddiyana bandha c. Moolabandha d. all the above

13. Total steps in Suryanamaskaras are ( b ) a. 10 b. 12 c. 11 d. 09

14. The following is the spinal twisting asana  $(c)$ a. Vakrasana b. Ardhamatsyendrasana c. a & b d. none

15. The following is the charioteer or saradhi according to Katopanishad (b)

a. senses b. intellect c. mind d. body

16. The five horses of the chariot represent (a) a. Sense organs b. motor organs c. mind d. body

17. The Panchakosa theory is present in the following Upanishad  $($  b  $)$ a. Thithariya b. Brihadaranyaka c. Mundaka d. Kata

18. The following asana is good for insulin production (cd) a. Ardhamatsyendrasana b. Vakrasana c. Trikonasana d. all

19. Which limb of yoga helps in controlling the mind as one controls the kite with the help of the thread.  $($  c  $)$ 

a. yama b. niyama c. Pranayama d. asana

20. Bhramari pranayama is good for increasing ( a )

a. concentration b. disease c. phlegm d. headache

21. Which of the following is a prone asana (d) a. Makarasana b. Bhujangasana c. Shalabhasana d. a, b & c

22. Find out the supine asana in the following asanas  $($  b  $)$ a. padmasana b. sethubandhasana c. makarasana d. tadasana

23. The asana that is useful for sciatica is  $( d )$ a. Bhujangasana b. shalabhasana c. sethubandhasana d. a, b & c

24. The name of the student that received the knowledge of self from Lord Yama in Katopanishad ( c) a. Narada b. Swethakethu c. Nachiketha d. None

25. Who taught the the knowledge of self in Katopanishad. ( a ) a. Lord Yama b. Lord Vishnu c. Lord Shiva d. Sun god

26. One should inhale in the following step of Suryanamaskaras (d ) a. 2 b. 4 c. 7 d. all

27. One should breathe out in the following step of suryanamaskaras ( d ) a. 3 b. 5 c. 8 d. all

28. Cleanliness, contentment, austerity, self study and devotion to God are the principles of  $(b)$ 

a. Yama b. Niyama c. Dhyana d. Dharana

29. Find out the standing asana in the following (c ) a. Vajrasana b. bhujangaasana c. vrikshasana d. Naukasana

30. The following asana is the sitting asana ( d ) a. Padmasana b. Bhadrasana c. Vajrasana d. all:

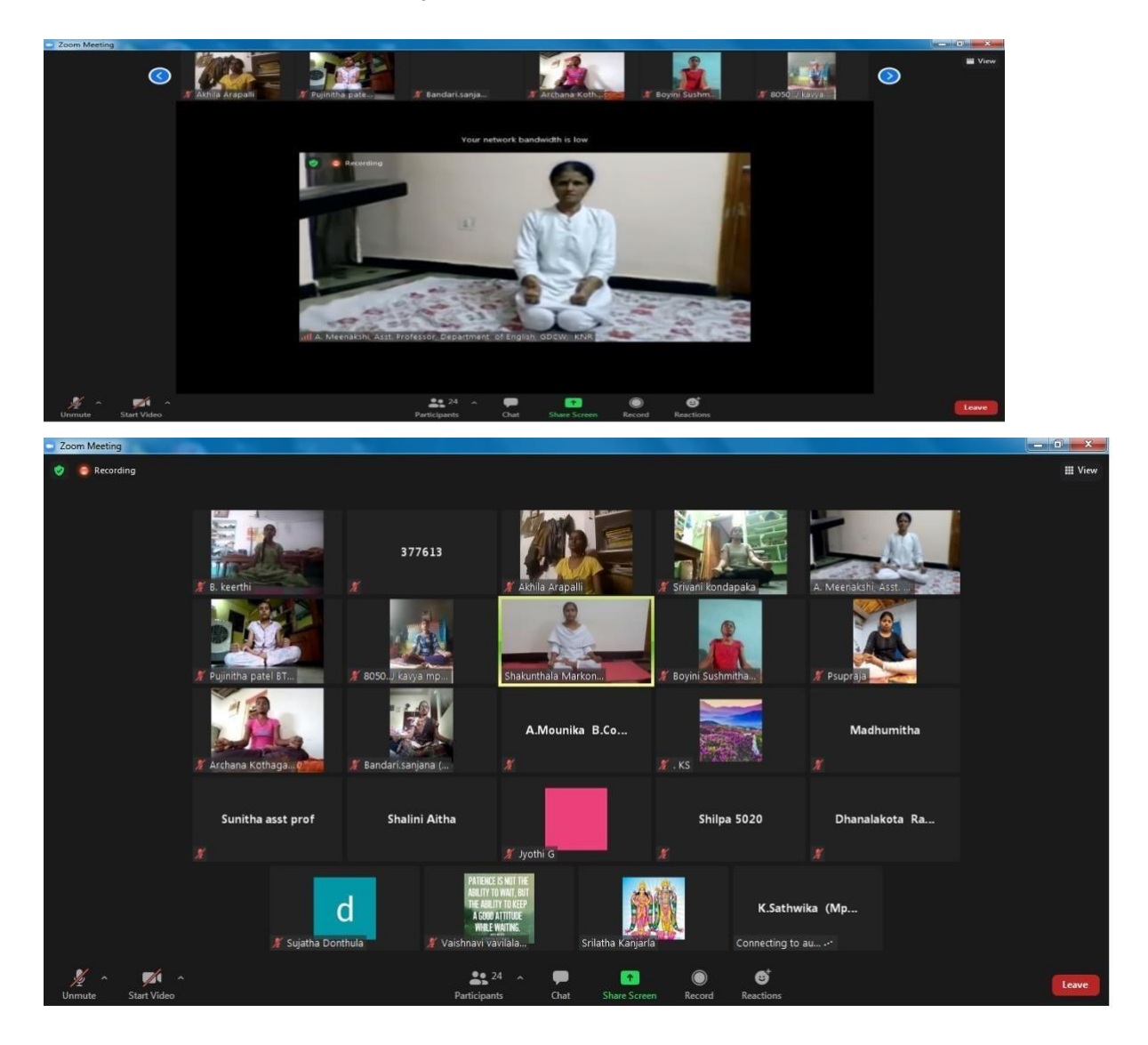

Karimnagar, May 3: To cheer students stuck at home unable to venture out to savour the fresh morning air and enjoy a round of exercise, due to the raging pandemic, the Karimnagar Government College for Women conducted a 15day online Yoga certificate course.

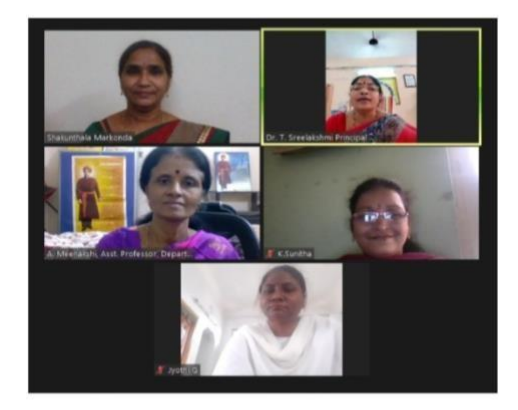

Faculty members A Meenakshi, M Shakuntala, G Jyothi and K Sunitha took to the mat to conduct classes daily from 3 PM to 5 PM. Students were taught various asanas to help strengthen and relax the body and pranayama to keep calm and improve concentration.

Faculty members A Meenakshi, M Shakuntala, G Jyothi and K Sunitha took to the mat to conduct classes daily from 3 PM to 5 PM. Students were taught various asanas to help strengthen and relax the body and pranayama to keep calm and improve concentration.

The course was conducted in coordination with the departments of English, Economics, Botany, Chemistry and Hindi, and received good response with 95 students completing the course to receive certificates.

The last class of the certificate course was conducted on Monday under the chairmanship of college principal T Sreelakshmi. College principal T Sreelakshmi called on the student community to make Yoga a regular part of their lives in order to overcome stress and increase their immunity needed to protect themselves from the deadly Coronavirus.

Kmds/nlc

యోగా ఆన్ఆైన్ సల్టిఫికెట్ కోర్కు శాతవాహనయూనివర్సిటీ(కరీంనగర్): కరీంనగర్ సభుత్వ మహిళా డిగ్రీ కళాశాలలో నిర్వహించిన యోగా ఆన్అైన్ సర్టిఫికెట్ కోర్సు సోమవారం ముగి సింది. కో-ఆర్డినేటర్లుగా ఏ.మీనాక్ష్మి, ఎం.శకుంతల వ్యవహరించారు.వివిధ రకాల యోగాసనాలు, పాణాయామం, ముద్రలు, ధ్యానం, పతంజలి యోగా సూత్రాలను విద్యార్థులకు ఆన్ఆైన్లో ఉచితంగా నేర్పించామని తెలిపారు.

## File No.CCE-ACIGEN/B2/2021-ACADEMIC CELL

### cOMMISS1ONER OF COLLEGIATE EDUCATION GOVERNMENT OF TELANGANA PRESENT: SRI.NAVIN MITTAL, IAS.

#### CIRCULAR

# Sub: Collegiate Education - Government Degree Colleges - One month In-house Training Program on Basic Computer Skills for Teaching and Non-Teaching Staff Members -Reg.

During the Virtual Meeting held on 15.03.2021 with Principals of GDCs in Telangana State, some of the Principals have informed the Commissioner of Collegiate Education that some of the Teaching and Non-teaching faculty members of GDCs do not have the basic Computer knowledge which ultimately leading to hindrance to the effective functioning of GDCs.

In order to efficiently maintain the Academic and Office Administration in all GDCs, it has been decided to conduct One Month (30 days) training program in Basic Computer Skills for the Teaching and Non-teaching faculty members of GDCs, who are not well-versed or not equipped with Basic Computer Skills.

The training would cover the following components of Computer Skills:

- 1. MS Word
- 2. MS Excel
- 3. MS Power Point
- 4. Internet Browsing and email usage
- 5. Usage of e-Office

Further, the Principals are 'instructed to identify the Teaching and Nonteaching staff for undergoing Training and ensure that they should be given proper training by the Computer Science/Applications Faculty member (Regular/Contract/Guest) of the respective colleges.

Prior to the identification of facuity members for imparting Computer training, the Principals should get the undertaking signed from the faculty members that they are aware of Basic Computer Skills and they would be able to work on the above said applications as a part of their regular office/Academic duties.

In this connection, Principals are instructed to identify the Trainer and participants and are directed to commence the training program from today and complete the training program by 15 April, 2021 and ensure that all the

TEACHING AND NON LEACHING  $S\text{IAFF}$  OF  $GDCN - K\text{ARIMNAGAR}$ CCE CLASSES FROM 16-03-2021 to 15-04-2021  $\tau$  $7^{1/2}$   $3^{1/2}$   $9/p$   $(31+151+10)$ EMPLOYEE 16/75 17/3 18/3 19/3 20 3 22/3 23/3 20 10 1/3 20 13 1 2 1/3 2 1/3 21/3 21/4 21/4 21/4 SINO NAME OF THE Days 02, 03, 06, 09, 09, 02, 02, 03, 03, 03, 03, 03, 03, 03, 03, 04 中国细亚世界 ID EMPLOYLE the the the the file the the the the the the H MG  $1536352H - H + H + H - H - H - H$ 01 HAFEEZ MIYA  $16$ SRI RAM REDDY ೦ಪಿ  $03$   $S$  $AB$  $THA$ 1520413 Note Note Note Note Note Note with the Light note with Note Note Note Note Not Not Not Not Not 21  $O(4)$ VAZIR ALI YADAGRI 1508259 under relief when when when we as as no when when when when when when when we were about the relief it  $05$ 10 ANNAPURNA 1542630, AB AB AB AB AB AB AB AB AB AB AB AB AS AS AS AS AC AB AB AB AB 3 ЕНАВЯТНАММА  $11$ 12 RAHEEMUNNESA 13 P. SHARADA my

9  $16 - 03 - 2021$  $DAY<sub>1</sub>$ Introduction: Computer and its pheoliphods \* Opening and closing off the computer<br>\* Desktop and its properties<br>\* Directory and folders -> Creation of folders and Subfolders -> Saving files in the folders s copying and pasting.  $17 - 03 - 2021$  $DAY$   $R$ Word Microsoft Office Introduction: \* Menu based options \* Opening and creating word files \* Document creating and editing \* Paragraph concepts \* Copy, cut and paste options<br>\* Copy and paste, cut and paste<br>\* find and Replace option contents

10  $201$  3 18-03-2021 Microsoft Office Word formatting Concepts: \* font style \* tont style<br>\* Bold, Italic and Underline concepts \* font size \* Paragraph concepts (Bullets, Symbols)<br>\* Alignment concepts<br>\* Sentence formations.  $DAY - 19-03-2021$ Microsoft Office Word Letter Nortlag \* Letter Title \* from address  $*$  To address \* geobject and Reference \* Body of the letter \* Closing Letter

11 DAY 5 20-03-2021 Microsoft Office Word Formatting Concepts / Letter Worting t Letter Title + From Address + To Address \* Subject and Reference \* Body of the letter \* clasing Letter  $20146$   $22 - 03 - 2021$ Microsoft Word Letter Worting \* Letter Title \* from Address \* To Mddress \* Subject and Reference \* Body of the Letter  $x$  closing letter

12  $23 - 03 - 2021$ Microsoft Ottice Word \* Practising word formatting concepts<br>\* Letter writing concepts \* Borders concepts<br>\* Letter subject & Reference concept<br>\* Practising Ms-Word letter clocurrentation.  $24 - 03 - 2021$ MS-Word Applications ' \* Creation of Tables \* Rows and Columns creating and inserting, deleting concepts<br>
\* Exercising table concepts<br>
\* Creating of Tables are exercised.  $Q_{AY}$  9 · 25-03-2021 Ms-Word Application \* Fractising Tables \* Indiana rows and columns<br>\* Table deleting and creating<br>\* Table deleting and creating

13 DAY 10 26-03-2021 Microsoft Ottice Excel Application Introduction  $^{\ast}$ \* Opening and Creating excel worksheets<br>\* Spreadsheet concepts  $\cancel{0} \rightarrow \cancel{0}000 \quad 1, 2, 3, 4 - \dots$  $\rightarrow$  Column  $\beta, \beta, C, D$ ... \* Creation of Tables \* > Employee Table Freld Concepts<br>\* Calculations of 2A, TRA, TA....  $Q_{AY}$  11 27-03-2021 Microsoft Othice Excel \* Employee table creation<br>\* Calculation of Dorand +1RA \* Practising of Tables in Excel \* Entering data in the table \* calculating data and other fields \* cell Alignments concepts

14  $20 - 03 - 2021$ MS-Excel \* Ms-Excel Table Inserting fields<br>\* Ms-Excel Table deleting fields \* Table borders and designing tables \* Table Indents \* Table fields increasing and decreasing<br>column and gow Tength<br>\* Table format concept  $\bigoplus_{AY}$  13  $31 - 03 - 2021$ Ms-Excel \* Table designing<br>\* Formatting the table<br>\* > Alignments, fonts, Styles<br>\* Introduction to chart (Graphs \* Data representation in charts \* Types of chark \* Displaying data in column and Bar charts \* Enabling the Insert menu concepts

15 あい  $24y + 14001 - 04 - 2021$ Ms-Excel \* Table designing<br>\* formatting the table<br>> Alignments -> Font Style \* Intoduction to charts Graphics<br>\* Eata Representation in charts \* Types of charts \* Displaying data in column and Barcharts<br>\* Using pie charts data represented<br>\* Enabling the insert menu concepts.  $201$   $2021$ Micro Soft Ottice Power Point \* Introduction to Power point \* Creating a new slide \* Inserting images or pictures in a slide<br>\* Adding Text in a slide<br>\* Performing slide show

16  $Day 16 06/04/2021$ Mionsoft office Powerpoint + Formatting slides \* Taserting Images & Tables & Inserting Effects<br>\* Presenting slide show  $Day H = 07/04/202$ CAIMS \* Introduction to CAINIS website. & download strolent Registers & download statistical Reports y admissions & searching student clata 4 addrew admission. Day 18 08/04/2021  $cAims$ \* Certificate Management system y Bonfide Certificate \* Transfer Certification & searching students and & Stabbistical Reports

17 Day 19 09/04/2021 Prilement Browsing \* Home page<br>\* Types of WEB sites y \* searching Data CCETS website \* Browfing \* Satavahana website Day 20 12/04/2021 E-mail creation ge i \* www.gmail.come vebsite \* Coaching G-mood ID with using Signup & Ggaza Email account compose mail \* Sending & Receiving mails<br>\* Attaching documents to mails

18 Day 21 15-04-2021 Criver an assignment to all on this training ospects. Quations given from the applications of - Ms. word<br>- Ms. Excel<br>- Ms. Powerpoint & Internet Concepts Cach application holds a question and they Nuf.

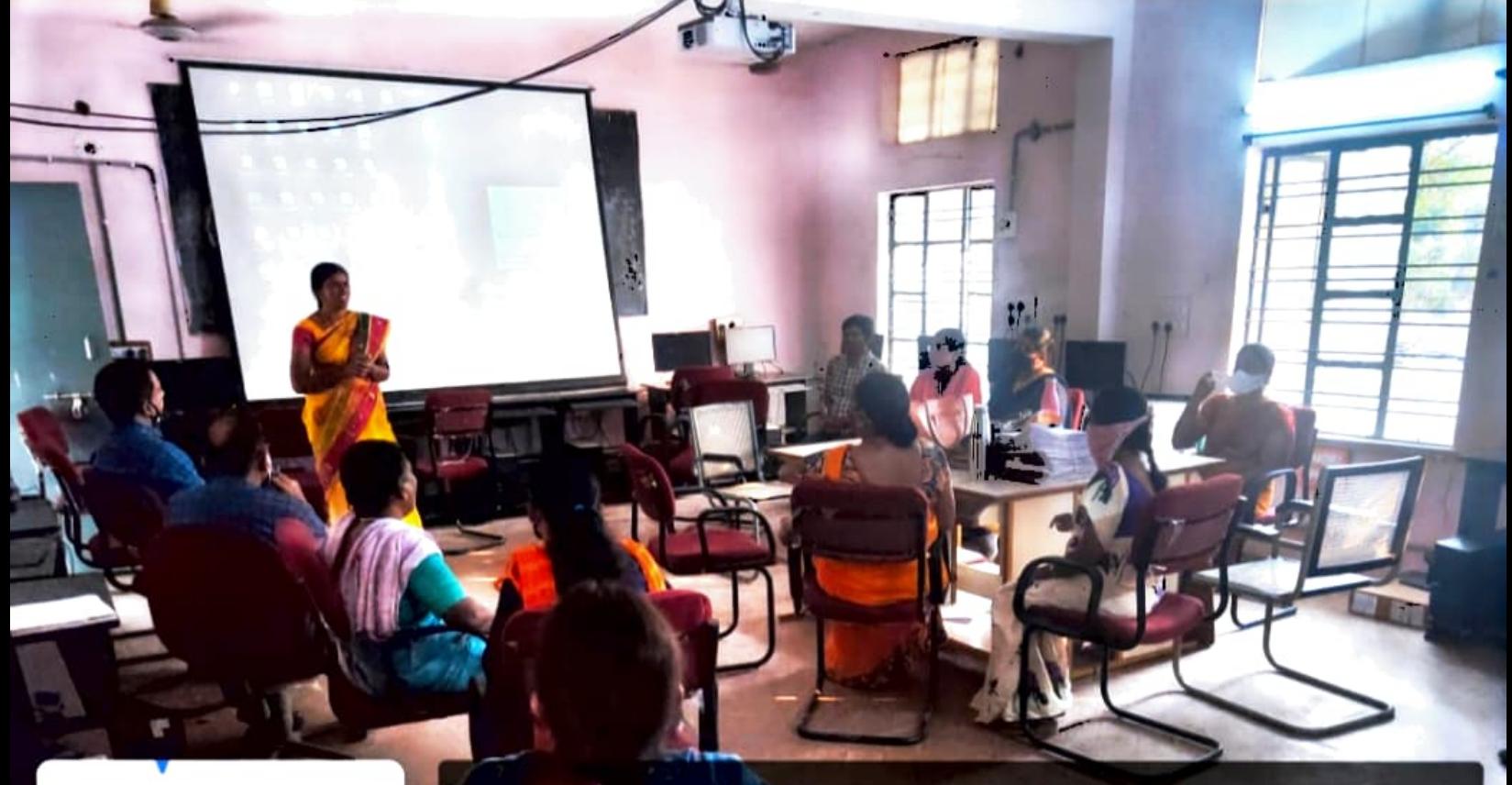

Karimnagar, Telangana, India Womens College Rd, Mankamma Thota, Karimnagar, Telangana 505001, India Lat N 18° 26' 0.1392" Long E 79° 7' 9.1596" Google 16/03/21 04:51 PM

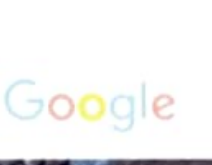

Karimnagar, Telangana, India GOVERNMENT DEGREE COLLEGE FOR WOMEN KARIMNAGAR, Kashmeergadda, Karimnagar, Telangana 505001, India Lat N 18° 26' 0.204" Long E 79° 7' 9.1848" Google 15/04/21 06:40 PM

**ANNEXURE - A** UNDERTAKING

Name of the Faculty/Ofice Staff

Subject/Department:

Designation:

No. of Years of Teaching/office Experience:

- 1. I hereby declare that, I do not have proper knowledge on Basic Computer skills and therefore I want to undergo training on Basic Computer Skills which is being imparted at college level for a period of one month.
- 2. Further, I am here with giving my undertaking that, I will equip myself with the Basic Computer and Internet knowledge andI will put my efforts to learnBasic Computer Skills, to undertake computer work/assignment assigned by the Principal.

# **ANNEXURE - B** UNDERTAKING

Name of the Faculty/Office Staff: Subject/Department: Designation:

No. of Years of Teaching/office Experience:

- 1. I hereby declare that, I am havingrequiredknowledge on Basic Computer skills and therefore, I do not need to undergo training on Basic Computer Skills which is being imparted at college level for a period of one month.
- 2. Further, I am here with giving my undertaking that, I have equipped myself with the Basic Computer and Internet knowledge and can undertake any computer work/assignment being assigned by the Principal.

Date: Executive Signature Signature Signature